install – Invokes UNICOS installation and configuration menu system

#### **SYNOPSIS**

/etc/install/install [-C] [-l *log*\_*directory*] [-P *pager*] [-r] [-T] [-t]

#### **IMPLEMENTATION**

All Cray Research systems

#### **DESCRIPTION**

The UNICOS installation and configuration menu system provides a menu-driven interface for installing, configuring, and maintaining the UNICOS operating system.

The installation and configuration system provides the following functions:

- Controls media access In read-only mode, installation actions are disabled, although other aspects of the installation menu system can run.
- Facilitates binary and source generation The binary and source generation functions change to a new root environment using the  $chroot(8)$ command. The installation and configuration menu system should not be invoked while in a changed-root environment.
- Verifies installation and configuration procedures

The install command accepts the following options:

- -C Turns off the X Window System version of the UNICOS installation and configuration menu system (the default).
- -l *log*\_*directory*

Overrides the default directory /etc/install, containing the .inlogpipe pipe. If /etc/install is NFS mounted, this option moves the .inlogpipe to a non-NFS mounted area. This area must be under the mount point so that the chroot(8) command used to execute builds can access this directory.

- -P *pager* Sets the PAGER variable used by the man(7D) command.
- $-r$  Sets read-only mode. If set, menu selections can be modified, but are not saved in . sav files. Menu actions are disabled. This option allows multiple users to enter the installation system at one time. However, only one user may be using the tool in non-read-only mode at a time, and this user must be super user.
- -T Disables checking of the TERM environment variable for specified terminal types and lets users continue if intcapchk does not exist or fails.

-t Test mode. Disables chroot mode, so that when doing builds you are not in a changed-root environment.

# **FILES**

```
/etc/install/*.sav
/etc/install/cfdb/*.cfg
/etc/install/*.mnu
```
# **SEE ALSO**

chroot(8)

*UNICOS Installation Guide*, Cray Research publication SG– 2112 *UNICOS Configuration Administrator's Guide*, Cray Research publication SG– 2303

iocstat – Displays information about model E I/O cluster(s) (IOCs) attached to Cray PVP systems and their associated low-speed channel(s)

#### **SYNOPSIS**

iocstat [-r *rate*]

#### **IMPLEMENTATION**

Cray PVP systems with I/O subsystem model E

#### **DESCRIPTION**

The iocstat utility gets information from the MIOP table (in epack.h) and displays the information on the requester's screen. The MIOP table controls access and I/O operations to low-speed channels to model E I/O clusters. The information is attained by using the tabread system call.

The iocstat utility accepts the following option:

-r *rate* Updates the display each *rate* second(s) with new information from the MIOP table. If -r is not specified, the display is put out one time only.

The display has the following format:

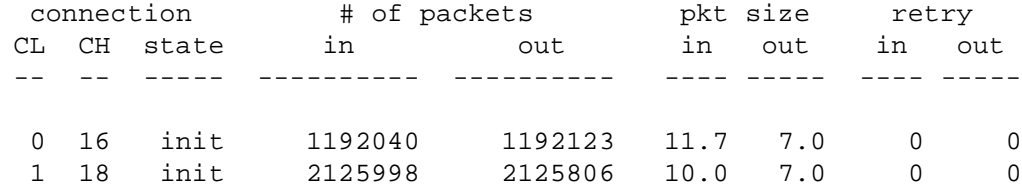

The column headings in the preceding table have the following definitions:

- CL The number of the I/O cluster. Possible cluster numbers range from 0 through 7 or, on the CRAY C90 series, from 0 through 15.
- CH Low-speed channel on which the cluster is attached to the mainframe. Possible channel numbers are 16, 18, 20, 22, 24, 26, 28, and 30.
- state Current state of the channel. The possible states are init and down. The down state means that the channel is not initialized currently.
- # of pkts Number of I/O packets that have come from this I/O cluster to the mainframe since the last deadstart, both input and output.
- pkt size Average size of input and output packets received from this cluster. This size is attained by dividing the total number of words transferred on this low-speed channel by the number of packets received. The total word count includes packet header information as well as the text.

retry Records the number of retry packets read (in) and written (out) to this cluster since deadstart. Retries are attempted when the input packet contains bad information (for example, a bad magic number or a trailer word that does not equal the header). The retry count reflects the number of errors that have been encountered on this channel.

The -r option takes the preceding information and runs it through a refreshing screen display. When using the  $-r$  option for a refreshing display, the following commands control the screen:

- > Increase refresh time
- < Decrease refresh time
- R Scroll
- r End scroll
- + Next page of data
- Previous page of data
- q Exit screen mode

# **SEE ALSO**

pddstat(8) to display information about the IOS model E, from the disk table

ipi3\_clear – Clears an IPI-3/IPI packet driver device

#### **SYNOPSIS**

/etc/ipi3\_clear [-c] [-r] *devicename*

#### **IMPLEMENTATION**

All Cray Research systems (except CRAY J90 series and CRAY EL series)

#### **DESCRIPTION**

The ipi3\_clear command terminates all outstanding requests to an IPI-3/IPI packet driver device. Requests that have finished processing but have not been returned to the user are discarded. No further user requests to the device are processed until the device is closed. You must specify a *devicename* when using the ipi3\_clear command.

The ipi3\_clear command accepts the following options:

- -c Terminates all outstanding activity on the channel.
- -r Issues a slave reset to the IPI-3/IPI device. A slave reset causes the device to reset itself to the initial start-up state. All information in the slave is lost.

# **EXIT STATUS**

The ipi3 clear command completes successfully, 0 is returned; otherwise, a nonzero value is returned. Where possible, this exit status code is normalized to the last three digits. Exit status values are documented in the *Tape Subsystem User's Guide*, Cray Research publication SG– 2051.

## **FILES**

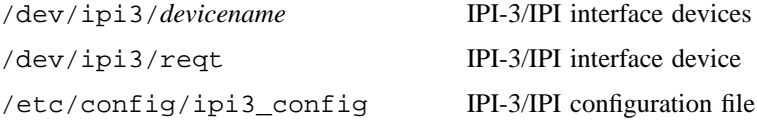

#### **SEE ALSO**

ipi3\_config(8), ipi3\_option(8), ipi3\_start(8), ipi3\_stat(8), ipi3\_stop(8)

ipi3(4) in the *UNICOS File Formats and Special Files Reference Manual*, Cray Research publication SR– 2014

*Tape Subsystem Administration*, Cray Research publication SG– 2307

*Tape Subsystem User's Guide*, Cray Research publication SG– 2051

ipi3\_config – Configures an IPI-3/IPI channel up or down

# **SYNOPSIS**

/etc/ipi3\_config [-c *channel*] [-C *cluster*] [-i *iop*] *state*

#### **IMPLEMENTATION**

All Cray Research systems (except CRAY J90 series and CRAY EL series)

## **DESCRIPTION**

The ipi3\_config command configures an IPI-3/IPI channel up or down. The options are as follows:

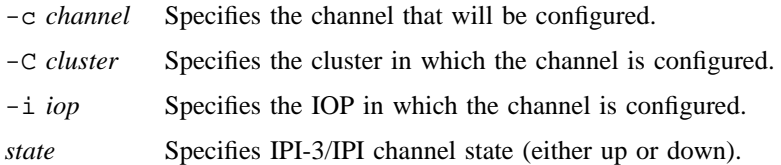

#### **NOTES**

If you request a channel up configuration, a selective reset command will be sent to all slaves configured on the channel. The selective reset resets the burst size to the device default.

## **EXIT STATUS**

The ipi3\_config command completes successfully, 0 is returned; otherwise, a nonzero value is returned. Where possible, this exit status code is normalized to the last three digits. Exit status values are documented in the *Tape Subsystem User's Guide*, Cray Research publication SG– 2051.

# **FILES**

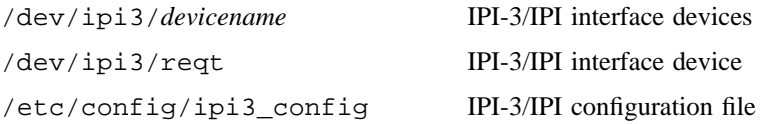

# **SEE ALSO**

ipi3\_clear(8), ipi3\_option(8), ipi3\_start(8), ipi3\_stat(8), ipi3\_stop(8)

ipi3(4) in the *UNICOS File Formats and Special Files Reference Manual*, Cray Research publication SR– 2014

*Tape Subsystem Administration*, Cray Research publication SG– 2307

*Tape Subsystem User's Guide*, Cray Research publication SG– 2051

ipi3\_option – Modifies a IPI-3/IPI packet driver option(s)

#### **SYNOPSIS**

/etc/ipi3\_option [-a *maximum-number-async-responses*] [-c *maximum-number-cmdlst*] [-i *maximum-number-iop-processes*] [-r *maximum-number-non-cmdlst*] [-t on|off]

## **IMPLEMENTATION**

All Cray Research systems (except CRAY J90 series and CRAY EL series)

#### **DESCRIPTION**

The ipi3 option command modifies one or more IPI-3/IPI packet driver options. The options are as follows:

-a *maximum-number-async-responses*

Specifies the maximum number of asynchronous responses that may be outstanding per device. Users cannot enable asynchronous responses that exceed this value.

-c *maximum-number-cmdlst*

Specifies the maximum number of command list requests that may be outstanding per device. If the number of command list requests issued exceeds this value, an error is returned.

-i *maximum-number-iop-processes*

Specifies the maximum number of processes that can open an IOP device concurrently. If this limit is exceeded, an error is returned.

-r *maximum-number-non-cmdlst*

Modifies the maximum number of noncommand list requests that may be outstanding per device.

-t on|off

Specifies the tracing state (either on or off).

#### **NOTES**

If a process has an IOP device open, you cannot modify the maximum number of processes that may open an IOP.

# **EXIT STATUS**

The ipi3\_option command completes successfully, 0 is returned; otherwise, a nonzero value is returned. Where possible, this exit status code is normalized to the last three digits. Exit status values are documented in the *Tape Subsystem User's Guide*, Cray Research publication SG– 2051.

# **FILES**

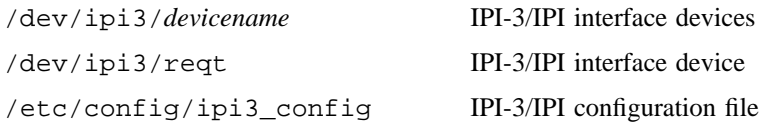

# **SEE ALSO**

ipi3\_clear(8), ipi3\_config(8), ipi3\_start(8), ipi3\_stat(8), ipi3\_stop(8)

ipi3(4) in the *UNICOS File Formats and Special Files Reference Manual*, Cray Research publication SR– 2014

*Tape Subsystem Administration*, Cray Research publication SG– 2307

*Tape Subsystem User's Guide*, Cray Research publication SG– 2051

ipi3\_start – Starts the IPI-3/IPI packet driver subsystem or a single IOP

#### **SYNOPSIS**

/etc/ipi3\_start [-C *cluster*] [-i *iop*] /etc/ipi3\_start [-f *config-file*]

#### **IMPLEMENTATION**

All Cray Research systems (except CRAY J90 series and CRAY EL series)

#### **DESCRIPTION**

The ipi3\_start command starts either the IPI-3/IPI subsystem or starts a single I/O processor (IOP) within the IPI-3/IOP subsystem.

If when you are starting the IPI-3/IPI subsystem, the ipi3\_start command reads and processes the IPI-3/IPI configuration from a file provided by the user and communicates this configuration to the IPI-3/IPI packet driver and to the IPI-3/IPI IOP. For each IOP configured, ipi3\_start creates a corresponding IOP file, which only issues requests to the IOP. For each device attached to the IOP, ipi3\_start creates a corresponding device file, which issues packets that affect an IPI-3 device.

If you specify a single IOP, requests are sent to the IOP to redefine the configuration of that IOP.

The ipi3\_start command accepts the following options:

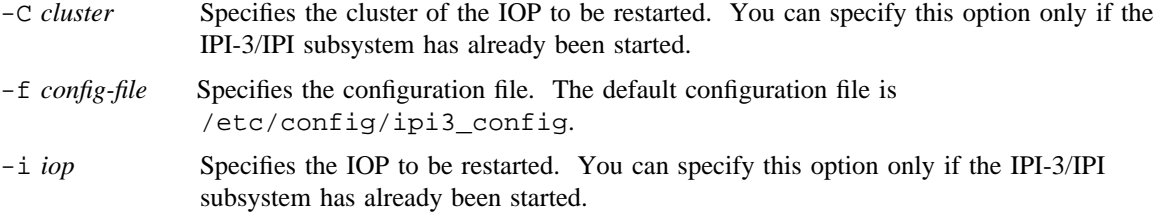

## **NOTES**

Before executing the ipi3\_start command, you must stop all configured IOP drivers.

# **EXIT STATUS**

The ipi3\_start command completes successfully, 0 is returned; otherwise, a nonzero value is returned. Where possible, this exit status code is normalized to the last three digits. Exit status values are documented in the *Tape Subsystem User's Guide*, Cray Research publication SG– 2051.

# **FILES**

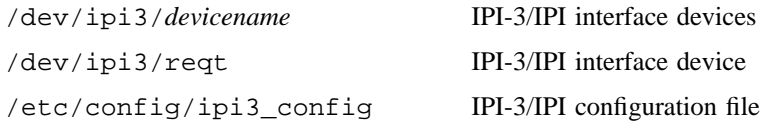

# **SEE ALSO**

ipi3\_clear(8), ipi3\_config(8), ipi3\_option(8), ipi3\_stat(8), ipi3\_stop(8)

ipi3(4) in the *UNICOS File Formats and Special Files Reference Manual*, Cray Research publication SR– 2014

*Tape Subsystem Administration*, Cray Research publication SG– 2307

*Tape Subsystem User's Guide*, Cray Research publication SG– 2051

ipi3\_stat – Displays device information

## **SYNOPSIS**

```
/etc/ipi3_stat [-c] [-C cluster] [-d devname] [-i iop] [-t]
/etc/ipi3_stat [-o]
```
## **IMPLEMENTATION**

All Cray Research systems (except CRAY J90 series and CRAY EL series)

## **DESCRIPTION**

The ipi3 stat command displays device status, configuration, packet driver table, or the packet driver options statistics. The status, configuration, or table values for all devices can be displayed, or a partial display can be requested (for example, you can request a cluster, IOP, or a particular device to be displayed). The status of all devices is the default display.

The ipi3 stat command accepts the following options:

 $-c$  Specifies that the configuration will be displayed. By default, the status is displayed. The  $-c$ , -o, and -t options are mutually exclusive. -C *cluster* Specifies the cluster in which all configured devices should be displayed. -d *devname* Specifies the device for which information is displayed. -i *iop* Specifies the IOP in which all configured devices should be displayed. -t Specifies that the packet driver table be displayed. By default, the status is displayed. The -c, -o, and -t options are mutually exclusive. -o Specifies that the options should be displayed. You cannot specify the -o option with any other options. When you request device configuration  $(-c)$  information, the following information is displayed: *burst* Displays the burst size. *ch* Displays the device channel number. *chst* Displays the channel status (up or down). *chtyp* Displays the channel adapter type. *device* Displays the device name. *dvst* Displays the device status (up or down). *dvtyp* Displays the device type. *ioc* Displays the cluster in which the device is configured.

# **IPI3**\_**STAT(8) IPI3**\_**STAT(8)**

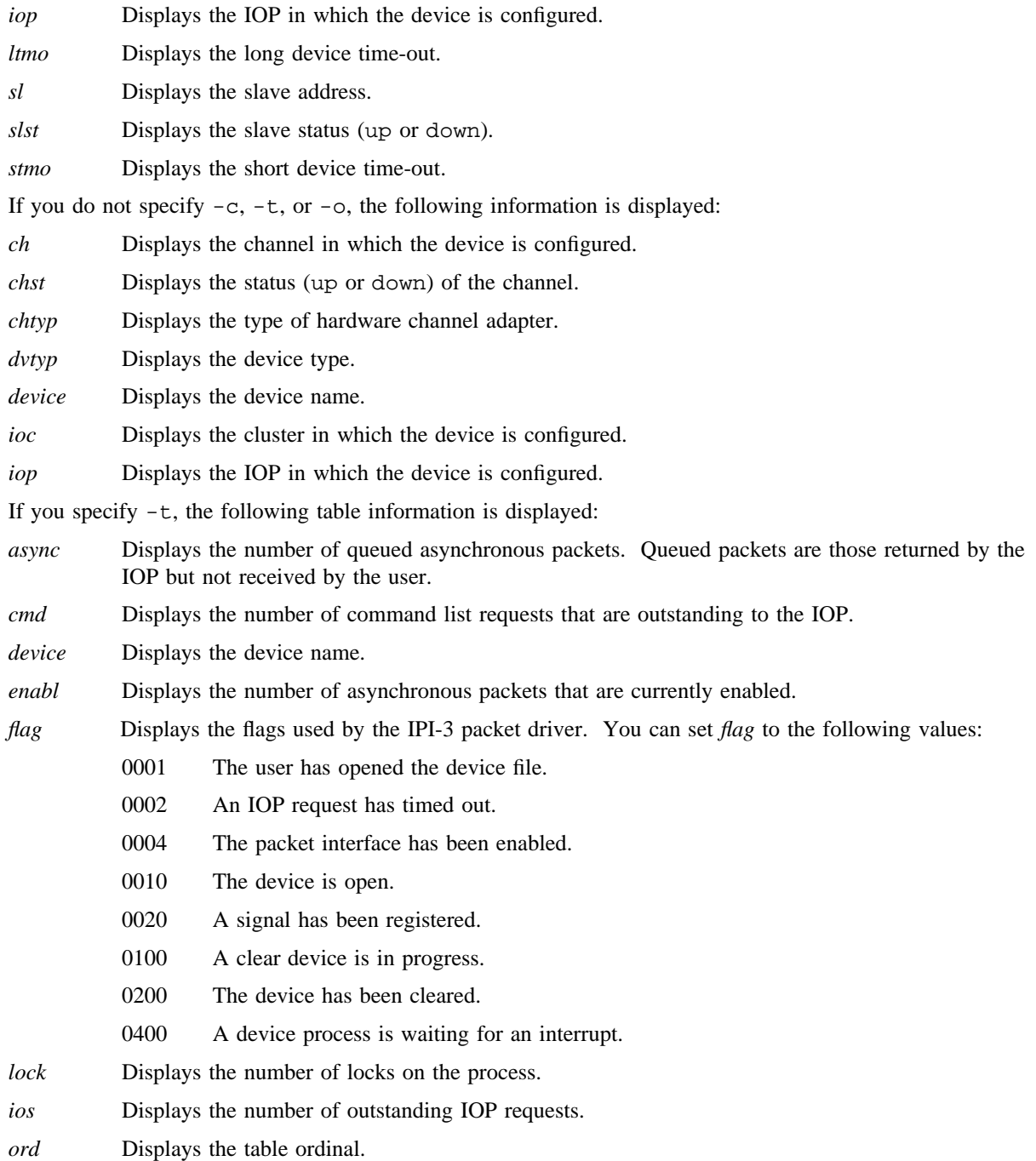

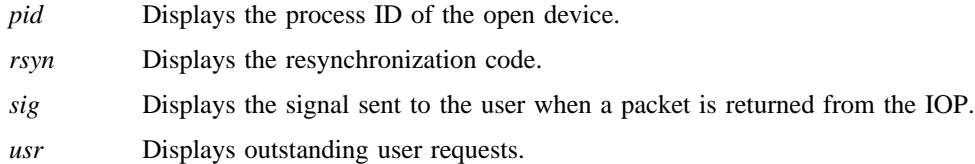

#### **EXIT STATUS**

The ipi3\_stat command completes successfully, 0 is returned; otherwise, a nonzero value is returned. Where possible, this exit status code is normalized to the last three digits. Exit status values are documented in the *Tape Subsystem User's Guide*, Cray Research publication SG– 2051.

# **FILES**

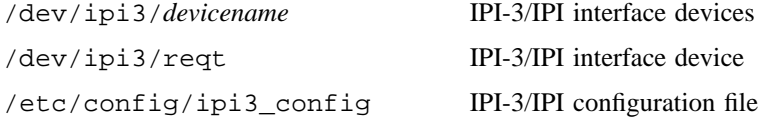

#### **SEE ALSO**

ipi3\_clear(8), ipi3\_config(8), ipi3\_option(8), ipi3\_start(8), ipi3\_stop(8)

ipi3(4) in the *UNICOS File Formats and Special Files Reference Manual*, Cray Research publication SR– 2014

*Tape Subsystem Administration*, Cray Research publication SG– 2307 *Tape Subsystem User's Guide*, Cray Research publication SG– 2051

ipi3\_stop – Stops the IPI-3/IPI subsystem or a single IOP

## **SYNOPSIS**

/etc/ipi3\_stop [-C *cluster*] [-i *iop*] [-k] [-u] [-w]

#### **IMPLEMENTATION**

All Cray Research systems (except CRAY J90 series and CRAY EL series)

## **DESCRIPTION**

The ipi3\_stop command shuts down either the entire IPI-3/IPI packet driver subsystem or a single I/O processor (IOP) within the IPI-3/IPI subsystem.

If you are bringing down the entire subsystem, ipi3\_stop prevents processes from opening the I/O processor (IOP) and IPI-3 devices, waits for current activity to cease, and if requested, issues stop driver requests to all IOPs.

If you are stopping one IOP, ipi3\_stop stops the IOP driver for that IOP. Either it kills all processes that have the IOP device open or all processes that have an IPI-3/IPI device configured on this IOP open, or it leaves the processes running but disables the handling of any future requests to the devices. The command also prevents other proecesses from opening the IOP and IPI-3 devices configured on this IOP.

The ipi3\_stop command accepts the following options:

- -C *cluster* Specifies the cluster number of the IOP to be stopped.
- -i *iop* Specifies the IOP to be stopped.
- -k Specifies that all processes that have the specified IOP device open or that have an IPI-3 device configured on the IOP open, will be killed. You can only use this option when you are shutting down a single IOP.

If you omit this option, all further requests to these devices are returned with an error.

- -u Leaves the IOP drivers up.
- -w Waits for all activity to stop and for all devices to be closed. By default, if the IPI-3/IPI packet driver is not idle, an error is returned.

## **EXIT STATUS**

The ipi3\_stop command completes successfully, 0 is returned; otherwise, a nonzero value is returned. Where possible, this exit status code is normalized to the last three digits. Exit status values are documented in the *Tape Subsystem User's Guide*, Cray Research publication SG– 2051.

# **FILES**

/dev/ipi3/*devicename* IPI-3/IPI interface devices

## **SEE ALSO**

ipi3\_clear(8), ipi3\_config(8), ipi3\_option(8), ipi3\_start(8), ipi3\_stat(8)

ipi3(4) in the *UNICOS File Formats and Special Files Reference Manual*, Cray Research publication SR– 2014

*Tape Subsystem Administration*, Cray Research publication SG– 2307

*Tape Subsystem User's Guide*, Cray Research publication SG– 2051

kcompress – Compresses a UNICOS kernel file

## **SYNOPSIS**

/etc/kcompress *kernel1 kernel2* /etc/kcompress [-d] *kernel2 kernel1*

## **IMPLEMENTATION**

Cray PVP systems

# **DESCRIPTION**

The kcompress program compresses a UNICOS kernel file. A decompression routine is added to the compressed kernel so it decompresses itself at boot time. Then a compressed kernel can be used to boot a system just as an uncompressed kernel would be used.

Compression saves space, because the uncompressed version of the kernel does not need to be stored, as it can always be recovered by using the kcompress -d option. Compression also saves time in the boot process, by reducing the amount of data that must be moved from the operator workstation (OWS) to the mainframe.

The kcompress command accepts the following option and operands:

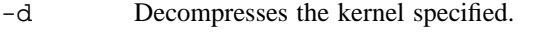

*kernel1* Specifies the uncompressed kernel file. This operand is required.

*kernel2* Specifies the compressed kernel file. This operand is required.

## **NOTES**

Kernel compression is performed automatically. To compress or decompress any version of the UNICOS kernel earlier than UNICOS 7.0, the kcompress program must be used manually. To determine whether or not a kernel has been compressed, use the size(1) command.

The symbol table is left uncompressed, so programs such as crash will work directly with a compressed kernel. The kcompress program modifies the initial exchange package, making it machine-type-dependent. Therefore, kcompress should always be targeted for the same machine type as the kernel being compressed.

## **EXAMPLES**

Example 1: Use the following command line to compress the file unicos.k.1 to the file unicos.k.2:

% **/etc/kcompress unicos.k.1 unicos.k.2**

Example 2: Use the following command line to decompress the file unicos. $k.2$  to the file unicos.k.1:

#### % **/etc/kcompress -d unicos.k.2 unicos.k.1**

Example 3: Use the  $size(1)$  command to determine whether or not a kernel has been compressed:

% **/bin/size unicos.k.\*** unicos.k.1: 844021 + 0 + 0 = 844021 unicos.k.2: 276251 + 0 + 567770 = 844021

The first kernel is not compressed, and it shows that it has 844,021 words of code. The second kernel has been compressed, and it shows 276,251 words of code and 567,770 words of *bss*. The code size shown is the size of the compressed image, and the *bss* number represents how much it will expand.

# **SEE ALSO**

size(1) in the *UNICOS User Commands Reference Manual*, Cray Research publication SR– 2011

kerbd – Generates and validates Kerberos tickets for Kerberized NFS

## **SYNOPSIS**

kerbd [-d]

#### **IMPLEMENTATION**

Cray Research systems licensed for  $ONC+^{TM}$  and UNICOS 8.3 or later

## **DESCRIPTION**

The user level daemon, kerbd, talks to the kernel and the Kerberos key distribution center (KDC) to generate and validate Kerberos authentication tickets. kerbd maps Kerberos user names into local user and group IDs. By default, all groups that the requested user belongs to are included in the grouplist credential.

The kerbd daemon accepts the following options:

-d Runs in debug mode. kerbd outputs information about Kerberos tickets when they are processsed.

## **SEE ALSO**

kdestroy(1), kinit(1) in the *UNICOS User Commands Reference Manual*, Cray Research publication SR– 2011

kerberos(3K) in the *Kerberos User's Guide*, Cray Research publication SG– 2409

krb.conf(5) in the *UNICOS File Formats and Special Files Reference Manual*, Cray Research publication SR– 2014

keyenvoy – Serves as intermediary to keyserv $(8)$ 

## **SYNOPSIS**

/etc/keyenvoy

#### **IMPLEMENTATION**

All Cray Research systems

## **DESCRIPTION**

The keyenvoy process is used by secure Remote Procedure Call (RPC) programs to communicate with the key server, keyserv(8). For security reasons, the key server does not communicate with anything but local root processes; keyenvoy is a setuid root process that acts as an intermediary between a user process and the key server.

## **NOTES**

The keyenvoy process is dynamically created and destroyed by both client and server programs that use secure RPC. The process of creating and destroying the keyenvoy process occurs within the RPC library, and it is transparent to the user.

You can find further information about using secure RPC in the *Remote Procedure Call (RPC) Reference Manual*, Cray Research publication SR– 2089.

The keyenvoy program cannot be run interactively.

## **SEE ALSO**

keyserv(8)

*Remote Procedure Call (RPC) Reference Manual*, Cray Research publication SR– 2089

keyserv – Stores public and private encryption keys

## **SYNOPSIS**

/etc/keyserv [-n]

## **IMPLEMENTATION**

All Cray Research systems

## **DESCRIPTION**

The keyserv daemon is used for storing the private encryption keys of each user logged into the system. These encryption keys are used for accessing secure network services, such as Secure RPC. When a user logs in to the system, the  $\log i n(1)$  program usually uses the password to decrypt the user's private encryption key stored in a network information service (NIS) database, and then the keyserv daemon stores the decrypted key.

Usually, the key for root is read from the  $/etc/$ . rootkey file when the daemon is started up. This is useful during power-fail reboots when no one is around to type a password, yet you still want the secure network services to operate normally.

The keyserv daemon is a Remote Procedure Call (RPC) program, which is registered with portmap(8) as program number 100029. The keyserv daemon is normally initiated from the netstart (or equivalent) script at boot time.

The keyserv daemon catches the SIGHUP signal and reregisters itself with portmap(8) when it receives the signal. This enables keyserv to continue running properly when portmap must be restarted.

The keyserv daemon accepts the following option:

-n Prompts for the password to decrypt the root key stored in the NIS, rather than reading the root key from /etc/.rootkey. The decrypted key is then stored in /etc/.rootkey for future use. This option is useful if the /etc/.rootkey file ever becomes out-of-date or corrupted.

## **FILES**

/etc/.rootkey File that stores the root key

## **SEE ALSO**

keyenvoy(8), portmap(8)

keylogin(1), login(1) in the *UNICOS User Commands Reference Manual*, Cray Research publication SR– 2011

killall – Kills all active processes

#### **SYNOPSIS**

/etc/killall [-n *namelist*] [-x *pid*[,*pid*. . .]] [*signal*]

#### **IMPLEMENTATION**

All Cray Research systems

#### **DESCRIPTION**

The killall command is used by the shutdown(8) procedure to kill all active processes not directly related to shutdown. The killall command terminates all processes with open files so that the mounted file systems will not be busy and can be unmounted.

killall sends *signal* (see kill(1)) to all remaining processes not belonging to the preceding group of exclusions and not specifically excluded by the -x option. If no *signal* is specified, the killall command uses a default of 9.

Only an appropriately authorized user can use this command.

The killall command accepts the following options:

-n *namelist* Specifies an alternative system *namelist* file in place of /unicos.

-x *pid* Excludes the given process IDs from the list of processes that receive the *signal*.

## **NOTES**

If this command is installed with a privilege assignment list (PAL), a user with one of the following active categories is allowed to perform the actions shown:

#### **Active Category Action**

system, secadm, sysadm Allowed to use this command.

If the PRIV\_SU configuration option is enabled, the super user is allowed to use this command.

## **SEE ALSO**

shutdown(8)

kill(1), ps(1) in the *UNICOS User Commands Reference Manual*, Cray Research publication SR– 2011 signal(2) in the *UNICOS System Calls Reference Manual*, Cray Research publication SR– 2012

klogind – Remote login server

## **SYNOPSIS**

/etc/klogind /etc/eklogind

## **IMPLEMENTATION**

All Cray Research systems

## **DESCRIPTION**

klogind is the server for the Kerberos version of the  $r \log n(1B)$  program. The server provides a remote login facility with authentication provided by Kerberos.

klogind listens for service requests at the port indicated in the klogin or eklogin service specification; see services(5).

Invocation as klogind is intended for normal hosts to which password access is granted if Kerberos authorization fails. Invocation as eklogind provides an encrypted communications channel.

When a service request is received, the server checks the client's source address and requests the corresponding host name (see qethostbyaddr(3C), hosts(5), and named(8)). If the host name cannot be determined, the dot-notation representation of the host address is used.

After the source address is checked, klogind allocates a pseudo-terminal (see  $pty(4)$ ), and manipulates file descriptors so that the slave half of the pseudo terminal becomes the stdin, stdout, and stderr for a login process.

The parent of the login process manipulates the master side of the pseudo terminal, operating as an intermediary between the login process and the client instance of the rlogin program. When klogind is invoked as eklogind, all data that passes over the network is encrypted. In normal operation, the packet protocol that is described in  $p \tau y(4)$  is invoked to provide  $\gamma s/\gamma q$  type facilities and to propagate interrupt signals to the remote programs. The login process propagates the client terminal's baud rate and terminal type, as found in the TERM environment variable (see environ(7)). The screen or window size of the terminal is requested from the client, and the window size changes from the client are propagated to the pseudo terminal.

Because of export controls, data stream encryption through the use of eklogind is not supported outside of the USA and Canada.

#### **MESSAGES**

All diagnostic messages are returned on the connection associated with the stderr, after which any network connections are closed. An error is indicated by a leading byte with a value of 1.

Messages are as follows:

Try again. This message indicates that a  $f(x)$  system call by the server failed.

/bin/sh: . . . This message indicates that the user's login shell could not be started.

## **BUGS**

A more extensible protocol must be used.

#### **SEE ALSO**

named(8)

gethost(3C) in the *UNICOS System Libraries Reference Manual*, Cray Research publication SR– 2080

kerberos(3K) in the *Kerberos User's Guide*, Cray Research publication SG– 2409

hosts(5), services(5) in the *UNICOS File Formats and Special Files Reference Manual*, Cray Research publication SR– 2014

environ(7) (available only online)

krbipd – Validates Kerberos ticket address for Kerberos servers

## **SYNOPSIS**

/etc/krbipd [-d]

# **IMPLEMENTATION**

Cray PVP systems

# **DESCRIPTION**

The krbipd daemon is a Remote Procedure Call (RPC)-based server that processes address checking requests from klogind(8), kshd(8), and other Kerberos servers. The daemons klogind(8) or kshd(8) send a request to krbipd when they detect an address mismatch between the address in the Kerberos service ticket and the interface from which the ticket was received. If the addresses do not match, the Incorrect network address message is displayed, and the request is rejected.

If the klogin(1) request to klogind(8) was sent through another interface than the one used to request the service ticket, a mismatch occurs. krbipd checks the address it receives from klogind(8) against a list of Internet Protocol (IP) addresses configured for the machine. If the klogind(8) address matches one of these addresses, krbipd tells klogind(8) the address matched. The klogind(8) daemon processes the authentication request.

The krbipd daemon accepts the following option:

-d Executes in debug mode. krbipd displays information about addresses being processed.

## **SEE ALSO**

klogind(8), kshd(8)

kerberos(3K) in the *Kerberos User's Guide*, Cray Research publication SG– 2409

kshd – Provides remote shell server function

## **SYNOPSIS**

/etc/kshd [-S *tos*]

#### **IMPLEMENTATION**

All Cray Research systems

## **DESCRIPTION**

The kshd is the server for the kerberized versions of the rsh and rcp commands. The server provides remote execution facilities with authentication based on Kerberos.

The kshd command accepts the following option:

-S *tos* Directs kshd to set the IP Type-of-Service (TOS) option on the connection to the *tos* value. This value can be a numeric TOS value or a symbolic TOS name found in the /etc/iptos file.

The kshd server listens for service requests at the port indicated in the kshell service specification (typically 544) (see services(5)). When a service request is received, the following protocol is initiated:

- 1. The server reads characters from the socket up to a null  $(0)$  byte. The resultant string is interpreted as an ASCII number, base 10.
- 2. If the number received in step 1 is nonzero, it is interpreted as the port number of a secondary stream to be used for the stderr. A second connection is then created to the specified port on the client's machine.
- 3. The server checks the client's source address and requests the corresponding host name (see gethostbyaddr( $3C$ ), hosts( $5$ ), and named( $8$ )). If the host name cannot be determined, the dot-notation representation of the host address is used.
- 4. A Kerberos ticket and authenticator pair are retrieved on the initial socket.
- 5. A null-terminated user name that consists of a maximum of 16 characters is retrieved on the initial socket. This user name is interpreted as a user identity to use on the server's machine.
- 6. A null-terminated command to be passed to a shell is retrieved on the initial socket. The length of the command is limited by the upper limit on the size of the system's argument list.
- 7. kshd validates the user according to the following steps:
	- a. The local (server-end) user name is looked up in the password file, and a chdir(2) to the user's home directory is performed.
	- b. If either the lookup or chdir(2) fails, the connection is terminated.

- c. The .klogin file in the home directory mediates access to the account (through kuserok(3K)) by the Kerberos principal specified in the ticket or authenticator. If this authorization check fails, the connection is terminated.
- 8. A null byte is returned on the initial socket and the command line is passed to the normal login shell of the user. The shell inherits the network connections established by kshd.

## **NOTES**

On a UNICOS multilevel security (MLS) system, if this command is installed with a privilege assignment list (PAL), a user with one of the following active categories is allowed to perform the action shown:

Active Category **Action** 

system, secadm, sysadm Allowed to use this command.

On a UNICOS non-MLS system or a UNICOS MLS system with PRIV\_SU enabled, the super user is allowed to use this command.

## **MESSAGES**

Except for the last message listed in this section, all diagnostic messages are returned on the initial socket, after which any network connections are closed. An error is indicated by a leading byte with a value of 1 (0 is returned in step 8 when all of the steps prior to the execution of the login shell complete successfully).

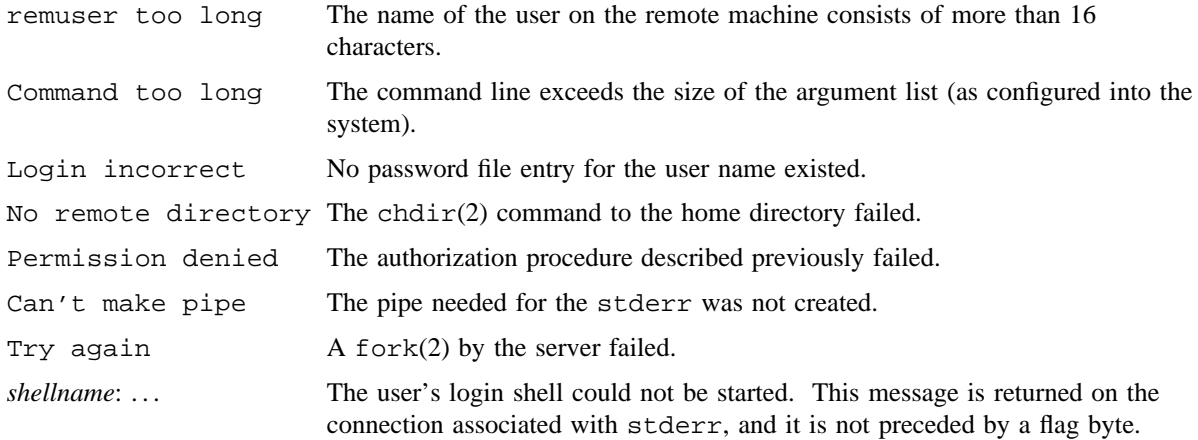

## **BUGS**

A facility to allow all data exchanges to be encrypted should be present. You should use a more extensible protocol.

Because of export controls, data stream encryption is not supported outside of the United States and Canada.

# **SEE ALSO**

#### named(8)

gethost(3C) in the *UNICOS System Libraries Reference Manual*, Cray Research publication SR– 2080 kerberos(3K), kuserok(3K) in the *Kerberos User's Guide*, Cray Research publication SG– 2409

hosts(5), services(5) in the *UNICOS File Formats and Special Files Reference Manual*, Cray Research publication SR– 2014

labelit – Reads or writes file system labels and security labels

## **SYNOPSIS**

/etc/labelit [-c *comparts*] [-l *minslvl*] [-u *maxslvl*] [-s] *device* [*fsname volname*]

#### **IMPLEMENTATION**

All Cray Research systems

## **DESCRIPTION**

The labelit command provides initial labels or changes existing labels for unmounted file systems. You must be an appropriately authorized user to use this command; see the NOTES section.

Whenever you use labelit to set a label on a file system, the action is recorded in the security log.

If you do not specify options or operands, labelit prints current label values, the file system's minimum and maximum security levels, and valid compartments. If no options or operands are specified, the file system may be mounted. When setting the file system label range, the maximum label must dominate the minimum label.

The labelit command accepts the following options and operands:

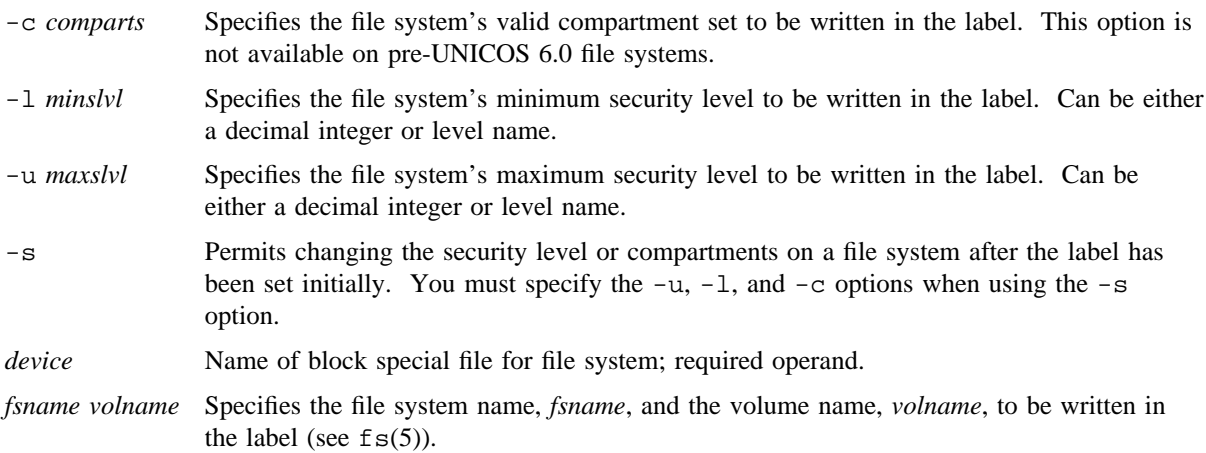

## **NOTES**

If this command is installed with a privilege assignment list (PAL), a user with one of the following active categories may perform the actions shown:

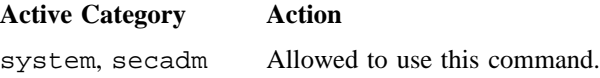

sysadm Allowed to use this command. Shell redirected I/O is subject to security label restrictions.

If the PRIV\_SU configuration option is enabled, the super user is allowed to use this command.

The following two options have been preserved for compatibility with previous versions of the labelit command:

-f *fsname* Specifies the file system name to be written in the label.

-v *volname* Specifies the volume name to be written in the label (see fs(5)).

Minimum and maximum security levels are checked to verify that *minslvl* is less than or equal to *maxslvl*.

Mounted file systems can be labeled with labelit; however, the new label information will not take effect until the file system has been remounted (that is, unmounted, then mounted again).

## **SEE ALSO**

 $fsck(8)$ ,  $mkfs(8)$ , mount $(8)$ 

df(1) in the *UNICOS User Commands Reference Manual*, Cray Research publication SR– 2011

fs(5) in the *UNICOS File Formats and Special Files Reference Manual*, Cray Research publication SR– 2014

*General UNICOS System Administration*, Cray Research publication SG– 2301

lastlogin – Records last login of each user

# **SYNOPSIS**

/usr/lib/acct/lastlogin [-c *infile*]

## **IMPLEMENTATION**

All Cray Research systems

# **DESCRIPTION**

The lastlogin command updates /usr/adm/acct/sum/loginlog with the last date on which each user logged in. lastlogin is invoked by both the standard UNIX System V accounting and Cray Research system accounting (CSA) packages as part of the daily accounting run. By default, lastlogin processes the file /usr/adm/acct/nite/ctacct.*MMDD*, which is a standard UNIX System V accounting total accounting file in tacct.h format.

The lastlogin command accepts the following option and argument:

-c *infile* Specifies that lastlogin should process *infile*, which is in CSA cacct.h format.

## **EXAMPLES**

The following example is a possible entry for the /usr/spool/cron/crontabs/root file so that cron(8) automatically runs dodisk(8):

30 10 \* \* 1-5 /usr/lib/acct/dodisk -a -v 2> /usr/adm/acct/nite/dsklog

## **FILES**

/usr/adm/acct/sum Summary directory

## **SEE ALSO**

 $\text{acct}(8)$ ,  $\text{acctsh}(8)$ ,  $\text{prdaily}(8)$ ,  $\text{runact}(8)$ 

*UNICOS Resource Administration*, Cray Research publication SG– 2302

ldcache – Assigns and displays logical device cache

## **SYNOPSIS**

```
/etc/ldcache -l dev [-h high[,low]] [-n units] [-r rate] [-s size] [-t type] [-x max[,min]]
[-p] [-w]/etc/ldcache [-a] -b
/etc/ldcache [-a] -i
/etc/ldcache [-f file]
/etc/ldcache [-]
```
## **IMPLEMENTATION**

Cray PVP systems

#### **DESCRIPTION**

The ldcache command assigns and displays SSD or BMR cache characteristics for logical devices; it may be issued at any time. SSD space for logical device cache is allocated from the SDS (see ssbreak(2)) memory pool. Cache for logical devices is specified as a number of units and the size of each unit. The ratio between these values is chosen depending on the predicted number of files usually open on the device at the same time.

All I/O to a file system goes through the logical device cache unless you specify that a particular file should bypass the cache. You can bypass the logical device cache by setting the O\_LDRAW and the O\_RAW flags with the open(2) system call.

An appropriately authorized user can assign, change, or release cache by using the following options:

- -l *dev* Specifies the name or number of the logical device. Optionally, *dev* may be the mount point (file system name) of a logical device. If *dev* is a device or file system name, it must begin with  $\Lambda$ . If the file system name is used, the file system must be mounted.
- -h *high*, *low* Specifies threshold values for dirty units in cache. *high* specifies the maximum number of dirty units that may be in cache at any one time. If the number of dirty units exceeds *high*, new requests to dirty units will sleep until the number falls below the threshold. When the number of dirty units in cache exceeds *low*, the system automatically starts flushing the oldest dirty units down to the level specified by *low*. If *low* is not specified, it defaults to the same value as *high*. To disable the threshold parameters set *high* to 0 (the default).
- -n *units* Specifies the number of cache units to be assigned. If 0, all cache for the device is released.

- -s *size* Specifies the size of each cache unit in 4096-byte blocks. The size specified must be a multiple of the largest I/O unit of any of the underlying devices of any of the underlying physical slices (pdds) for the logical device (specified with  $-1$ ). The I/O unit of a pdd is its sector size in 4096-byte blocks. For example, the I/O unit size (sector size) of a DD-60 disk drive is 4. The I/O unit size (sector size) of an SSD is 1. The system is shipped with a maximum cache unit size of 256.
- -t *type* Specifies the memory type for cache. The value for *type* can be BMR (buffer memory), MEM (main memory), or SSD. The default is SSD.
- -x *max*,*min* Defines the ldcache aging parameters. *max* specifies the maximum age in seconds any unit in the cache may be before ldcache starts automatically flushing units. All units older than *min* seconds are flushed. If *min* is not specified, it defaults to the same value as *max*. To disable trickle sync set *max* to 0 (the default).
- -p Specifies that cache is to be assigned on a per-disk basis. When this option is used -n number of units of cache is assigned to each physical device composing the logical device. Each unit is assigned to a particular physical device and may not be allocated to another physical device in the logical device.
- -w Specifies that the cache unit is "write-through." When this option is specified, the write block is not kept in the logical device cache, but it is written asynchronously to disk. This option should be used only when ldcache -a shows a significantly greater number of reads than writes; using this option decreases performance for other types of applications.

CAUTION: Using this option significantly decreases performance for applications that write data out, then immediately reuse the data.

An appropriately authorized user can also assign, change, or release cache entries by using an input file (or stdin) with the following options:

- -f *file* Specifies the file in which the cache descriptions reside. The file format appears as described below.
- Specifies that the cache descriptions should be read from  $stdim$ . The input format appears as described below.

The cache description file must be in the following format:

*logical*\_*device type* #\_*units size*\_*4k*\_*blocks [max[,min] [high[,low]]]*

Each field is separated by white space. All lines that begins with a # character (or blank lines) are ignored. Example:

/dev/dsk/ptmp SSD 500 48 300,240 400,350

Any user can display cache statistics by using the following options:

- -a Displays devices that have any read or write operations, even though no cache is attached. You cannot specify this option with the  $-1$  or  $-r$  option.
- -b Displays cache to user and cache to disk statistics. This gives the best indication of the effectiveness of cache. You cannot specify this option with the -l or -r options.
- -i Displays the static configuration parameters for each ldcached device. You cannot specify this option with the  $-1$  or  $-r$  options.
- -r *rate* Specifies the refresh rate (in seconds) for a detailed display. The default rate is 1 second. You cannot specify this option with the  $-a$ ,  $-b$ , or  $-i$  options.

If no options are specified, ldcache displays general information about all devices with cache in the following format:

T unit size reads writes hits misses rate name - ----- ----- ------ ------- ----- ------- ----- -----

The T column indicates the memory type; B indicates BMR, M indicates main memory, and S indicates SSD.

If you specify the -b option, the output is in the following format:

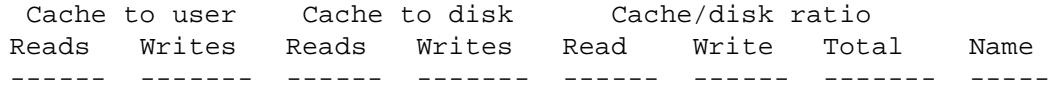

If a device is specified (using the -l option) without parameters to modify its cache, ldcache provides a display of detailed information refreshed at either the default rate of 1 second or at the rate specified with the -r option. This display provides information relative to the time ldcache is invoked and is useful for monitoring a cache for a particular time slice.

The display format is as follows:

Cache hit rate:

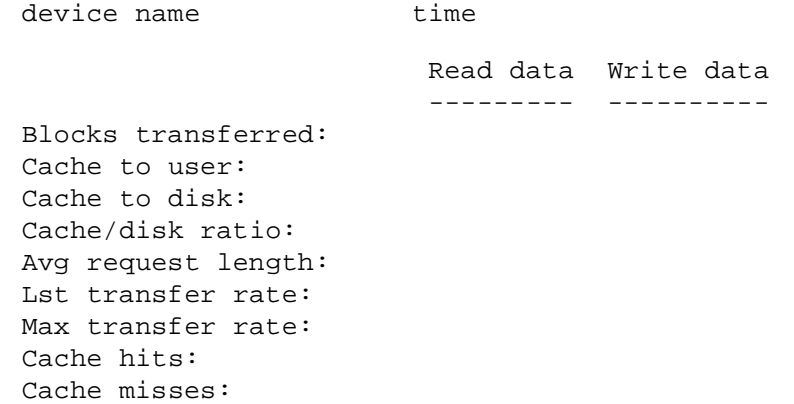

This display also accepts the following commands:

- n Goes to next device with cache attached
- + Increases refresh interval by 1 second
- Decreases refresh interval by 1 second
- c Clears counters to 0

# **NOTES**

If this command is installed with a privilege assignment list (PAL), a user who is assigned the following privilege text upon execution of this command is allowed to perform the action shown:

#### **Privilege Text Action**

set Allowed to assign, change, and release Idcache entries.

If this command is installed with a PAL, a user with one of the following active categories is allowed to perform the action shown:

#### **Active Category Action**

system, secadm, sysadm, sysops Allowed to assign, change, and release ldcache entries.

If the PRIV\_SU configuration option is enabled, the super user is allowed to assign, change, and release ldcache entries.

## **SEE ALSO**

ldsync(8)

privtext(1) in the *UNICOS User Commands Reference Manual*, Cray Research publication SR– 2011

open(2), ssbreak(2) in the *UNICOS System Calls Reference Manual*, Cray Research publication SR– 2012

dsk(4), ssd(4) in the *UNICOS File Formats and Special Files Reference Manual*, Cray Research publication SR– 2014

*General UNICOS System Administration*, Cray Research publication SG– 2301

ldsync – Flushes logical device cache to disk

# **SYNOPSIS**

/etc/ldsync [-l *dev*]

#### **IMPLEMENTATION**

Cray PVP systems

#### **DESCRIPTION**

The ldsync command flushes data from all logical device caches to disk. The -l option can be used to flush cache for a single logical device. Only data that has been written to cache but not disk is affected. ldsync does not invalidate data in the cache.

-l *dev* Specifies the name or number of the logical device.

When you use the  $-1$  option to use  $1$ dsync on a logical device basis, disable LDSYNCTM. To do this, manually set ldsynctm in the /etc/inittab file or change LDSYNCTM in /usr/src/cmd/init/conf.c to a value greater than 1000000 and rebuild /etc/init.

## **NOTES**

If this command is installed with a privilege assignment list (PAL), a user with one of the following active categories is allowed to perform the actions shown:

#### **Active Category Action**

system, secadm, sysadm, sysops Allowed to specify any device.

If the PRIV\_SU configuration option is enabled, the super user is allowed to specify any device.

# **CAUTIONS**

The ldsync command should always be issued before taking down the system. It should always be issued after a sync $(1)$  command, rather than before it; otherwise, the sync data for an 1dcache file system does not make it to the disk until the next ldsync is issued.

# **SEE ALSO**

ldcache(8)

sync(1) in the *UNICOS User Commands Reference Manual*, Cray Research publication SR– 2011 sync(2) in the *UNICOS System Calls Reference Manual*, Cray Research publication SR– 2012 *General UNICOS System Administration*, Cray Research publication SG– 2301

link, unlink – Executes link(2) and unlink(2) system calls

## **SYNOPSIS**

/etc/link *oldfile newfile* /etc/unlink *file*

#### **IMPLEMENTATION**

All Cray Research systems

## **DESCRIPTION**

The link and unlink commands perform their respective system calls on their operands, abandoning all error checking.

## **NOTES**

The unlink command does not remove a directory from the file system, it simply unlinks the reference from the specified directory. Use of unlink(8) on directories by privileged users can cause file system errors (unlinked inodes) which can be fixed using  $f \in C(8)$ . A privileged user should use  $r \cdot \text{mid}(8)$  to remove a directory from the file system.

If this command is installed with a privilege assignment list (PAL), a user with one of the following active categories is allowed to perform the actions shown:

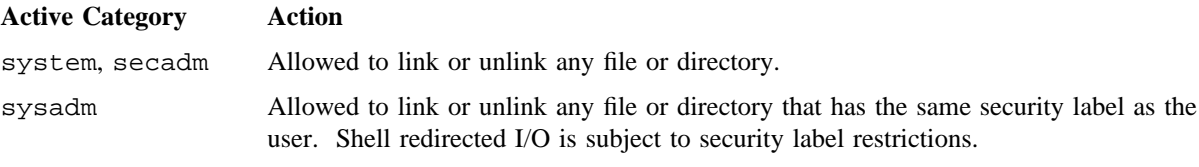

If the PRIV\_SU configuration option is enabled, the super user is allowed to link or unlink any file or directory.

# **SEE ALSO**

rm(1) in the *UNICOS User Commands Reference Manual*, Cray Research publication SR– 2011 link(2), unlink(2) in the *UNICOS System Calls Reference Manual*, Cray Research publication SR– 2012 *General UNICOS System Administration*, Cray Research publication SG– 2301
lmdd – Moves I/O for performance and debugging tests

#### **SYNOPSIS**

lmdd [*option=value*] . . .

#### **IMPLEMENTATION**

All Cray Research systems

#### **DESCRIPTION**

lmdd copies a specified input file to a specified output and prints out timing statistics. Primarily used for timing I/O.

The lmdd command accepts the following options:

- if=*name* Input file taken from *name*. The following indicate standard input: -, 0, stdin. Default *name* is internal, a special file that mimics /dev/zero by providing a buffer of zeroes without doing a system call.
- of=*name* Output file taken from *name*. The following indicate standard input: -, 1, stdin. Default *name* is internal, a special file that mimics /dev/null by removing data without doing a doing a system call.
- bs=*n* Input and output block size are *n* bytes. Default is 8192. Block size can be followed by k, m, or g to indicate kilobytes (\*1024), megabytes (\*1024\*1024), or gigabytes (\*1024\*1024\*1024) respectively.  $bs=n$  is different from  $dd(1)$ , which has a 512 byte default.
- ipat=*n* Expects a known pattern in the file if *n* is non zero. (See *opat* option below.) The pattern is a sequence of four byte integers: the first is 0, the second is 1, and so on. The default is not to check for the pattern. Mismatches are displayed.
- opat=*n* Generates a known pattern on the output stream if *n* is non zero. Used for debugging file system correctness. The default is not to generate the pattern.

#### mismatch=*n*

Stops at the first mismatched value if *n* is non zero. Used with the *ipat* option above.

- skip=*n* Skips *n* input blocks before starting copy.
- fsync=*n* Calls fsync(2) on the output file before exiting or printing timing statistics if *n* is non zero.
- sync= $n$  Calls sync(2) before exiting or printing timing statistics if  $n$  is non zero.
- rand=*n* Turns on random behavior. *n* is the size used as the upper bound for seeks. Block size can be followed by k or m to indicate kilobytes (\*1024) or megabytes (\*1024\*1024).
- count=*n* Copies only *n* input records.

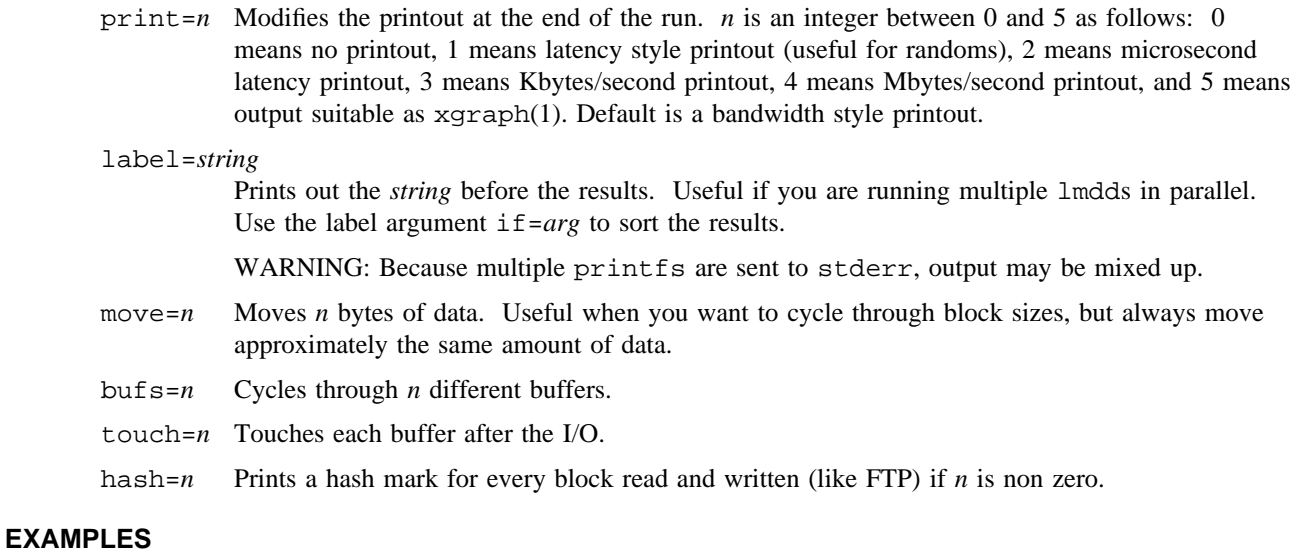

The following example measures disk performance:

**# lmdd of =XXX bs=4m move=100m** 100.00 MB in 3.14 secs, 31.89 MB/sec **# lmdd if=XXX bs=4m move=100m** 100.00 MB in 1.63 secs, 61.40 MB/sec

# **SEE ALSO**

 $bds(8)$ 

xgraph(1) in the *UNICOS User Commands Reference Manual*, Cray Research publication SR– 2011 fsync(2), sync(2) in the *UNICOS System Calls Reference Manual*, Cray Research publication SR– 2012

lockd – Processes NFS file lock requests

#### **SYNOPSIS**

/etc/lockd [-t *timeout*] [-g *graceperiod*]

#### **IMPLEMENTATION**

All Cray Research systems

#### **DESCRIPTION**

The lockd daemon processes lock requests that are sent either locally by the kernel, or remotely by another lock daemon. lockd forwards lock requests for remote data to the server site lock daemon through Remote Procedure Call (RPC) and external Data Representation (XDR). lockd then requests the status monitor daemon, statd(8), for monitor service. The reply to the lock request is not sent to the kernel until the status daemon and the server site lock daemon have replied.

The lockd daemon accepts the following options:

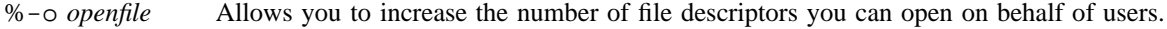

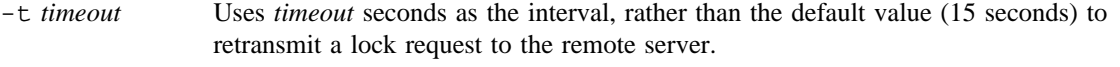

-g *graceperiod* Uses *graceperiod* seconds as the grace period duration, rather than the default value (45 seconds).

If either the status monitor or server site lock daemon is unavailable, the reply to a lock request for remote data is delayed until all daemons become available.

When a server recovers, it waits for a grace period for all client-site lock daemons to submit reclaim requests. Client-site lock daemons, on the other hand, are notified by the status monitor daemon of the server recovery and promptly resubmit previously granted lock requests.

#### **NOTES**

If your system is licensed for ONC+ $^{TM}$ , lockd will also register for version 4 of the nlockmgr protocol. This protocol is necessary for file locking on network file system (NFS) version 3 file systems.

## **SEE ALSO**

statd(8)

fcntl(2) in the *UNICOS System Calls Reference Manual*, Cray Research publication SR– 2012

lpc – Controls the operation of the line printer

## **SYNOPSIS**

/etc/lpc [*command* [*argument*. . .]]

## **IMPLEMENTATION**

All Cray Research systems

## **DESCRIPTION**

The lpc command controls the operation of the line printer system. For each line printer configured in the /etc/printcap file, lpc performs the following tasks:

- Disables or enables a printer
- Disables or enables a printer's spooling queue
- Rearranges the order of jobs in a spooling queue
- Finds the status of printers and their associated spooling queues and printer daemons

Without any operands, lpc prompts for commands from standard input. If you specify arguments, lpc interprets the first operand as a command and the remaining arguments as operands to that command. You can redirect standard input, causing lpc to read commands from the file. The following list contains commands that lpc accepts (commands may be abbreviated):

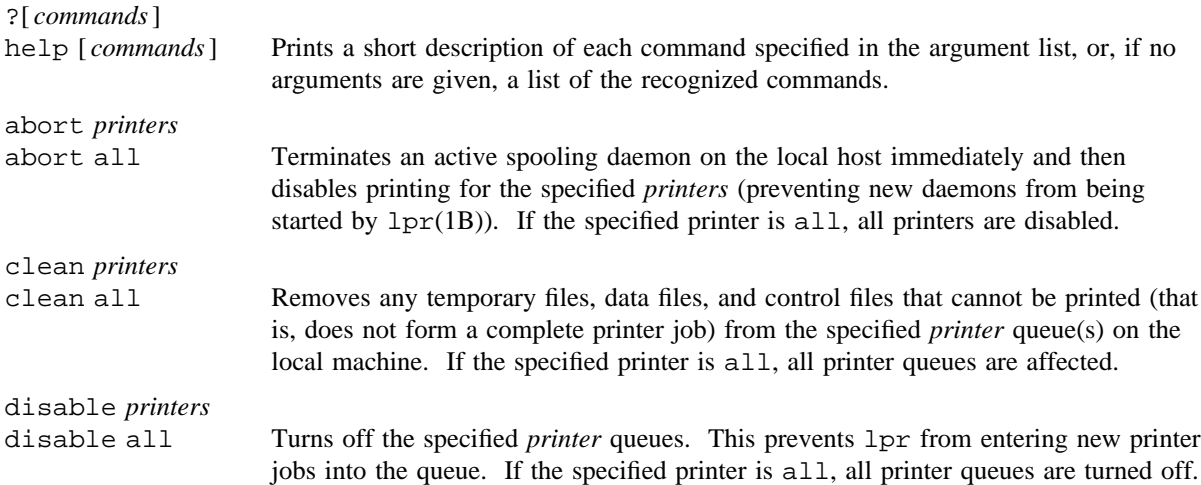

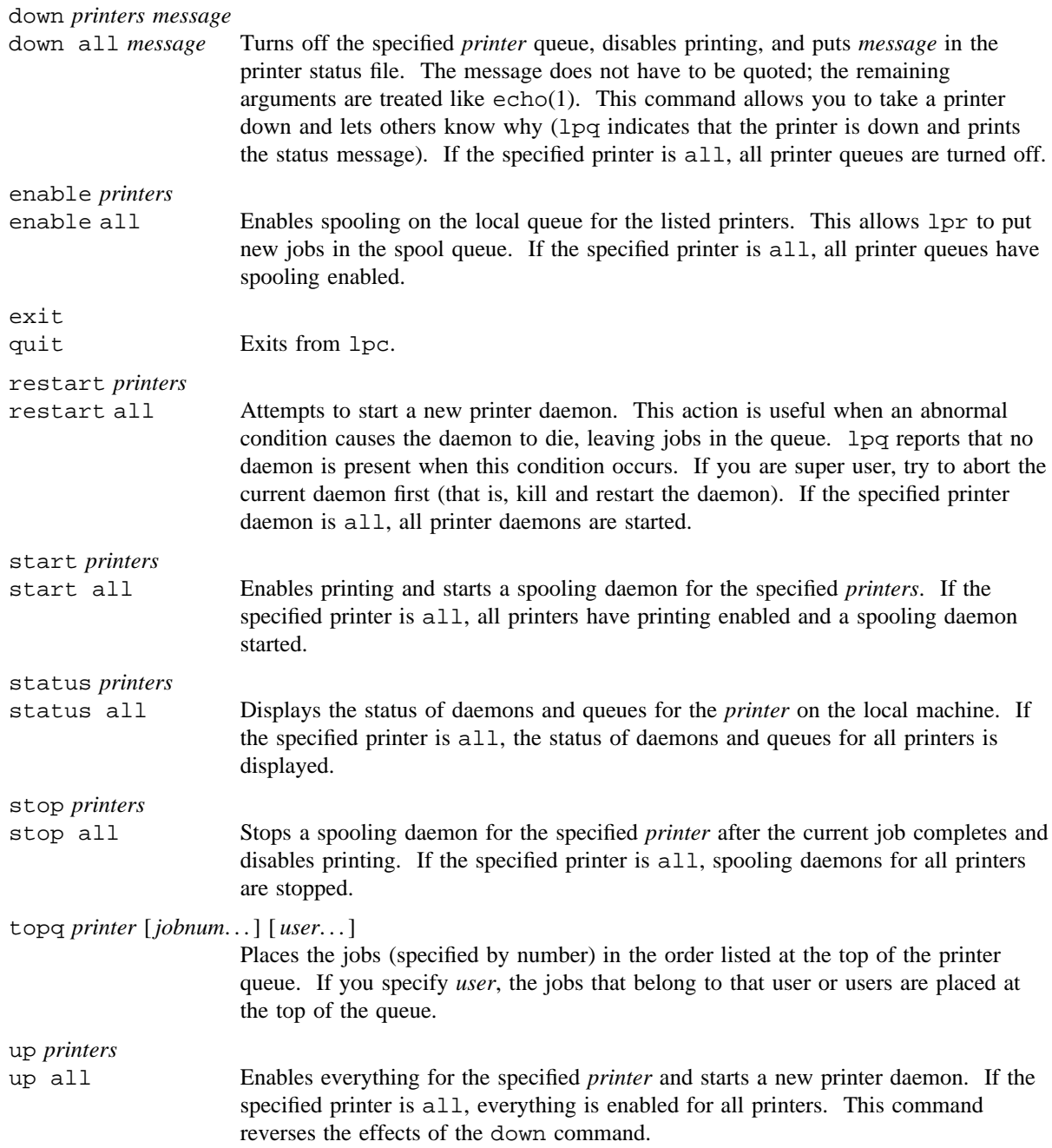

# **LPC(8) LPC(8)**

# **NOTES**

If this command is installed with a privilege assignment list (PAL), a user with one of the following active categories is allowed to perform the actions shown:

#### **Active Category Action**

system, secadm Allowed to use this command.

If the PRIV\_SU configuration option is enabled, the super user is allowed to use this command.

## **MESSAGES**

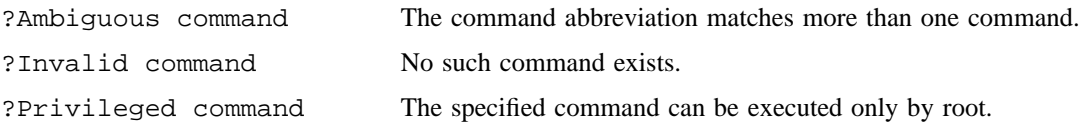

# **FILES**

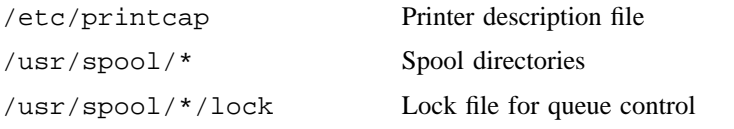

# **SEE ALSO**

 $lpd(8)$ 

lpq(1B), lpr(1B), lprm(1B), privtext(1) in the *UNICOS User Commands Reference Manual*, Cray Research publication SR– 2011

printcap(5) in the *UNICOS File Formats and Special Files Reference Manual*, Cray Research publication SR– 2014

*UNICOS Networking Facilities Administrator's Guide*, Cray Research publication SG– 2304

lpd – Provides line printer daemon function

## **SYNOPSIS**

/usr/lib/lpd [-l] [-S *tos*] [*portnumber*]

#### **IMPLEMENTATION**

All Cray Research systems

#### **DESCRIPTION**

The lpd program is the line printer daemon (spool area handler) and usually is invoked at boot time by using the netstart $(8)$  script. It checks for the existing printers in the printcap $(5)$  file and prints any files that remain after a crash. It then uses the  $listen(2)$  and  $accept(2)$  system calls to receive requests to print files in the queue, transfer files to the spooling area, display the queue, or remove jobs from the queue. In each case, it creates a child process (by using  $f(x)$ ) to handle the request so that the parent can continue to listen for more requests. The Internet port number used to rendezvous with other processes usually is obtained with getservbyname (see getserv(3C)), but you can change it with the *portnumber* argument.

The options are as follows:

- -l Directs lpd to log valid requests that are received from the network, which can be used for debugging.
- -S *tos* Directs lpd to set the IP Type-of-Service (TOS) option on its network connection to the value *tos*, which can be a numeric TOS value or a symbolic TOS name found in the /etc/iptos file.

*portnumber* Specifies port number used to rendezvous with other processes.

The lpd program controls access in the following two ways:

- All requests must come from one of the machines listed in the /etc/hosts.equiv or /etc/hosts.lpd file.
- If the rs capability is specified in the printcap entry for the printer being accessed,  $1pr(1B)$  requests are honored only for the users who have accounts on the machine by using the printer.

The minfree file in each spool directory contains the number of disk blocks that must be left free so that the line printer queue does not fill the disk. You can edit the minfree file with any text editor.

The UNICOS system takes several measures to enforce mandatory access controls. The  $1pr(1B)$  program and lpd daemon use multilevel spool directories to segregate spool files that have different security labels. The lpd daemon operates at the security label of the current printer spool directory so that mandatory access controls for those spool files are enforced. The lpd daemon may use the optional mi and ma printcap capabilities to limit access beyond that enforced by the mandatory access controls; the printcap capabilities do not override the mandatory access controls.

The lock file in each spool directory prevents multiple daemons from becoming active simultaneously, and it stores information about the daemon process for the  $lpr(1B)$ ,  $lpr(1B)$ , and  $lprm(1B)$  commands. (On UNICOS systems using multilevel directories, the lock file is in the .mld directory.) After the daemon successfully set the lock, it scans the directory for files that have the suffix cf. Lines in each cf file specify files to be printed or nonprinting actions to be performed. Each line begins with one of the following key characters that specifies what must be done with the remainder of the line:

- C Classification; string to be used for the classification line on the burst page.
- c Cifplot file that contains data produced by cifplot.
- d DVI file that contains TeX output (device independent (DVI) format from Stanford).
- f Formatted file or name of a file to print that is already formatted.
- g Graph file that contains data produced by plot.
- H Host name or machine name at which  $lpr(1B)$  is invoked.
- I Indent or the number of characters to indent the output (in ASCII).
- J Job name or string to be used for the job name on the burst page.
- Literal or identification information from the password file that prints the banner page.
- l Similar to f, but passes control characters and does not make page breaks.
- M Mail or sends mail to the specified user when the current print job completes.
- N File name of file being printed, or a blank for the standard input (when  $1pr(1B)$  is invoked in a pipeline).
- n ditroff file that contains device-independent troff output.
- P Person or login name of the person who invoked  $lpr(1B)$ .  $lprm(1B)$  verifies ownership with this line.
- p Print or name of a file to print by using  $1pr(1B)$  as a filter.
- r File that contains text data with Fortran carriage control characters.
- S Symbolic links.
- T Title or string to be used as the title for  $1pr(1B)$ .
- t troff file that contains  $treff(1)$  output (cat phototypesetter commands).
- U Unlink or name of file to remove after completing printing.
- v File that contains a raster image.
- W Width or changes in the page width (in characters) used by  $1pr(1B)$  and the text filters.
- 1 troff font R or name of the font file to use instead of the default.
- 2 troff font I or name of the font file to use instead of the default.
- 3 troff font B or name of the font file to use instead of the default.

4 troff font S or name of the font file to use instead of the default.

If a file cannot be opened, a message is logged with  $syslog(3C)$ . 1pd tries up to 20 times to reopen a file; after 20 attempts, it skips the file to be printed.

The lpd program uses the lock file to prevent multiple daemons from becoming active simultaneously. If the daemon is killed or dies unexpectedly, the lock file does not have to be removed. The lock file is kept in a readable ASCII form and contains the following items:

- The process ID of the daemon.
- The control file name of the current job being printed. This line is updated to reflect the current status of lpd for the programs lpq(1B) and lprm(1B).

## **NOTES**

If this command is installed with a privilege assignment list (PAL), a user who is assigned the following privilege text upon execution of this command is allowed to perform the action shown:

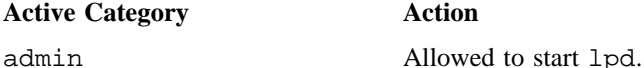

If this command is installed with a PAL, a user with one of the following active categories is allowed to perform the actions shown:

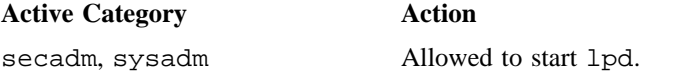

If the PRIV\_SU configuration option is enabled, the super user is allowed to start lpd.

Cray Research systems do not support the plot, cifplot, TeX, and troff programs.

lpd will fail to print a file if the print device is not secure or the NAL entry for the remote host does not permit the transfer.

#### **FILES**

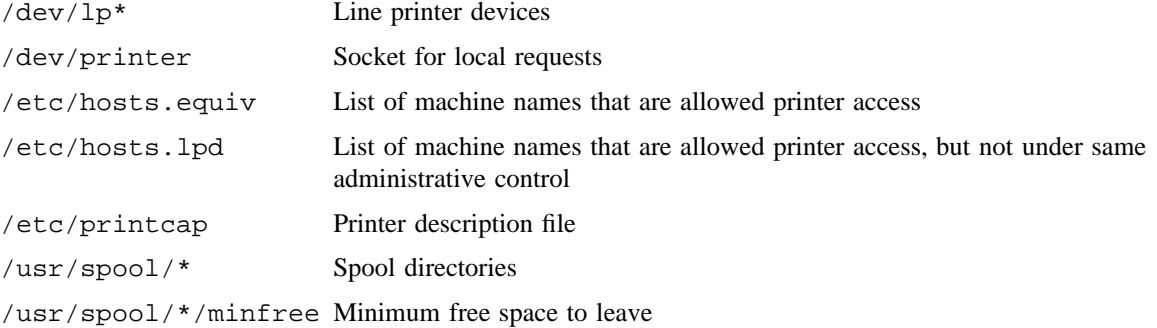

# **LPD(8) LPD(8)**

# **SEE ALSO**

brc(8), lpc(8)

lpq(1B), lpr(1B), lprm(1B), pack(1), privtext(1) in the *UNICOS User Commands Reference Manual*, Cray Research publication SR– 2011

accept(2), listen(2) in the *UNICOS System Calls Reference Manual*, Cray Research publication SR– 2012

getserv(3C), syslog(3C) in the *UNICOS System Libraries Reference Manual*, Cray Research publication SR– 2080

printcap(5) in the *UNICOS File Formats and Special Files Reference Manual*, Cray Research publication SR– 2014

*UNICOS Networking Facilities Administrator's Guide*, Cray Research publication SG– 2304

lptest – Generates line printer ripple pattern

## **SYNOPSIS**

/usr/ucb/lptest [*length* [*count*]]

#### **IMPLEMENTATION**

All Cray Research systems

## **DESCRIPTION**

The lptest command writes the traditional "ripple test" pattern on standard output. This pattern prints all 95 printable ASCII characters in sequence. While originally created to test printers, it is useful for testing terminals, driving terminal ports for debugging purposes, or any other task for which a quick supply of random data is needed.

The lptest command accepts the following operands:

*length* Specifies the output line length. The default length is 79.

*count* Specifies the number of output lines to be generated. The default count is 200. If you specify *count*, you must also specify *length*.

 $l$ rmt – Copies data to rmt $(8)$  command on network

## **SYNOPSIS**

lrmt -n [*uid*@]*machine*:*device* -d *dest* [-p *pname*] [-c *capacity*] [-b *nbs*,*pbs*]

#### **IMPLEMENTATION**

All Cray Research systems

## **DESCRIPTION**

The lrmt program is a local interface that handles the network communication side of /etc/dump and /etc/restore when these two programs are functioning as rdump and rrestore, respectively. For example, rdump is implemented as a shell script that pipes data from dump into lrmt and from there onto the network. The program is cataloged separately to permit easier testing and to permit other network data passing applications.

The lrmt program accepts the following parameters:

-n [*uid*]@*machine*:*device*

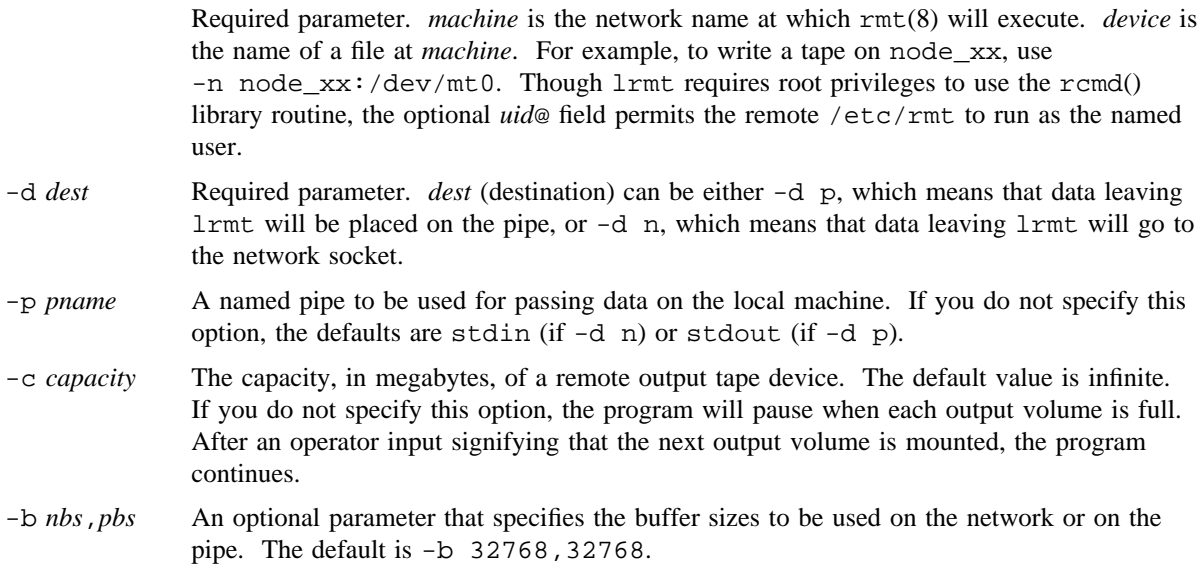

## **SEE ALSO**

 $dump(8)$ , restore $(8)$ , rmt $(8)$ 

rcmd(3C) in the *UNICOS System Libraries Reference Manual*, Cray Research publication SR– 2080

makedbm – Creates a network information service (NIS) dbm file

## **SYNOPSIS**

/etc/yp/makedbm [-i *yp*\_*input*\_*file*] [-o *yp*\_*output*\_*name*] [-d *yp*\_*domain*\_*name*] [-m *yp*\_*master*\_*name*] *infile outfile* /etc/yp/makedbm [-u *dbmfile*]

#### **IMPLEMENTATION**

All Cray Research systems

#### **DESCRIPTION**

The makedbm command converts *infile* into a pair of files, .pag and .dir, in dbm(3C) format. Each line of the input file is converted to one dbm record. All characters up to the first tab or space form the key, and the rest of the line is the data. If a line ends with  $\setminus$ , the data for that record is continued on to the next line. It is left for the clients of the network information service (NIS) (formerly called yellow pages) to interpret #; makedbm does not treat it as a comment character. *infile* can be -; in which case, standard input is read.

Use makedbm to generate dbm files for NIS, and it generates a special entry with the key *yp*\_*last*\_*modified*, which is the date of *infile* (or the current time, if *infile* is -).

The makedbm command accepts the following options:

-i *yp*\_*input*\_*file*

Creates a special entry by using the key *yp*\_*input*\_*file*.

-o *yp*\_*output*\_*name*

Creates a special entry by using the key *yp*\_*output*\_*name*.

-d *yp*\_*domain*\_*name*

Creates a special entry by using the key *yp*\_*domain*\_*name*.

-m *yp*\_*master*\_*name*

Creates a special entry by using the key *yp*\_*master*\_*name*. If no master host name is specified, *yp*\_*master*\_*name* is set to the local host name.

-u *dbmfile*

Undoes the specified dbm file; that is, makedbm prints out a dbm file, one entry per line, with a single space separating keys from values.

- *infile* Specifies files to be converted.
- *outfile* Specifies name of output dbm file.

#### **EXAMPLES**

It is easy to write shell scripts to convert standard files in passwd(5) format to the key value form used by makedbm. The following example takes a file in passwd(5) format and converts it to a form that can be read by makedbm to make the NIS file passwd.byname:

```
#!/bin/awk -f
BEGIN { FS = "::"; OFS = "\t"; }
{ print $1, $0 }
```
That is, the key is a user name, and the value is the remaining line in the password file.

## **SEE ALSO**

yppasswd(1) in the *UNICOS User Commands Reference Manual*, Cray Research publication SR– 2011 dbm(3C) in the *UNICOS System Libraries Reference Manual*, Cray Research publication SR– 2080

map\_mbone – Obtains routing information from multicast routers and builds a topological map from the information

#### **SYNOPSIS**

```
map_mbone [-d [debuglevel]] [-f] [-g] [-n] [-r retries] [-t timeout] [router]
```
#### **IMPLEMENTATION**

All Cray Research systems

#### **DESCRIPTION**

The map\_mbone command obtains multicast information from the specified router (which should be a host name or a host address), and attempts to build a topological map from the information. If no router is specified, map\_mbone floods the routing graph with queries to build the map.

The map\_mbone command accepts the following options and arguments:

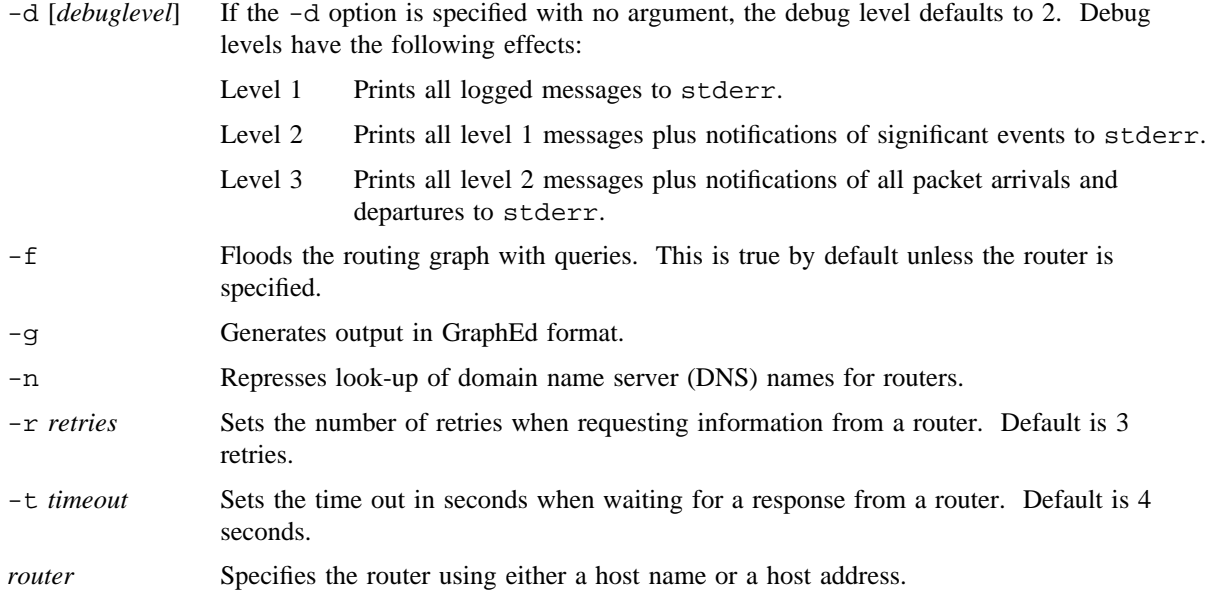

#### **SEE ALSO**

mrouted(8), mrinfo(8)

mddconf – Displays or changes a mirrored disk configuration

## **SYNOPSIS**

mddconf [-w onoff] [[*sign*] *permissions*] [[*name1*] [*name2*] . . .]

#### **IMPLEMENTATION**

Cray PVP systems with I/O subsystem model E

CRAY J90 series

CRAY EL series

#### **DESCRIPTION**

The mddconf program changes or reports the current configuration of the components of a mirrored special device (/dev/mdd/name). More specifically, you can use this command to disable a single component that will be removed for repairs, to tune the entire mirror for faster read operations, or to select the component to be used to initialize the mirror.

The mddconf program accepts the following option and operands:

 $-w$  on  $off$ 

Enables or disables the write-behind option of write I/O.

on: Write-behind enabled

off: Write-behind disabled

[*sign*] *permissions*

Specifies a new configuration for the mirror. The configuration is installed to the kernel-resident mirror table. This option is location-dependent; it must be placed where the getopt scan ends. It is distinguished from the file names by first character, *sign*.

The *sign* argument may be plus  $(+)$  or minus  $(-)$ . A + specifies that the bits identified in the configuration are to be ORed into from the current specification.  $A -$  specifies that the bits identified in the configuration are to be removed from the current specification.

The *permissions* argument may be in the alphabetic form  $rwx$  (or any combination of  $r$ , w, and  $x$ ) or in the numeric form *nnn*.

The alphabetic specification of the configuration applies mirror-wide; thus, the  $r$  character means that all components of the mirror are enabled for reading, the w character that all components are enabled for writing.

A numeric specification of the configuration permits the configuration to be specified on a component-by-component basis. The bottom 3 bits belong to the first component device of the mirror, the next 3 bits to the second, and so on. An octal digit (octit) containing a 4 bit enables the device for reading, a 2 bit for writing, and a 1 bit marks the device as active.

[*name1*] [*name2*] . . .

These arguments specify the names of one or more block special inodes with major type dev mdd. If you do not specify a name, the program processes all names in the /dev/mdd directory. To permit the parameter parse to distinguish the optional first name from the optional configuration specification, the first character of the name must be a slash  $(7)$  or a period  $(.)$ .

## **EXAMPLES**

Example 1: To report the configuration of all devices in /dev/mdd, enter the following:

mddconf

Example 2: To set a mirrored device ready for member reconstruction, enter the following:

mddconf 037 /dev/mdd/device

This enables both members as write enabled and read from only member 0. The mode could be set 073 depending on which member is the read member. See mddcp(8) command for information on data reconstruct.

Example 3: To set all mirrored devices to an initializing configuration (that is, all mirrors are active only in the first component), enter the following:

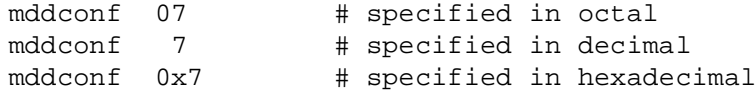

Example 4: To set a mirror with no write-behind, enter the following:

mddconf -w off /dev/mdd/device

#### **SEE ALSO**

mdd\_pre(8)

mddcp – Copies leg of a mirrored disk in IOS model E systems

## **SYNOPSIS**

mddcp [*device*]

## **IMPLEMENTATION**

Cray PVP systems with I/O subsystem model E

CRAY J90 series

CRAY EL series

# **DESCRIPTION**

The mddcp command is the mirrored disk copy command for IOS-E systems. The command copies the first read-enabled leg of a mirrored disk device to all-write enabled legs of the mirrored group. It synchronizes all members of a mirrored group. Mirror members can become unsynchronized during system crashes or when write errors occur on a disk. The mddconf command sets the read and write modes for individual members of a mirrored group. The device is a /dev/mdd device.

# **SEE ALSO**

mddconf(8)

mdd\_pre, mdd\_post – Prepares a mirrored file system for fsck processing, tunes a mirrored file system after fsck processing

#### **SYNOPSIS**

mdd\_pre [-d] [/dev/dsk/*name1 . . .* ] mdd\_post [-d] [/dev/dsk/*name1 . . .* ]

#### **IMPLEMENTATION**

Cray PVP systems with I/O subsystem model E

CRAY J90 series

CRAY EL series

#### **DESCRIPTION**

These programs assist in verifying the state of a file system that contains mirrored devices.

The mdd\_pre program prepares the file system for processing by fsck(8). The essential step is to configure all mirrored devices to a nonmirrored state. Thus, only one component device of each mirror is enabled for reading; the same component is also the only one enabled for writing. Next, mdd pre examines the actual physical devices that are components of the mirror. If every dynamic block that can be found in the physical devices indicates that the file system was dismounted cleanly, the mdd\_pre program assumes that the fsck(8) step will be skipped and reconfigures all mirrored devices to the tuned configuration.

The mdd\_post program performs the steps that are required after fsck(8) runs. First, the current configuration of each mirror is examined. If the mirror is configured for writes to multiple devices, it is assumed that the mirror is already tuned. If not, the mirror is set to read from a single device (one component should already be read enabled) and to write to all devices that are components of the mirror. The program then forks a daemon fragment of itself to complete the last two steps: a copy step to put identical information in all components, and a configure step to set the mirror to the tuned configuration.

All components of mirrored devices that are lacking a 1 bit, or 'x' bit, in the mirror configuration are disabled.

The "tuned configuration" for a mirror is determined from the mirror=(*name1:nnn1;name2:nnn2;. . .*) specification in /etc/fstab, or from spreading all I/O activity equally throughout the mirror: writes to all devices, reads from any device.

The mdd\_pre and mdd\_post programs support the following option:

-d Enables debug output.

If no /dev/dsk files are specified on the command line, mdd\_pre examines the /dev/mdd directory to disable mirrors, and the /etc/fstab file to search for dynamic blocks in file systems.

If no /dev/dsk files are specified on the command line, mdd\_post examines the file systems specified in /etc/fstab.

## **NOTES**

These programs exist because of the logical chaos that would result from declaring nonidentical devices to be a mirror. Therefore, a pause at the beginning of the mdd post program permits the operator, if more  $f$ sck $(8)$  processing is required, to abort mdd post before the mirrored configurations are changed.

Experience in the field suggests that mdd  $pre$  fits in  $/etc/init$ tab and mdd post fits in  $rc.$ pst.

# **EXAMPLES**

Suppose that /dev/dsk/fs is a logical device made up of a single three-way mirrored device called /dev/mdd/m. The following sequence shows how mdd\_pre and mdd\_post can be used to prepare /dev/dsk/fs for mounting:

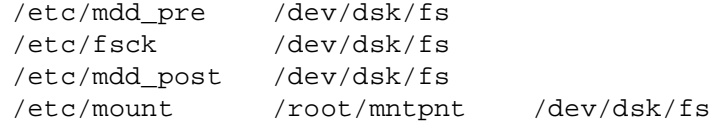

The next sequence shows the same processing done manually:

```
/etc/mddconf -p 0117 /dev/mdd/m
/etc/fsck /dev/dsk/fs
/etc/mddconf -p 0337 /dev/mdd/m
/etc/mount /root/mntpnt /dev/dsk/fs
/etc/mddcp /dev/mdd/m
/etc/mddconf 0777 /dev/mdd/m
```
mfsck – Runs file system checks in parallel

#### **SYNOPSIS**

/etc/mfsck [-c] [-d *depth*] [-f *fstab-file*] [-n] [-q |-u] [-r] [-v] [*progname*]

#### **IMPLEMENTATION**

Cray PVP systems

#### **STANDARDS**

X/Open, XPG4

#### **DESCRIPTION**

This command was formerly called gencat. It has been renamed mfsck for UNICOS 8.3, UNICOS 9.0, and subsequent releases to conform with the X/Open XPG4 specification. The name gencat is now used by a UNICOS message system command. The functionality of mfsck has not changed, only its name.

The mfsck command runs several copies of  $fsck(8)$  in parallel, which can speed up system startup. Typically, there are two or more passes; only the root file system is checked in pass one, and then groups of file systems are checked in parallel in pass 2, pass 3, and so on.

Device conflict checking is done within passes to ensure that no more than one fsck is active at a time on an individual device. With the advent of device conflict checking, the importance of dividing file systems carefully into multiple passes beginning with pass 2 has diminished, because mfsck will determine the maximum parallelism possible.

The /etc/fstab file (see fstab(5)) determines when each file system is checked. This file has a one-line entry for each file system in the following format:

*filesystem directory type options frequency passnumber*

For example, a line in the /etc/fstab might contain the following:

/dev/dsk/bench /bench NC1FS rw 1 2

If mfsck detects any problems with one or more file systems, it notes the fact and proceeds to the next pass. After all passes are complete, mfsck reruns fsck(8) for each file system that produced errors on the first run. The  $f \text{sc}(8)$  command queries the operator as it tries to fix up the damaged file system.

The mfsck command passes the -u option to fsck(8) or *progname* unless the /etc/fstab option fsckopt=q is present for the particular file system.

The mfsck command accepts the following options:

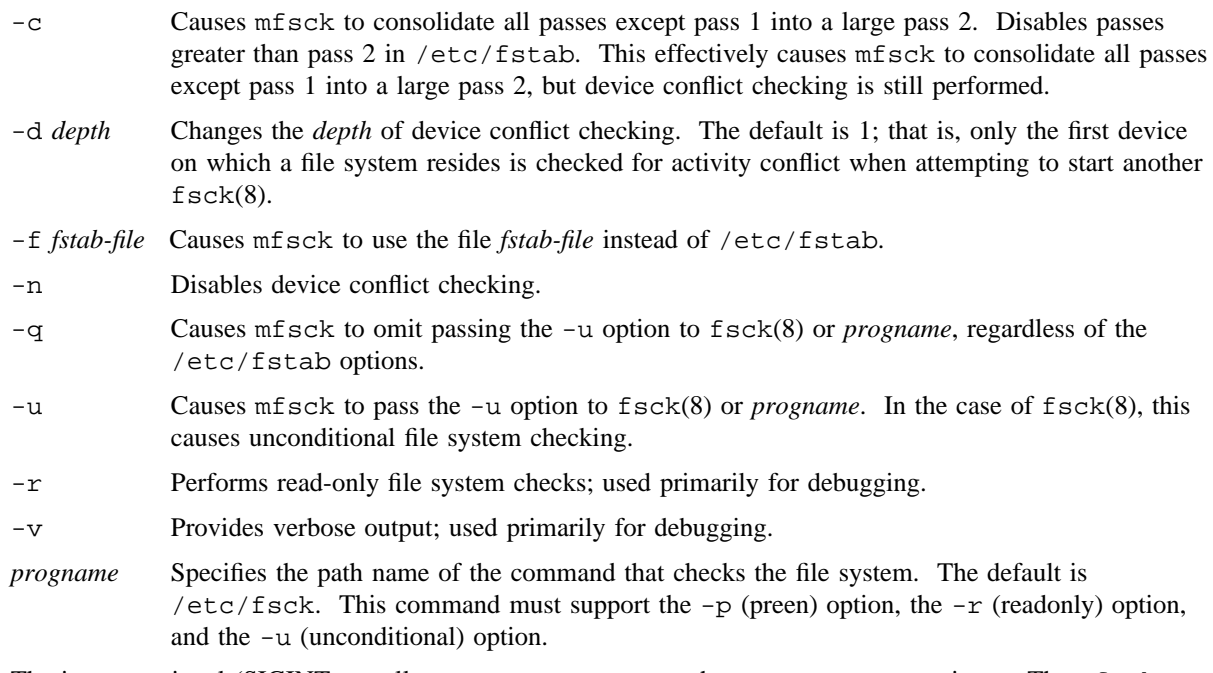

The interrupt signal (SIGINT; usually <CONTROL-c> causes the current pass to terminate. The mf sck command then goes on to the next pass. Interrupt mfsck (and the file system check procedure) with caution.

## **NOTES**

If this command is installed with a privilege assignment list (PAL), a user with one of the following active categories is allowed to perform the actions shown:

#### **Active Category Action**

system, secadm, sysadm, sysops Allowed to use this command.

If the PRIV\_SU configuration option is enabled, the super user is allowed to use this command.

## **FILES**

/etc/fstab

# **SEE ALSO**

fsck(8)

fstab(5) in the *UNICOS File Formats and Special Files Reference Manual*, Cray Research publication SR– 2014

*General UNICOS System Administration*, Cray Research publication SG– 2301

mkbinhost – Creates a binary network host file

## **SYNOPSIS**

/etc/mkbinhost [*ascii*\_*host*\_*file*]

#### **IMPLEMENTATION**

All Cray Research systems

## **DESCRIPTION**

The mkbinhost command creates a binary file that contains network hosts from an ASCII network host file. By default, mkbinhost creates the binary network host file /etc/hosts.bin from the network hosts listed in the ASCII /etc/hosts file. If you specify the optional *ascii*\_*host*\_*file* argument, mkbinhost creates the binary network host file *ascii*\_*host*\_*file*.bin from the ASCII network host information in *ascii*\_*host*\_*file*.

When looking up network host and address information from the local hosts table, all library routines in gethost(3C) use /etc/hosts.bin if it exists. If it does not exist, the library routines get information from the /etc/hosts file.

Whenever you modify /etc/hosts, you must run mkbinhost to update /etc/hosts.bin. No automatic mechanism is available for detecting an out-of-date hosts.bin file.

## **NOTES**

If this command is installed with a privilege assignment list (PAL), a user with one of the following active categories is allowed to perform the actions shown:

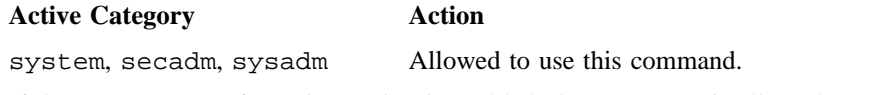

If the PRIV SU configuration option is enabled, the super user is allowed to use this command.

#### **FILES**

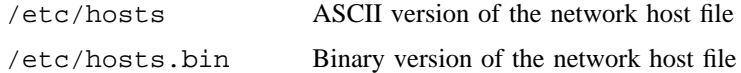

# **SEE ALSO**

#### named(8)

privtext(1) in the *UNICOS User Commands Reference Manual*, Cray Research publication SR– 2011 gethost(3C) in the *UNICOS System Libraries Reference Manual*, Cray Research publication SR– 2080 *UNICOS Networking Facilities Administrator's Guide*, Cray Research publication SG– 2304

mkdmp – Initializes raw dump device header

## **SYNOPSIS**

For IOS model E: mkdmp [-b] *special* For GigaRing based systems: mkdmp [-f] *special*

## **IMPLEMENTATION**

Cray PVP systems with I/O subsystem model E (IOS-E)

GigaRing based Cray PVP systems

CRAY J90 series

CRAY EL series

## **DESCRIPTION**

The mkdmp utility performs different actions depending on which system it is run: an IOS-E system or a GigaRing based system.

The mkdmp utility accepts the following arguments:

- -b Reads a list of bad blocks from standard input.
- -f (Force) Overwrites the dump device header to contain MF\_INITIAL in the first word of the device. This will also update the other fields of the DmpDevHdr structure contained in the device header.
- *special* Specifies the path name for the dump device. For GigaRing based systems, most path names for block-special devices are in the format /dev/dsk/*name*.

#### **IOS-E systems**

The mkdmp utility initializes the dump slice for a disk on an IOS-E system. The mkdmp utility writes a dump header ID and the length of the slice to the first sector of the dump slice. The -b option lets the user map the bad or good blocks of the slice. mkdmp reads from standard input and maps the blocks by starting logical block and by length of segment.

## **GigaRing based systems**

The mkdmp utility queries the first 32 words (256-bytes) of the device and looks for a valid dump device header. The structure for the dump device header is defined in the /usr/include/sys/dump.h file as follows:

```
struct DmpDevHdr {
   char FileID[8]; /* Dump device id (ASCII identifier) */
   char Date[8]; /* Date dump device was initialized */
   char Time[8]; /* Time dump device was initialized */
   uint_64 Timezone; \frac{1}{2} /* Seconds from GMT \frac{1}{2} /*
   char Tzname[2][8]; /* Timezone character names */
   uint 64 Daylight; /* Daylight savings time flag */uint 64 BlkSz; \frac{1}{2} /* Block size of dump device \frac{1}{2} */
   uint 64 NumBlks; \frac{1}{2} /* Blocks in dump device */
   uint_64 DmpFileHdr; /* Byte address of dump file header */
   uint 64 Reserved[22]; \prime* Not used */
}
```
The FileID (8-byte) word has the current status for the device. The possible values that this field may contain are as follows:

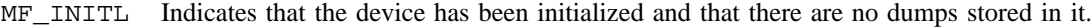

- MFSYSDMP Indicates that a dump is currently stored in the device. This is the case when you use thirdparty I/O to store the boot PE dump to a disk device.
- MFCOPIED Indicates that the dump has been copied from the dump device into some file system. This is the case when you use third-party I/O and the boot PE dump has been copied from the disk device into a given file system.

If the FileID field does not contain any of the preceding values, mkdmp assumes that the device has not been initialized and it will write MF\_INITIAL to the first word of the dump device header. The dump device header will also be initialized if the size of the dump device is different from that given in the NumBlks word.

#### **NOTES**

(GigaRing based systems) The common GigaRing dump routines assume that the raw dump device being used contains a disk controller that automatically handles things like bad-block mapping and so forth (for example, SCSI).

(IOS-E systems and GigaRing based systems) If this command is installed with a privilege assignment list (PAL), a user with one of the following active categories is allowed to perform the actions shown:

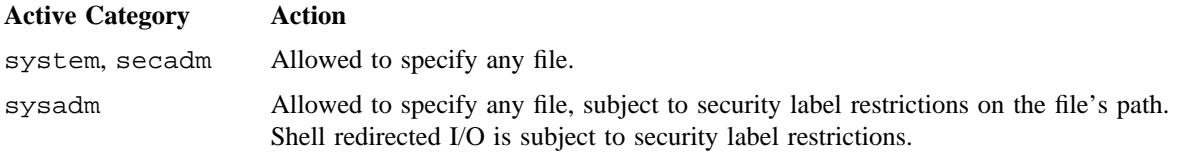

If the PRIV\_SU configuration option is enabled, the super user is allowed to specify any file.

## **EXAMPLES**

(IOS-E systems) The following example reads the bad blocks generated from the bb(8) command and maps them into the dump slice header. It writes the dump ID, dump slice, and block map to the disk.

bb /dev/dsk/dump | mkdmp -b /dev/dsk/dump

# **SEE ALSO**

 $bb(8)$ 

mfboot(7), mfsysdmp(7) (available only online)

mkfm – Make fmsg nodes

#### **SYNOPSIS**

/etc/mkfm *node*\_*id* [*node*\_*id1 node*\_*id2 node*\_*id3 . . .* ]

#### **IMPLEMENTATION**

CRAY T90 systems with GigaRing-based I/O

CRAY J90 systems with GigaRing-based I/O

## **DESCRIPTION**

Given a list of node identifiers, the mkfm command creates the the character special nodes in the /dev/fmsg directory. For information on the files in this directory, see fmsg(4). These nodes provide a general purpose interface from Unicos to the GigaRing message complex and are used by commands such as fping $(8)$  and mm $r(8)$ .

*node* id GigaRing node identifier. GigaRing node identifiers are generally specified as octal integers comprised of a ring and a node component, as follows:

0*rrrnn* where:

 $rrr = Gigaking ring number$ 

 $nn = Gigaking node number$ 

#### **EXAMPLES**

The following command makes /dev/fmsg character special nodes for ring 1 node 1, ring 1 node 2, and ring 4, node 3:

mkfm 0101 0102 0403

The /dev/fmsg directory will be created if it does not already exist, and three character special files will be created: /dev/fmsg/e0101, /dev/fmsg/e0102, and /dev/fmsg/e0403. If the character special files already exist, they will be removed and new ones made.

## **FILES**

/dev/fmsg/\*

#### **SEE ALSO**

 $fpinq(8), mmr(8)$ 

fmsg(4) in the *UNICOS File Formats and Special Files Reference Manual*, Cray Research publication SR– 2014

#### **SYNOPSIS**

/etc/mkfs [-a *strategy*] [-A *nblocks*] [-B *nbytes*] [-C *compart*] [-d] [-F] [-i *inode*\_*factor*] [-L *minslvl*] [-n *nblocks*] [-q] [-Q] [-U *maxslvl*] [-I *num*\_*inodes*] [-b *flaw*\_*list* ] [-P *primary*\_*aau* ] [-S *secondary*\_*aau* ] [-p *primary*\_*parts*] [-s *arbiter:semaphore*\_*count*] [-M] [-m] [-z] *device*

# **IMPLEMENTATION**

Cray PVP systems

#### **DESCRIPTION**

The mkfs command constructs a file system (NC1FS, or UNICOS shared file system, SFS) by writing on the special file, *device*, specified on the command line. It builds the file system with a boot block, a super block, a root inode, and a bit map of free blocks (a system table that contains 1 bit for each block). By default, mkfs performs a surface analysis and zeros the disk data blocks before initialization. You can disable the surface analysis with the -Q option. You can disable the surface analysis and data block zeroing with the  $-q$  option.

mkfs assigns a minimum and maximum security label range to the file system. The default security label range is  $[0:0, 0:0]$ . You can use the  $-L$ ,  $-U$ , and  $-C$  options to request a nonzero security label range. If a nonzero security label range is specified, the file system is marked as secure (using a magic number) in the file system superblock.

The mkfs command determines if *device* is a UNICOS logical (block special) device, and if so, segments the file system into partitions. Partitions are made by combining blocks from the logical device until blocks from a new physical device have been encountered. The merging of blocks into partitions can by controlled by the -m or -M options.

The mkfs command uses partitions as file system entities. A partition belongs to either the primary area, or the secondary area. By default, the maximum number of primary partitions in a file system is 4, with all remaining partitions defined as secondary partitions. If you define more than 4 primary partitions, the maximum number of primary partitions kept current (updated by dynamic blocks to file system bitmaps) is 4. Primary area partitions may have super blocks, inode regions, pipe data, directory data, indirect blocks, and other non-user file information. Secondary area partitions only contain user data blocks. Allocation units (*aau* \* 4096 bytes) can be different for primary and secondary areas; however, all partitions of either area have the same allocation unit.

The mkfs command accepts the following options and operand:

-a *strategy* Specifies an allocation strategy. *strategy* can take one of the following values:

rrf Round-robin all files (default). Directories and inodes go into the first partition of a multi-partition file system whenever possible.

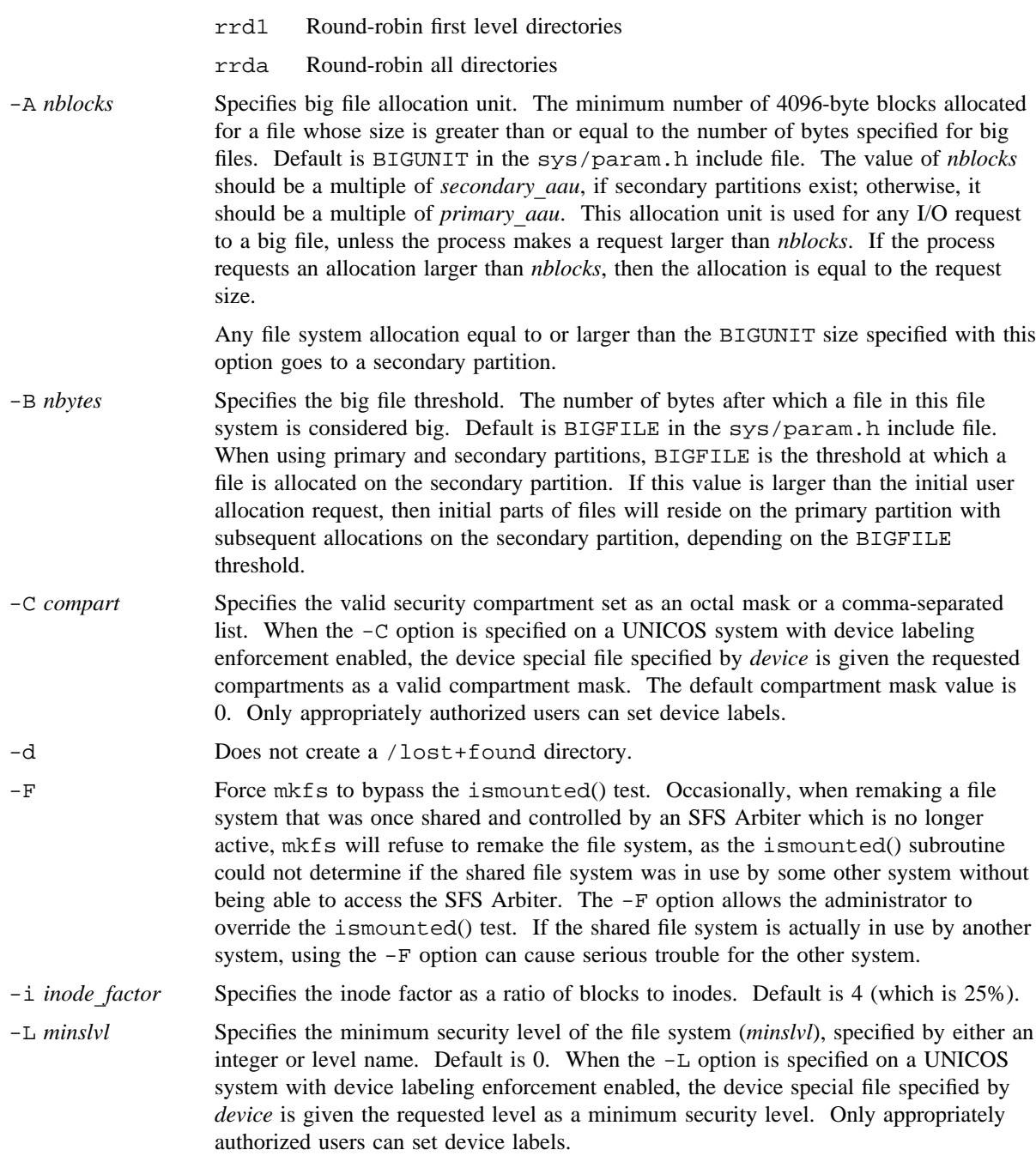

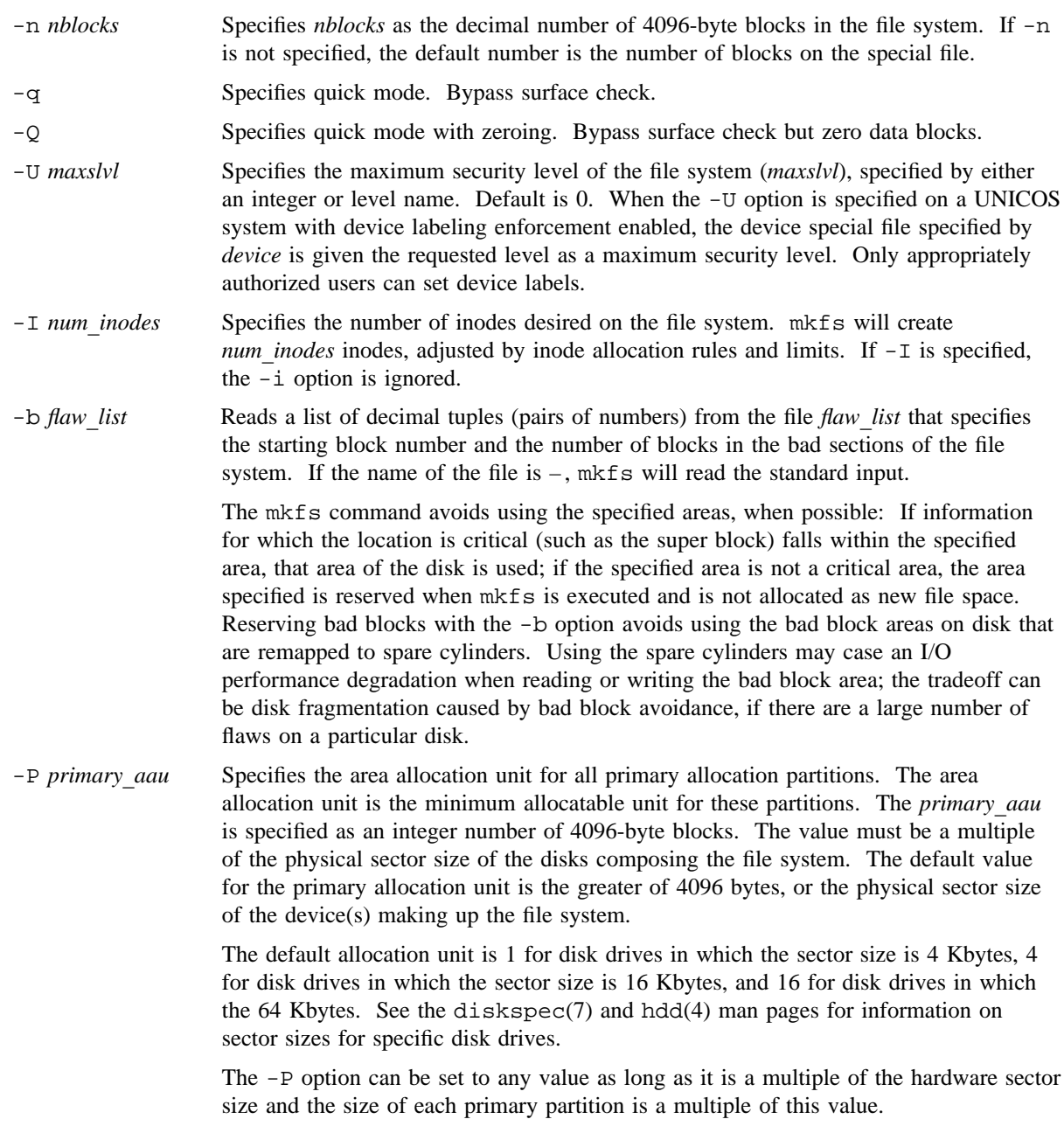

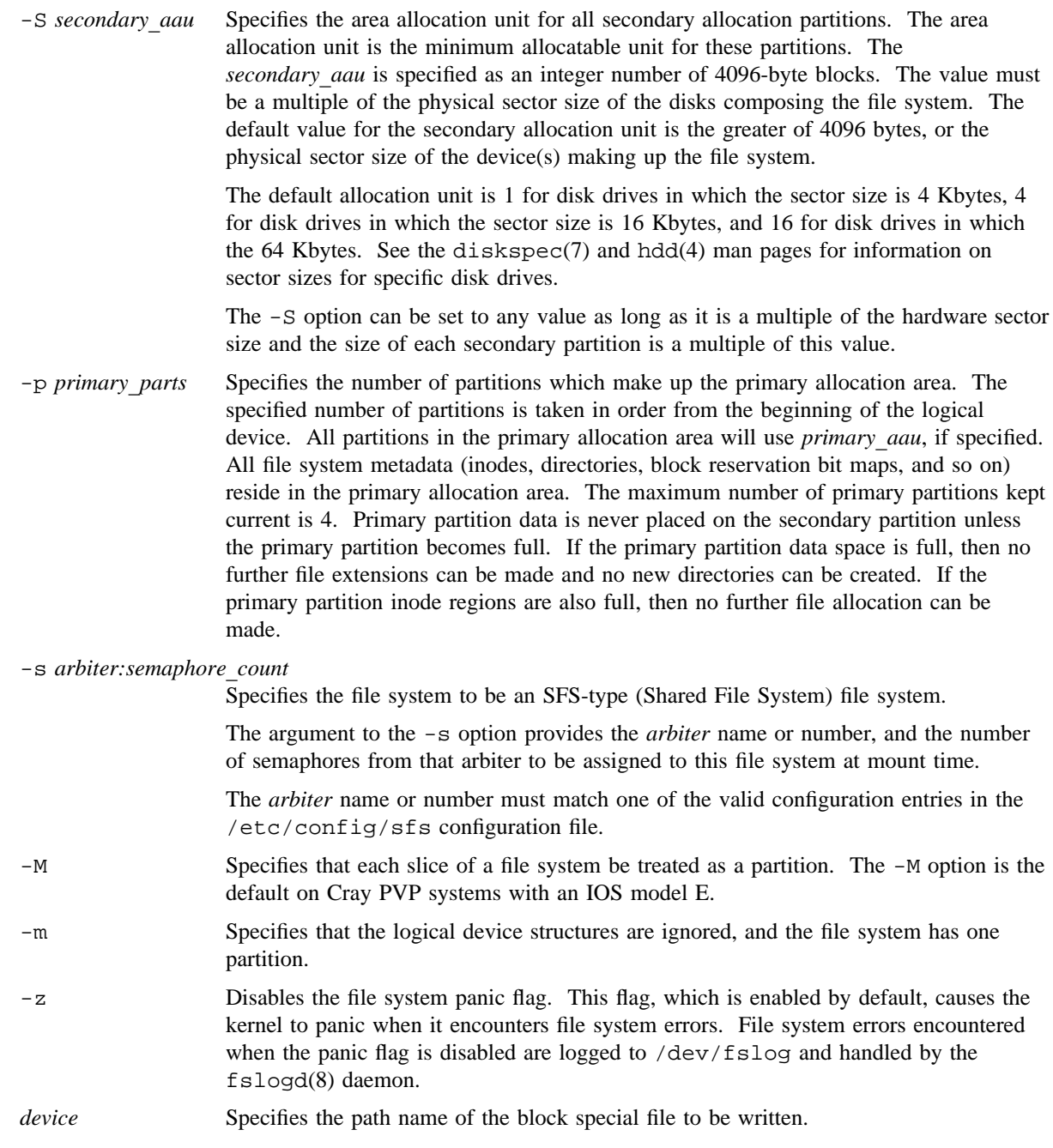

## **WARNINGS**

Primary allocation units cannot exceed the maximum buffer cache size allowed (nblkmax). nblkmax is calculated as a percentage of buffer cache:  $nb\text{lkm}ax = nb\text{uft}/v \cdot v_b\text{lkt}ctr.$ 

## **NOTES**

If this command is installed with a privilege assignment list (PAL), a user with one of the following active categories is allowed to perform the actions shown:

**Active Category Action**

system, secadm, sysadm Allowed to make any file system and initialize all security attributes.

If the PRIV\_SU configuration option is enabled, the super user is allowed to make any file system and initialize all security attributes.

# **SEE ALSO**

fsck(8), mfsck(8)

fs(5) in the *UNICOS File Formats and Special Files Reference Manual*, Cray Research publication SR– 2014

*General UNICOS System Administration*, Cray Research publication SG– 2301

mknod – Builds a directory entry and inode for a special file

## **SYNOPSIS**

/etc/mknod *name* b *major minor* [*device parameters*] /etc/mknod *name* c *major minor* [*device parameters*] /etc/mknod *name* p /etc/mknod *name* B *slice1* [*slice2* . . .] /etc/mknod *name* L *member0* [*member1 member2* . . .]

# **IMPLEMENTATION**

All Cray Research systems

## **DESCRIPTION**

The mknod command makes a directory entry and corresponding inode for a special file. mknod accepts the following arguments:

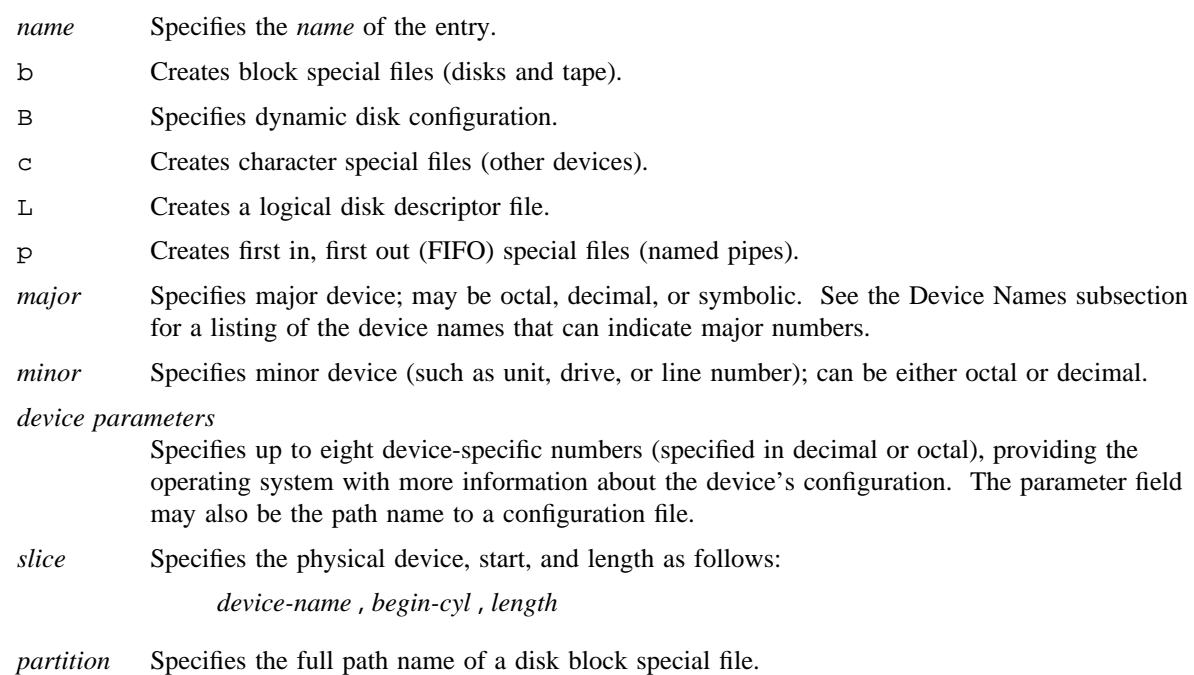

The assignment of major device numbers is specific to each system. They are found in the system source file devsw.c.

## **NOTES**

When you use the mknod(8) command to create block or character special files that require a path name, the device node path name cannot exceed 23 characters.

Generally, the mknod command requires an appropriately authorized user. The p, B, C, and L options, however, can be run by any user.

If this command is installed with a privilege assignment list (PAL), a user with one of the following active categories is allowed to perform the actions shown:

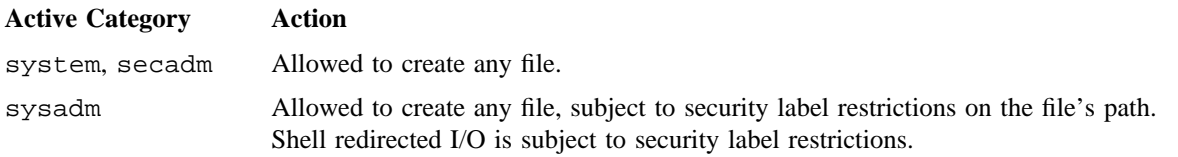

If the PRIV\_SU configuration option is enabled, the super user or a user with the mknod permbit is allowed to use this command. A user with the mknod permbit is subject to discretionary and mandatory access control restrictions of the file's path, and shell redirected I/O is subject to security label restrictions.

#### **Device Names**

The following tables summarize the device name that you use as the major number for each logical device and the special files associated with that device.

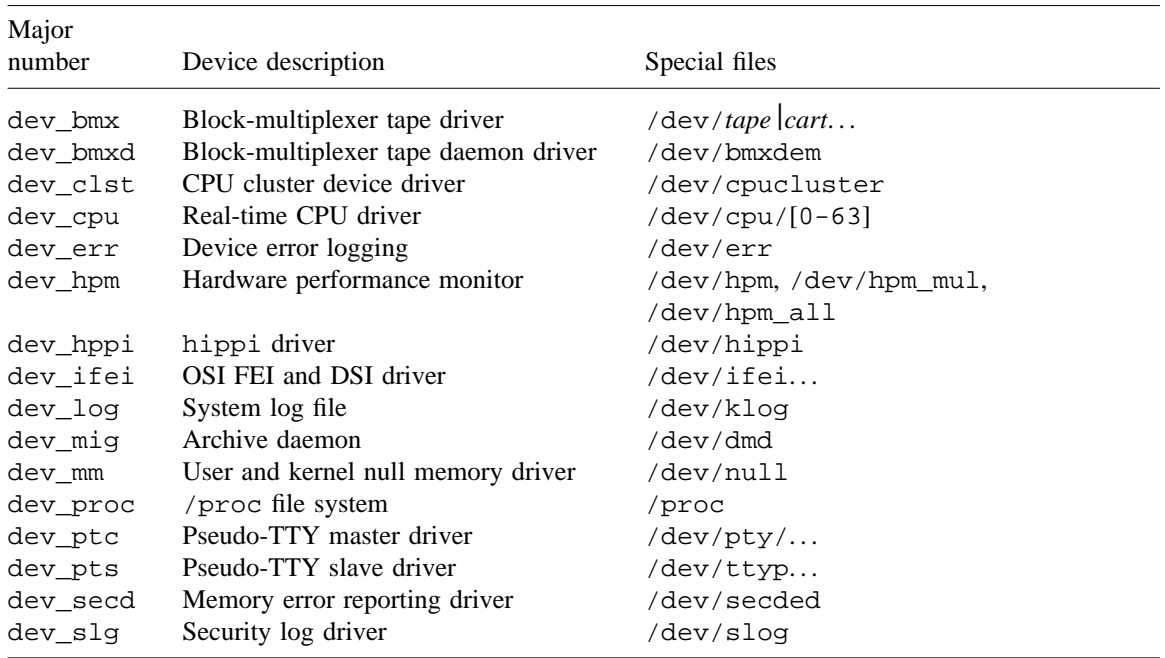

You can use the following device names with all Cray PVP systems:
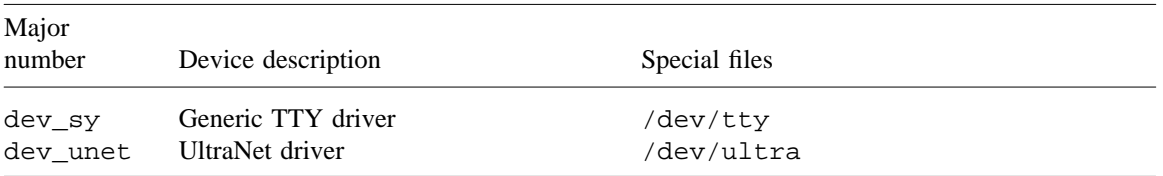

The following table summarizes the device names that you can use with the I/O subsystem model E.

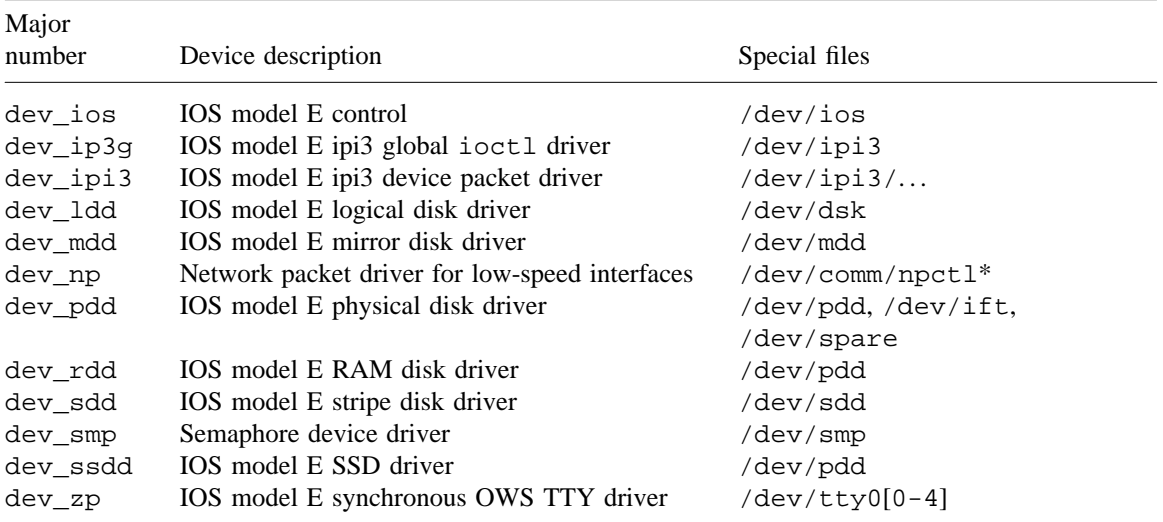

## **EXAMPLES**

To configure a three-drive DD-49 file system named tmp using dynamic disk configuration, enter the following:

/etc/mknod /dev/dsk/tmp\_cluster B 49-A1-32,1,408 49-A1-33,1,408 49-A1-34,1,408 /etc/mknod /dev/dsk/tmp b 5 40 /dev/dsk/tmp\_cluster

For more information on reconfigurable disks, see *General UNICOS System Administration*, Cray Research publication SG– 2301.

On Cray PVP systems with an I/O subsystem model E, to configure a three-drive DD-60 file system named tmp using dynamic disk configuration, you can use the format for physical device nodes found in pdd(4):

mknod *name type major minor dtype iopath start length flags altpath unit*

Enter the following, which sets up sets up a logical descriptor file with three slices:

/etc/mknod /dev/ldd/tmp L /dev/pdd/tmp0 /dev/pdd/tmp1 /dev/pdd/tmp2

The following command creates a block special file with minor number 22. (Find empty minor slots with ls  $-1$  /dev/dsk/\* | sort  $+4$  | more key-in.)

/etc/mknod /dev/dsk/tmp b 34 22 0 0 /dev/ldd/tmp

The following commands set up physical devices on minor numbers 20, 21, and 22 on DD-60 disk drives that are attached to IOC 0, IOP 1, channel 32, units 0 through 2.

/etc/mknod /dev/pdd/tmp0 c 32 20 10 0132 0 119692 0 0 0 /etc/mknod /dev/pdd/tmp1 c 32 21 10 0132 0 119692 0 0 1 /etc/mknod /dev/pdd/tmp2 c 32 22 10 0132 0 119692 0 0 2

See pdd(4) and  $1dd(4)$  for information about disk and other device types, and formats of device dependent information.

## **SEE ALSO**

ddstat(8)

dsk(4), hdd(4), ldd(4), mdd(4), pdd(4), sdd(4), ssdd(4) in the *UNICOS File Formats and Special Files Reference Manual*, Cray Research publication SR– 2014

*General UNICOS System Administration*, Cray Research publication SG– 2301

mkspice – Makes inodes for the ce, ift, and spare sector slices

#### **SYNOPSIS**

```
mkspice [-t dtype] [-i] iopath0[,altpath0][.unit] [iopath1[,altpath1][.unit]
iopath2[,altpath2][.unit] . . .]
mkspice -t dtype -l length [name]
```
## **IMPLEMENTATION**

Cray PVP systems with I/O subsystem model E

#### **DESCRIPTION**

The mkspice command makes physical disk device inodes describing the spare sector map, factory flaw map, and customer engineering slices for the physical disk devices named for their I/O paths and alternate I/O paths (*iopath* and *altpath*). (See pdd(4) for information on the I/O path and alternate I/O path.)

In its second form, the mkspice command makes a single node representing the SSD or RAM device in /dev/ddd. The created node is used by the installation and configuration menu system.

The mkspice command makes the following directories (if they do not already exist):

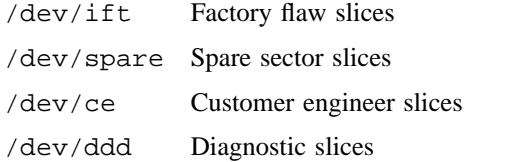

The mkspice command then makes one character special device inode in each directory corresponding to and named for each physical *iopath* specified.

The mkspice command accepts the following options and operands:

-t *dtype* Specifies the device type (for example, dd49). See pdd(4) for a list of supported device types. mkspice must be run once for each different device type. The default device type is currently dd49.

If *dytype* specifies an SSD or RAM device, the -l option is needed to specify the size.

- -l *length* The length of the SSD or RAM device in blocks.
- -i Creates the /etc/aft directory if it does not exist and initializes the aft file(s) as follows:

ift /dev/ift/*iopath* > /etc/aft/*iopath*

The spare map is then initialized:

cat /etc/aft/*iopath* | spmap -w /dev/spare/*iopath*

#### **MKSPICE(8) MKSPICE(8)**

*name* When used for an SSD or RAM device, the node name is optional. The default is SSD or RAM, respectively.

#### **EXAMPLES**

Example 1: The following command generates spare sector, ift, and ce slices for a DD-49 physical disk.

mkspice -t dd49 0130 0134

This command generates the following files:

```
/dev/spare/0130
/dev/spare/0134
/dev/ift/0130
/dev/ift/0134
/dev/ce/0130
/dev/ce/0134
/dev/ddd/0130
/dev/ddd/0134
```
Example 2: The following command generates spare sector, ift, and ce slices for a DD-60 physical disk.

```
mkspice -t dd60 2130.0 2130.1
```
This command generates the following files:

```
/dev/spare/2130.0
/dev/spare/2130.1
/dev/ift/2130.0
/dev/ift/2130.1
/dev/ce/2130.0
/dev/ce/2130.1
/dev/ddd/2130.0
/dev/ddd/2130.1
```
Example 3: The following command generates the /dev/ddd node for an SSD:

mkspice -t SSD -l 262144 full\_ssd

This command generates the following file:

/dev/ddd/full\_sdd

## **SEE ALSO**

 $if t(8), spmap(8)$ 

pdd(4) in the *UNICOS File Formats and Special Files Reference Manual*, Cray Research publication SR– 2014

mlmkdir – Creates a multilevel directory (MLD)

# **SYNOPSIS**

mlmkdir *path. . .*

#### **IMPLEMENTATION**

All Cray Research systems

## **DESCRIPTION**

The mlmkdir command creates a multilevel symbolic link and directory-tree pairs by using its own internal naming convention for the root of the directory trees it creates. *path* is the name of the multilevel symbolic link created by mlmkdir. Only an appropriately authorized user can create a multilevel directory.

mlmkdir places a 0777 mode on the target directory of the multilevel symbolic link. This mode is automatically copied to any new labeled subdirectories created within the multilevel directory (MLD) structure.

If a MLD is created by a mechanism other than mlmkdir, or an authorized user changes the mode of a MLD after its creation, the mode of the directory and the subsequent modes of all new labeled subdirectories is left to the discretion of the user.

#### **NOTES**

If this command is installed with a privilege assignment list (PAL), a user with one of the following active categories is allowed to perform the actions shown:

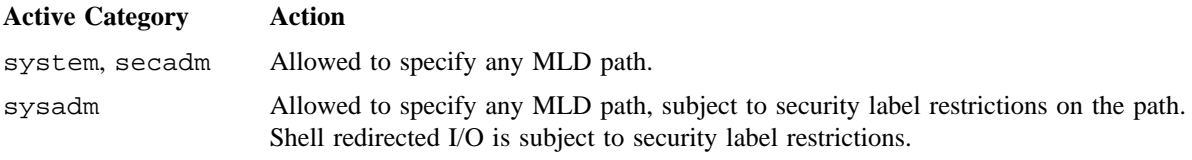

If the PRIV\_SU configuration option is enabled, the super user is allowed to specify any MLD path.

## **EXIT STATUS**

If successful, mlmkdir exits with a 0. Otherwise, it prints a diagnostic message and exits with a nonzero value.

# **SEE ALSO**

mlrmdir(8)

chmod(1), ln(1), mkdir(1) in the *UNICOS User Commands Reference Manual*, Cray Research publication SR– 2011

*General UNICOS System Administration*, Cray Research publication SG– 2301

mlrmdir – Removes a multilevel directory (MLD)

## **SYNOPSIS**

mlrmdir *path. . .*

## **IMPLEMENTATION**

All Cray Research systems

#### **DESCRIPTION**

The mlmkdir command removes a multilevel symbolic link and its related directory. The name of the multilevel directory is derived from the multilevel symbolic link.

When a multilevel directory (MLD) is removed, the directory is removed first, then the multilevel symbolic link is removed. If the directory cannot be removed (for example, it is not empty), it is left intact and the multilevel symbolic link is not touched. In this instance, mlrmdir issues an error and exits.

If the multilevel symbolic link cannot be removed, mlrmdir issues a warning and exits, having removed the directory, but not the symbolic link file.

## **NOTES**

If this command is installed with a privilege assignment list (PAL), a user with one of the following active categories is allowed to perform the actions shown:

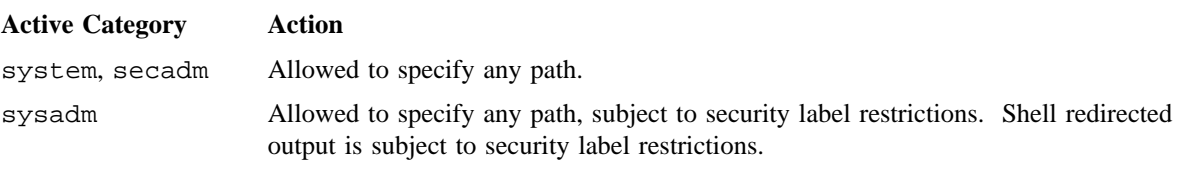

If the PRIV\_SU configuration option is enabled, the super user is allowed to specify any path.

## **EXIT STATUS**

If successful, mlrmdir exits with a 0; otherwise, it prints a diagnostic message and exits with a nonzero exit status.

# **SEE ALSO**

mlmkdir(8)

rm(1) in the *UNICOS User Commands Reference Manual*, Cray Research publication SR– 2011 *General UNICOS System Administration*, Cray Research publication SG– 2301

mmr – Read or write a GigaRing MMR register

## **SYNOPSIS**

/etc/mmr [-a ] [-d *delta* ] *gr*\_*node* [ *gr*\_*node1 gr*\_*node2 gr*\_*node3 . . .*] /etc/mmr [-d *delta* ] [-m *mmrno* ] [-w *mmr*\_*data* ] *gr*\_*node*

### **IMPLEMENTATION**

CRAY T90 systems with GigaRing-based I/O

CRAY J90 systems with GigaRing-based I/O

#### **DESCRIPTION**

The mmr command is used to read, display, and optionally write GigaRing MMR (memory mapped registers) registers. The mmr command uses the character special files in the /dev/fmsg directory as an interface to the GigaRing channel(s).

The mmr command has two forms. The first form reads a predetermined number of MMR registers (see the -a option below) from the list of *gr*\_*nodes*. The second form reads or writes one MMR register from one *gr*\_*node*.

A *gr\_node* is either a full path name representing a character special file in /dev/fmsg or a GigaRing node id. For information on the files in /dev/fmsg, see fmsg(4).

The mmr command accepts the following arguments:

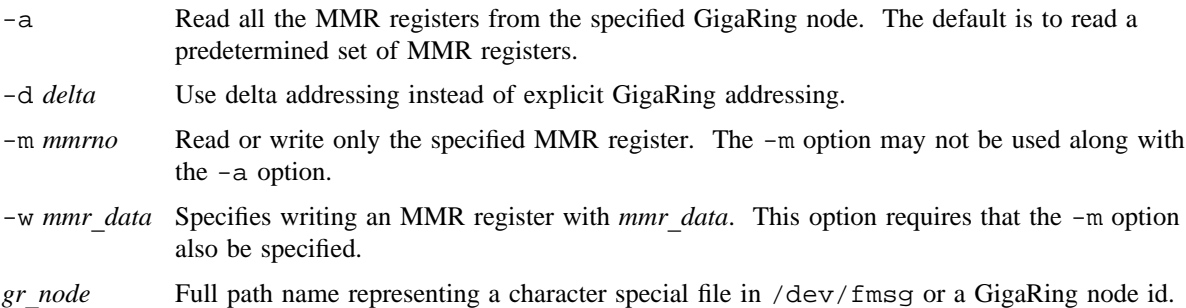

### **EXAMPLES**

The following example reads and display the default MMR values from the GigaRing node at ring 2, node 2:

```
# /etc/mmr /dev/fmsg/e0202
```
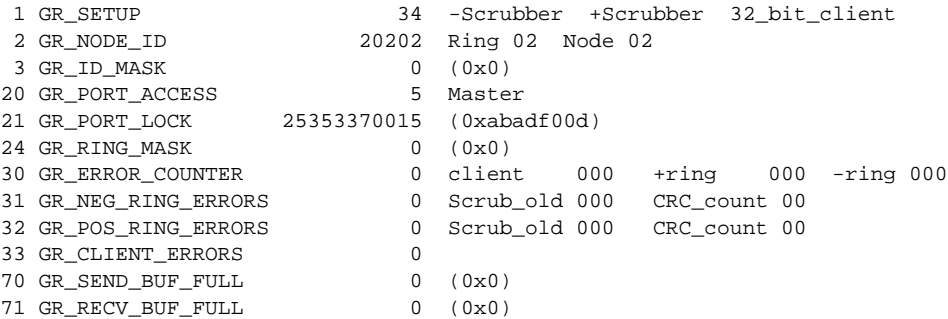

The following example reads and displays the GigaRing node id from the GigaRing node at ring 2, %node 2:

```
# /etc/mmr -m 2 /dev/fmsg/e0202
  2 GR_NODE_ID 20202 Ring 02 Node 02
```
The following example writes, reads, and displays MMR scratch register 0 on the GigaRing node at ring2, node 2:

```
# /etc/mmr -m 0100 -w 0777 /dev/fmsg/e0202
100 GR_SCRATCH0 777 (0x1ff)
```
## **FILES**

/dev/fmsg/\*

#### **SEE ALSO**

fmsg(4) in the *UNICOS File Formats and Special Files Reference Manual*, Cray Research publication SR– 2014

# **MONACCT(8) MONACCT(8)**

# **NAME**

monacct – Creates monthly summary files

## **SYNOPSIS**

/usr/lib/acct/monacct [*number*]

## **IMPLEMENTATION**

All Cray Research systems

## **DESCRIPTION**

The monacct command creates standard UNIX System V accounting summary files in /usr/adm/acct/fiscal and restarts summary files in /usr/adm/acct/sum. Invoke monacct once each month or accounting period.

The monacct command accepts the following operand:

*number* Month or accounting period. The default is the current month (01 through 12). The default is useful if monacct is executed using cron(8) on the first day of each month.

## **EXAMPLES**

The following example creates the accounting summary files for May:

/usr/lib/acct/monacct 5

# **SEE ALSO**

 $\texttt{acct}(8)$ ,  $\texttt{acctsh}(8)$ ,  $\texttt{prdaily}(8)$ 

*UNICOS Resource Administration*, Cray Research publication SG– 2302

mount, umount – Mounts and unmounts the file system

# **SYNOPSIS**

```
mount command:
(1):
/etc/mount [-p]
(2):
/etc/mount -s
(3):
/etc/mount -a [-f fstab] [-b] [-t type] [-Q quota_file]
/etc/mount -a [-f fstab] [-b] [-t type] [-q] [-v]
(4):
/etc/mount [-r] [-f fstab] [-b] -t type -o options [-v] special directory
(5):
/etc/mount [-r] [-f fstab] [-q] [-b] [-t type] [-o options] [-v] special directory
(6):
/etc/mount [-r] [-f fstab] [-Q quota_file] [-b] [-t type] [-o options] [-v] special directory
umount command:
(1):
/etc/umount [-v] special directory
(2):
/etc/umount -a [-v]
(3):
/etc/umount -t type [-h host] [-v]
(4):
/etc/umount -h host [-v]
```
#### **IMPLEMENTATION**

All Cray Research systems

## **DESCRIPTION**

File systems other than  $root$  ( / ) are considered removable because they can be either available or unavailable to users. The mount command announces to the system that *special*, which is a block special file or a remote resource, is available to users at the mount point *directory*. The directory must already exist; then it becomes the name of the root of the newly mounted file system.

The mount command, when entered with arguments shown in synopses (4), (5), or (6), adds an entry to the table of mounted devices,  $/etc/mnttab$  (see mnttab $(5)$ ). The umount command removes the entry.

If you invoke the mount command shown in synopsis  $(1)$  with the  $-p$  option or without options, mount prints the entire mount table. If you invoke mount with an incomplete argument list (that is, if you omit the *type*, *options*, *special*, or *directory* argument in the mount command shown in synopses (5) or (6), mount searches /etc/fstab (see fstab(5)) for the missing arguments.

If you invoke the mount command shown in synopsis (2) with the -s option, mount prints the shared mount table, which includes information about shared file systems only.

If you invoke the mount command with the  $-a$  option, as shown in synopsis  $(3)$ , mount mounts all file systems in /etc/fstab. The  $-a$  option on the umount command (see synopsis (3)) removes all entries except root from the kernel mount table.

If you include the  $-v$  option, a list of the arguments passed to the mount(2) system call is displayed, including those determined by /etc/fstab.

If /etc/fstab is set up with the proper quota configuration, the mount command activates file system quotas on the configured quota control file in the default enforcement mode only if the -q option is present. See the fstab(5) man page for a description of the quota option.

The mount command accepts the following options and operands:

- -p Prints the list of mounted file systems in a format suitable for use in the /etc/fstab file.
- -s Prints the shared mount table. The shared mount table includes only shared file systems and displays information about which systems have a particular file system mounted.
- -a Tries to mount all file systems listed in the /etc/fstab file. If specified with the -t option, the mount command tries to mount all file systems of the specified type. The -a option enables the mount command to build a dependency tree of mount points. If a file system is already mounted, mount displays a message and tries to mount the next file system. If a mount fails for another reason, the mount command does not mount the file systems under the one that failed.
- -f *fstab* Specifies an alternative file that will be used rather than the /etc/fstab file.
- -b Bypasses the file system validation.
- -t *type* Specifies the type of file system that will be mounted. If you omit this option and mount cannot find the information in /etc/fstab, the root file system type is used. The following values are valid for *type*:
	- NC1FS Specifies the PVP file system type.
	- NFS Specifies the network file system (NFS) type.
	- NFS3 Specifies the network file system (NFS) version 3 type. If your system is not licensed for  $ONC+^{TM}$ , you will be unable to mount NFS version 3 type file systems.

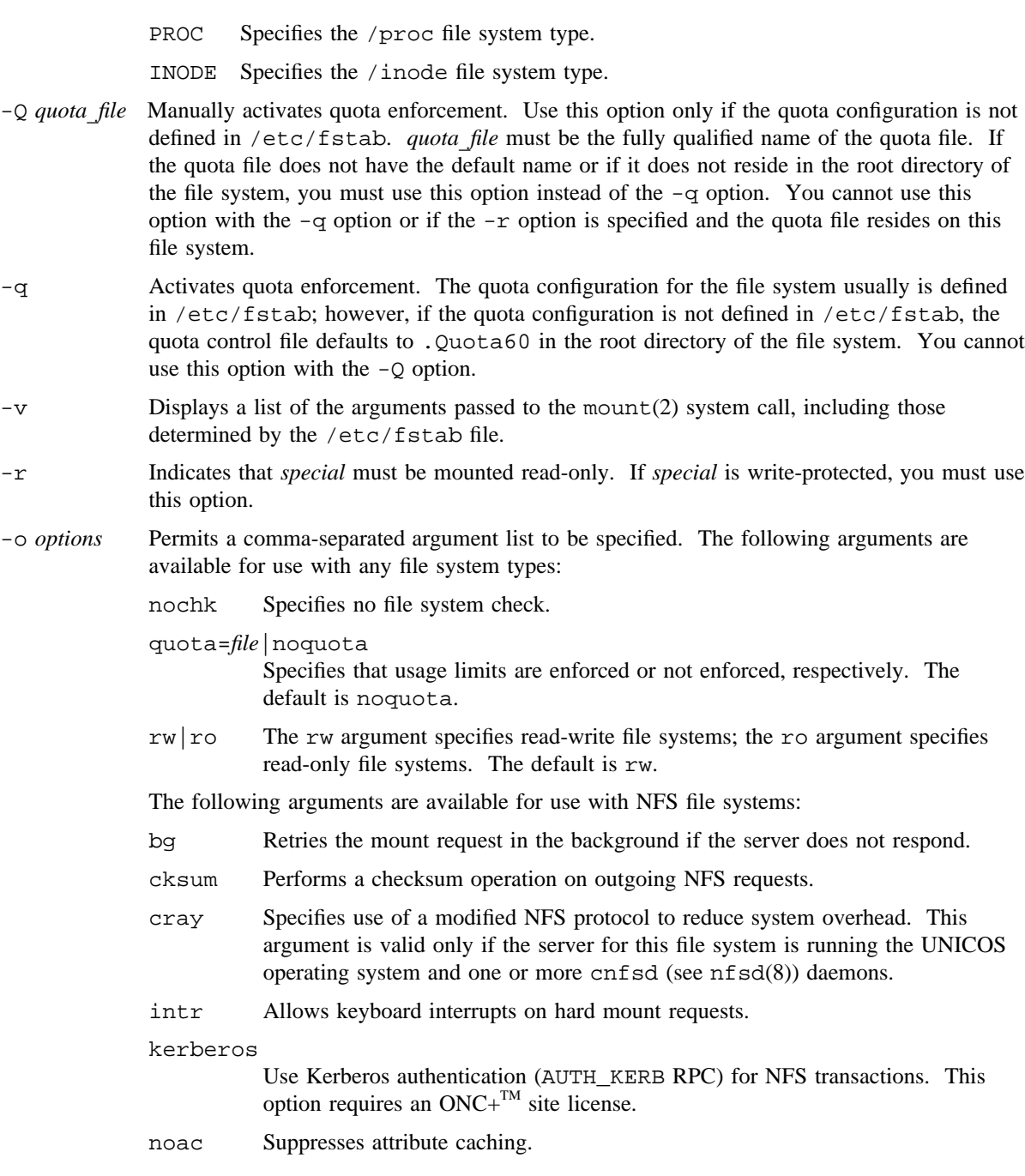

- nocto Suppresses fresh attributes when a file is opened. This argument can improve read performance for files that are read frequently and are not expected to change.
- nolock Suppresses access to the Network Lock Manager lockd(8) daemon for this file system. Advisory and mandatory lock requests are rejected for files on NFS file systems mounted with this option. If the remote NFS server does not run the lockd and statd(8) daemons, the system will hang.
- nosuid Does not allow the execution of setuid calls.
- nreadah = n
	- Sets the number of asynchronous readaheads to n. The default value is 1.
- port=*n* Sets the server IP port number to *n*.
- retrans=*n*

Sets the number of NFS retransmissions to *n*.

- rsize= $n$  Sets the read buffer size to  $n$  bytes; the default size is 8192 bytes for standard NFS file systems and 32,768 bytes when the cray argument is used.
- soft Returns an error if the server does not respond; the default is hard, indicating that mount continues to try the request until the server responds.
- spongy Uses soft semantics for stat, lookup, fsstat, readlink, and readdir file system operations and hard semantics for others. This option is meant to be similar to hard, except that processes will not be hung forever when they try to access mount points to inactive servers.
- sync Disables NFS V3 asynchronous writes.
- timeo= $n$  Sets the initial NFS time-out to  $n$  tenths of a second. The default timeout value is 7 tenths of a second.
- wsize=*n* Sets the write buffer size to *n* bytes; the default size is 8192 bytes for standard NFS file systems and 32,768 bytes when the cray argument is used.

If the BDS option is installed, the following options are valid for NFS filesystems that have BDS service enabled:

- bds Turn on bulk data service for this file system.
- bdsauto=*size*

For all read/write requests sized greater or equal to size bytes, do BDS I/O instead of NFS I/O.

bdswindow=*size*

Set the TCP protocol send and receive windows to size bytes instead of the default of 4Mbytes.

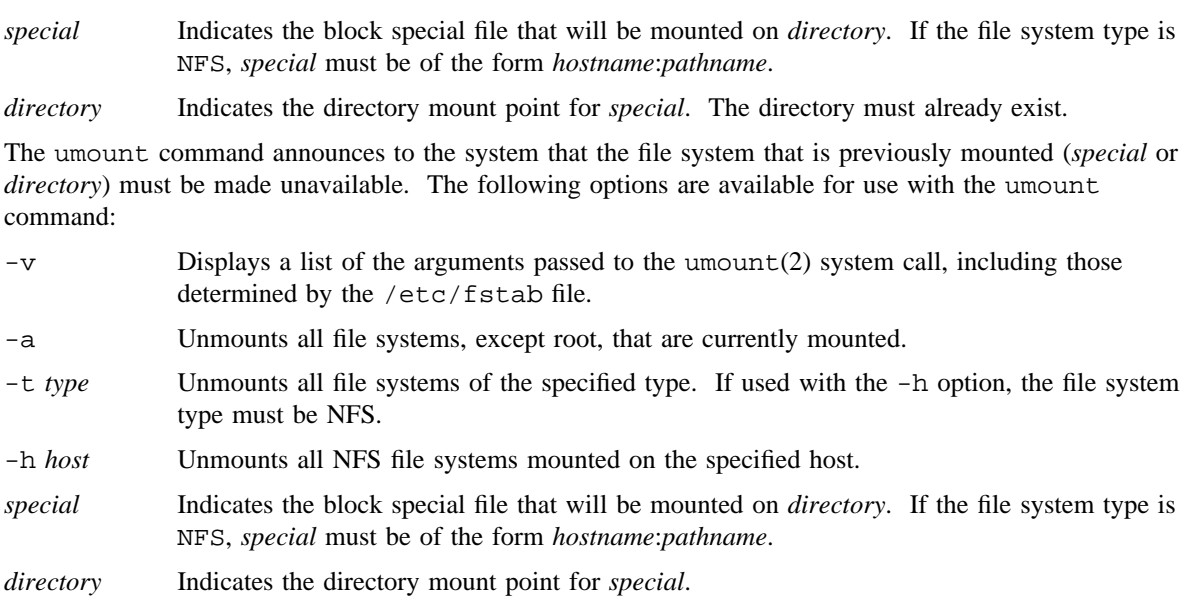

#### **NOTES**

Any user can use the mount command to list mounted file systems and resources. Only an appropriately authorized user can mount and unmount file systems.

If mounting an NFS file system using the NFS v3 protocol, asychronous writes will only be done on hard or spongy-mounted file systems.

On a UNICOS system with device enforcement enabled, the security label range of the file system must fall within the security label range of the device.

If these commands are installed with privilege assignment lists (PALs), a user with one of the following active categories may perform the action shown:

#### **Active Category Action**

system, secadm, sysadm May mount and unmount any file system

If the PRIV\_SU configuration option is enabled, the super user or a user who has the mount permbit may mount and unmount any file system. Users who are not the super user are subject to access restrictions on the mount point path.

#### **WARNINGS**

Although checks are in the system, you should not mount a block special file or remote resource that is not a recognized file system. Similarly, any physical unmounting, such as disconnecting the network or powering down the disk, must follow the umount command to ensure that the device is not being accessed.

## **MESSAGES**

If the mount(2) system call fails, the mount command prints an appropriate message. If the file system to be mounted is currently mounted under another name, the mount command issues a warning. If the resource is not available, a remote resource mount fails.

If *special* is not mounted or if it is busy, the umount command fails. The *special* directory is considered busy if it contains an open file or a user's working directory. Then, you can use fuser(8) to list and kill processes that are using *special*.

## **EXAMPLES**

The following example mounts an NFS file system:

mount -t NFS -o soft mach:/usr/mach /nfs/mach

## **FILES**

/etc/fstab File system table

/etc/mnttab Mount table

# **SEE ALSO**

 $bds(8)$ , fuser $(8)$ , mountd $(8)$ , nfsd $(8)$ , quadmin $(8)$ 

mount(2), quotactl(2), umount(2) in the *UNICOS System Calls Reference Manual*, Cray Research publication SR– 2012

libudb(3C) in the *UNICOS System Libraries Reference Manual*, Cray Research publication SR– 2080

fstab(5), mnttab(5), quota(5), udb(5) in the *UNICOS File Formats and Special Files Reference Manual*, Cray Research publication SR– 2014

*General UNICOS System Administration*, Cray Research publication SG– 2301

mountd – Performs NFS mount request server function

#### **SYNOPSIS**

/etc/mountd [-n]

#### **IMPLEMENTATION**

All Cray Research systems

### **DESCRIPTION**

The mountd command is a Remote Procedure Call (RPC) server that answers file system mount requests. It reads the /etc/xtab file, described in exports(5), to determine the file systems that are available to each machine and user. It also identifies the clients that have file systems mounted. The exportfs(8) command places entries in /etc/xtab.

## **NOTES**

If your system is licensed for ONC+  $\mathrm{^{TM}}$ , mountd will also register for version 3 of the nfs/mount protocol. This protocol is necessary for mounting network file system (NFS) version 3 file systems.

The configuration parameter NFS\_REMOTE\_RW\_OK determines whether a remote file system can be mounted. If NFS\_REMOTE\_RW\_OK is nonzero, a remote file system can be NFS-mounted in read-write mode. If NFS\_REMOTE\_RW\_OK is 0, read-only mode is the only mode in which the remote file system can be mounted. If NFS\_SECURE\_EXPORT\_OK is nonzero, the system can export file systems (which a remote host can then mount). If NFS\_SECURE\_EXPORT\_OK is 0, file systems cannot be exported (or mounted from remote hosts).

The mountd command catches the SIGHUP signal and reregisters itself with portmap(8) when it receives the signal. This enables mountd to continue running properly when portmap must be restarted.

By default, the mountd command performs port checking to ensure that mount requests originate from processes running with root privileges. It rejects requests received from non-privileged ports. This port monitoring can be disabled using the -n option. This option should not be used unless it is absolutely necessary. Some NFS client implementations may not make mount requests from privileged ports. Port monitoring prevents receipt of imitations of valid NFS requests sent from unauthorized user processes. Sending unauthorized requests over NFS is known as spoofing.

If this command is installed with a privilege assignment list (PAL), a user with one of the following active categories is allowed to perform the actions shown:

#### **Active Category Action**

system, secadm, sysadm Allowed to use this command.

# **MOUNTD(8) MOUNTD(8)**

If the PRIV\_SU configuration option is enabled, the super user is allowed to use this command.

# **SEE ALSO**

exportfs(8), mount(8), portmap(8), umount(8)

privtext(1) in the *UNICOS User Commands Reference Manual*, Cray Research publication SR– 2011 exports(5), services(5) in the *UNICOS File Formats and Special Files Reference Manual*, Cray Research publication SR– 2014

*UNICOS Networking Facilities Administrator's Guide*, Cray Research publication SG– 2304

mppview – Displays massively parallel processing (MPP) system activity

## **SYNOPSIS**

/usr/bin/mppview [-h *host*] [-L] [-r *refresh*] [-T *timeout*] [-t]

#### **IMPLEMENTATION**

Cray MPP systems

## **DESCRIPTION**

The mppview command displays a map of active partitions running on the Cray MPP system. It uses the curses(3) library to drive the terminal display so that many terminal types may be supported. To specify the system to be monitored, use the *host* option. If you do not specify *host*, the local system is monitored. The screen refreshes every *interval* seconds until you type q to quit mppview.

The mppview command communicates through rpc(3C) with the system activity monitoring (sam) server, samdaemon(8), running on the host system to obtain the information that you request.

The mppview command accepts the following options:

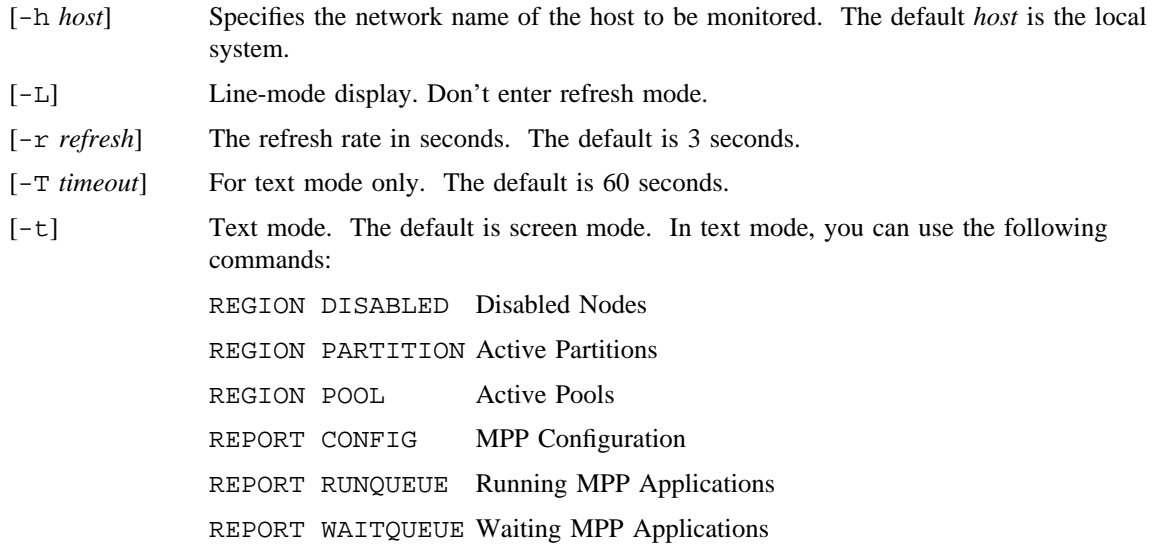

#### **Interactive Input**

After you enter the mppview command, an interactive screen appears. At the top of the screen, the following option menu is displayed:

help summary torus page refresh clear quit

To move between the options, use the <TAB> key. When the desired option is highlighted, press the <RETURN> key to execute it. For the help option, first you must press the <?> key to enable help mode. For the other options, you can type just the first letter to execute the option directly.

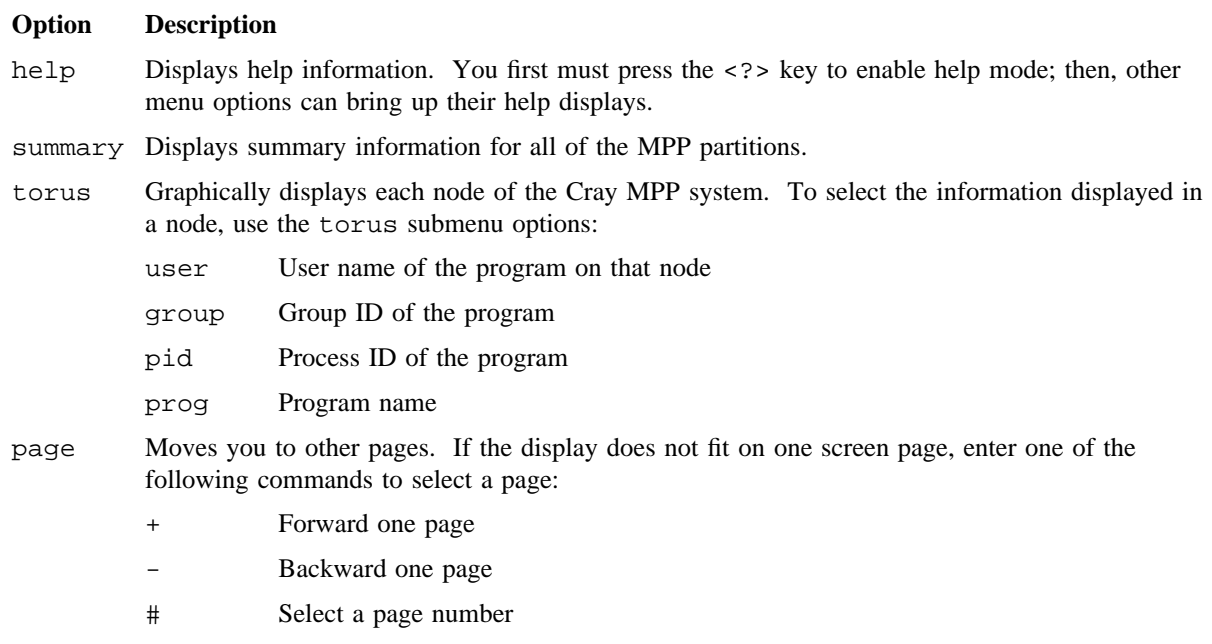

- refresh Sets the rate at which the display is refreshed. The refresh is expressed in tenths of a second. Refresh rates smaller than the rate at which the samdaemon $(8)$  is collecting data do not take affect.
- clear Clears the screen and repaints the entire display.
- quit Quits the program.

After the csam(8) utility is running on your terminal, you can use the following keys to change displays:

#### **Key Description**

- TAB Changes the selected (highlighted) option.
- ? Enables help mode, in which other menu options can bring up their help displays.

### **NOTES**

If mppview is not compiled on a system with UNICOS MAX software, you will get a message, "No MPP system present", when you try to execute the mppview command.

# **SEE ALSO**

csam(8), samdaemon(8), xsam(8)

*UNICOS Resource Administration*, Cray Research publication SG– 2302

mrinfo – Obtains routing information from a multicast router

## **SYNOPSIS**

mrinfo [-d [*debuglevel*]] [-r *retries*] [-t *timeout*] *router*

## **IMPLEMENTATION**

All Cray Research systems

# **DESCRIPTION**

The mrinfo command obtains multicast information from the specified router (which should be a host name or a host address).

The mrinfo command accepts the following options and arguments:

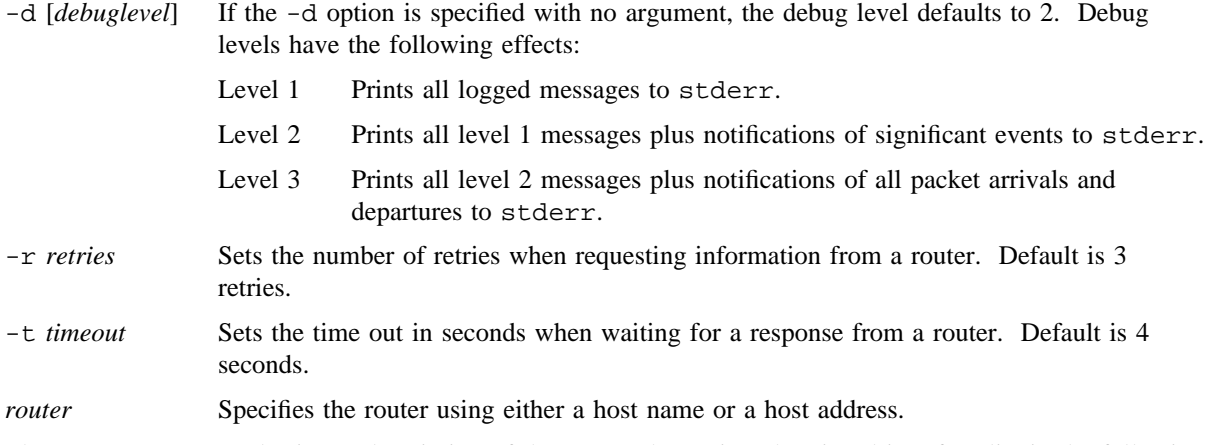

The mrinfo command prints a description of the router, then prints the virtual interface list in the following form:

local\_address -> remote\_address (remote\_name) [metric/threshold/type]

# **SEE ALSO**

map\_mbone(8), mrouted(8)

mrouted – Forwards an Internet Protocol (IP) multicast datagram using Truncated Reverse Path Broadcasting (TRPB)

#### **SYNOPSIS**

/etc/mrouted [-c *config*\_*file*] [-d [*debug*\_*level*]]

#### **IMPLEMENTATION**

All Cray Research systems

#### **DESCRIPTION**

The mrouted daemon is an implementation of the Distance-Vector Multicast Routing Protocol (DVMRP), an earlier version of which is specified in RFC 1075. It maintains topological knowledge using a distance-vector routing protocol (like RIP, described in RFC 1058), upon which it implements a multicast forwarding algorithm called Truncated Reverse Path Broadcasting (TRPB).

The mrouted daemon forwards a multicast datagram along the shortest reverse path tree rooted at the subnet on which the datagram originates. The tree is a *broadcast* tree, which means it includes all subnets reachable by a cooperating set of mrouted routers. However, the datagram is not forwarded onto leaf subnets of the tree if those subnets do not have members of the destination group. Furthermore, the Internet Protocol (IP) time-to-live (TTL) of a multicast datagram may prevent it from being forwarded along the entire tree.

In order to support multicasting among subnets that are separated by unicast routers that do not support IP multicasting, mrouted includes support for "tunnels," which are virtual point-to-point links between pairs of mrouted daemons located anywhere in an internet. IP multicast packets are encapsulated for transmission through tunnels, so that they look like normal unicast datagrams to intervening routers and subnets. The encapsulation occurs when a packet enters a tunnel, and is stripped out when it exits from a tunnel. By default, the packets are encapsulated using the IP-in-IP protocol (IP protocol number 4). Older versions of mrouted encapsulate using IP source routing, which puts a heavy load on some types of routers. This version supports IP source route encapsulation only for backward compatibility.

The tunnel mechanism allows mrouted to establish a virtual internet for the purpose of multicasting only, which is independent of the physical internet, and which may span multiple Autonomous Systems (AS). This capability is intended for experimental support of internet multicasting only, pending widespread support for multicast routing by the regular unicast routers. The mrouted daemon suffers from the well-known scaling problems of any distance-vector routing protocol, and does not support hierarchical multicast routing or interoperation with other multicast routing protocols.

The mrouted daemon handles multicast routing only; there may or may not be a unicast router running on the same host as mrouted. With the use of tunnels, it is not necessary for mrouted to have access to more than one physical subnet in order to perform multicast forwarding.

The mrouted command accepts the following options:

- -c *config* file Specifies an alternative configuration file. Default is /etc/mrouted.conf.
- -d [*debug*\_*level*] If the -d option is given with no argument, the debug level defaults to 2. Debug levels have the following effects:

Level 1 Prints all logged messages to stderr.

- Level 2 Prints all level 1 messages plus notifications of significant events to stderr.
- Level 3 Prints all level 2 messages plus notification of all packet arrivals and departures to stderr.

If no -d option is specified, or if the debug level is specified as 0, mrouted detaches from the invoking terminal. Otherwise, it remains attached to the invoking terminal and is responsive to signals from that terminal. Regardless of the debug level, mrouted always writes warning and error messages to the system log demon.

## **Configuration**

The mrouted daemon automatically configures itself to forward on all multicast-capable interfaces, that is, interfaces that have the IFF\_MULTICAST flag set (excluding the loopback interface), and it finds other mrouted daemons directly reachable which use those interfaces. To override the default configuration, or to add tunnel links to other mrouted daemons, configuration commands may be placed in the file /etc/mrouted.conf (or an alternative file, specified by the -c option). There are two types of configuration commands:

phyint *local-addr* [disable] [metric *m*] [threshold *t*] tunnel *local-addr remote-addr* [metric *m*] [threshold *t*] [srcrt]

The phyint command disables multicast routing on the physical interface identified by a local IP address, *local-addr*, or associates a non-default metric or threshold with the specified physical interface. phyint commands must precede tunnel commands.

The tunnel command establishes a tunnel link between a local IP address, *local-addr*, and remote IP address, *remote-addr*, and associates a non-default metric or threshold with that tunnel. The tunnel must be set up in the mrouted.conf files of both ends before it can be used. For backward compatibility with older mrouted daemons, the srcrt keyword specifies encapsulation using IP source routing.

The metric is the "cost" associated with sending a datagram on the given interface or tunnel; it may be used to influence the choice of routes. The metric defaults to 1. Metrics should be kept as small as possible, because mrouted cannot route along paths with a sum of metrics greater than 31. The following metrics are recommended:

#### **Metric Description**

- 1 Local area network (LAN), or tunnel across a single LAN
- 2 Serial link, or tunnel across a single serial link
- 3 Multi-hop tunnel

The threshold is the minimum IP TTL required for a multicast datagram to be forwarded to the given interface or tunnel. It controls the scope of multicast datagrams. (The TTL of forwarded packets is only compared to the threshold; it is not decremented by the threshold. Every multicast router decrements the TTL by 1.) The default threshold is 1. Suggested thresholds are as follows:

#### **Metric Description**

- 32 For links that separate sites
- 64 For links that separate regions
- 128 For links that separate continents

In general, all mrouted daemons connected to a particular subnet or tunnel should use the same metric and threshold for that subnet or tunnel.

The mrouted daemon does not initiate execution if it has fewer than two enabled virtual interfaces (VIF), where a VIF is either a physical multicast-capable interface or a tunnel. The daemon logs a warning if all of its VIFs are tunnels; such a mrouted configuration would be better replaced by more direct tunnels.

#### **Signals**

The mrouted daemon responds to the following signals:

#### **Signal Description**

- HUP Terminates execution gracefully (sends termination messages to all neighboring routers).
- TERM Terminates execution gracefully (sends termination messages to all neighboring routers).
- INT Terminates execution gracefully (sends termination messages to all neighboring routers).
- USR1 Dumps the internal routing tables to /usr/tmp/mrouted.dump.
- QUIT Dumps the internal routing tables to stderr (only if mrouted was invoked with a nonzero debug level).

## **EXAMPLES**

The following shows an example of a routing table:

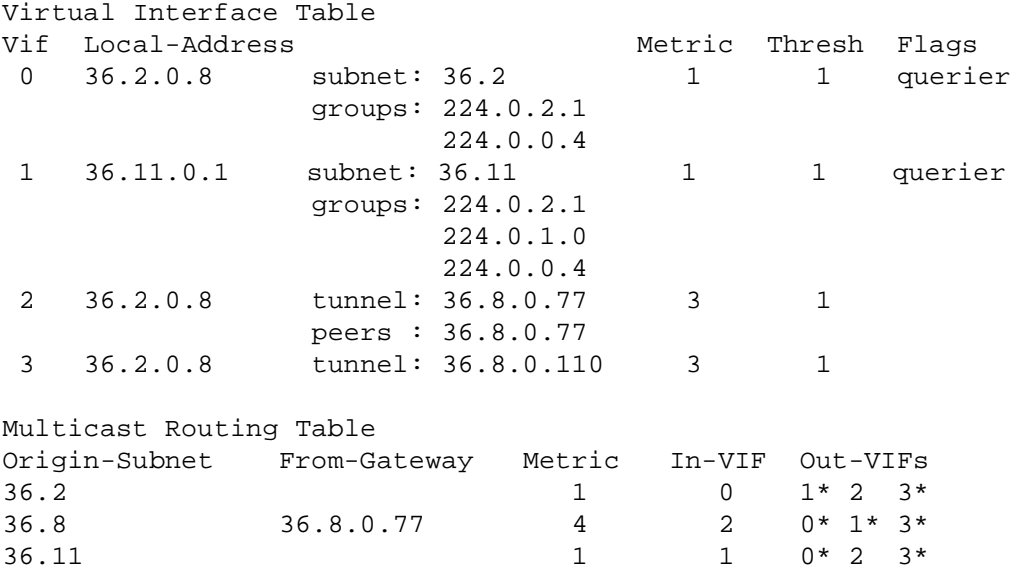

In this example, there are four VIFs connecting to two subnets and two tunnels. The VIF 3 tunnel is not in use (no peer address). The VIF 0 and VIF 1 subnets have some groups present; tunnels never have any groups. This instance of mrouted is the one responsible for sending periodic group membership queries on the VIF 0 and VIF 1 subnets, as indicated by the querier flags.

Associated with each subnet from which a multicast datagram can originate is the address of the previous hop gateway (unless the subnet is directly connected), the metric of the path back to the origin, the incoming VIF for multicasts from that origin, and a list of outgoing VIFs. An asterisk (\*) means that the outgoing VIF is connected to a leaf of the broadcast tree rooted at the origin, and a multicast datagram from that origin will be forwarded on that outgoing VIF only if there are members of the destination group on that leaf.

## **FILES**

/etc/mrouted.conf

#### **SEE ALSO**

Deering, S., "Multicast Routing in Internetworks and Extended LANs" in the *Proceedings of the ACM SIGCOMM* ´*88 Conference* for information on TRPB, along with other multicast routing algorithms.

msgd – Allows operators to display action messages

## **SYNOPSIS**

/usr/lib/msg/msgd

#### **IMPLEMENTATION**

All Cray Research systems

### **DESCRIPTION**

The msgd command allows the operator to display action messages, such as tape mount messages. Action messages consist of the following: a message number, the time the message was sent, and message text. An action message requires a reply from the operator unless it is canceled by the sender. msgd displays messages in order of receipt and can be used by anyone with a special operator group ID.

## **NOTES**

If this command is installed with a privilege assignment list (PAL), a user who is assigned the following privilege text upon execution of this command is allowed to perform the actions shown:

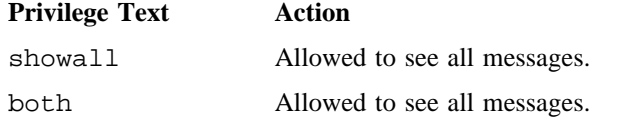

If this command is installed with a PAL, a user with one of the following active categories is allowed to perform the action shown:

#### **Active Category Action**

system, secadm, sysadm, sysops Allowed to see all messages.

If the PRIV\_SU configuration option is enabled, the super user is allowed to see all messages.

## **SEE ALSO**

infd(8), msgdaemon(8), msgdstop(8), rep(8)

msgi(1), msgr(1), privtext(1) in the *UNICOS User Commands Reference Manual*, Cray Research publication SR– 2011

msgdaemon – Starts the message daemon

# **SYNOPSIS**

/usr/lib/msg/msgdaemon [-l]

## **IMPLEMENTATION**

All Cray Research systems

## **DESCRIPTION**

The msgdaemon command starts the message daemon, which handles the communication between users and operators. Most commonly, the message daemon starts automatically when the system comes up.

The msgdaemon command accepts the following option:

-l Create and use a linear message log file, rather than a circular log.

The message daemon lets users send action or informative messages to the operator. When a user sends an action message, the operator sees the message and replies to it. The daemon returns the operator reply to the message sender. When a user sends an informative message, the operator sees the message but does not reply.

The message daemon keeps track of user messages and operator replies, and transports them to their appropriate destinations. The message daemon also logs all informative and action messages in order of receipt.

## **NOTES**

If this command is installed with a privilege assignment list (PAL), a user with one of the following active categories is allowed to perform the actions shown:

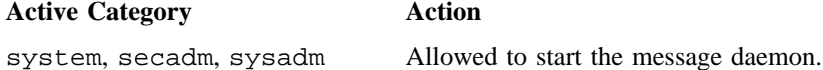

If the PRIV SU configuration option is enabled, the super user is allowed to start the message daemon.

## **MESSAGES**

msgdaemon returns an error if the message daemon is already running.

## **FILES**

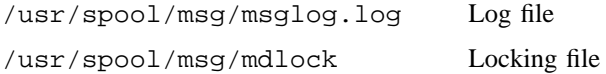

# **SEE ALSO**

 $infd(8)$ , msgd $(8)$ , msgdstop $(8)$ , oper $(8)$ , rep $(8)$ 

msgi(1), msgr(1) in the *UNICOS User Commands Reference Manual*, Cray Research publication SR– 2011 *Tape Subsystem User's Guide*, Cray Research publication SG– 2051

msgdstop – Stops the message daemon

# **SYNOPSIS**

/etc/msgdstop

## **IMPLEMENTATION**

All Cray Research systems

# **DESCRIPTION**

The msgdstop command causes the message daemon to stop executing. The message daemon can also be stopped by the following command:

kill -2 *pid*

The *pid* operand is the process ID of the message daemon.

If the message daemon still refuses to terminate, the super user may kill it with the following command:

kill -9 *pid*

The *pid* operand is the process ID of the message daemon.

## **NOTES**

If this command is installed with a privilege assignment list (PAL), a user with one of the following active categories is allowed to perform the actions shown:

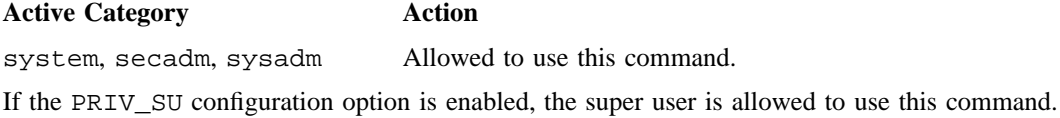

# **SEE ALSO**

 $infd(8)$ , msgd $(8)$ , msgdaemon $(8)$ , oper $(8)$ , rep $(8)$ 

kill(1), msgi(1), msgr(1) in the *UNICOS User Commands Reference Manual*, Cray Research publication SR– 2011

*Tape Subsystem User's Guide*, Cray Research publication SG– 2051

mvdir – Moves a directory

## **SYNOPSIS**

/etc/mvdir *dirname name*

# **IMPLEMENTATION**

All Cray Research systems

## **DESCRIPTION**

The mvdir command moves directories within a file system.

The mvdir command accepts the following operands:

*dirname* Must be a directory.

*name* Must not already exist.

Neither name may be a subset of the other;  $/x/y$  cannot be moved to  $/x/y/z$ , and vice versa.

## **NOTES**

The results of mvdir are unpredictable if you are not the super user.

## **SEE ALSO**

mkdir(1) in the *UNICOS User Commands Reference Manual*, Cray Research publication SR– 2011

mverr – Moves the errlog file

# **SYNOPSIS**

/etc/mverr

# **IMPLEMENTATION**

Cray PVP systems

# **DESCRIPTION**

```
The mverr command terminates errdemon(8), moves /usr/adm/errfile to
/usr/adm/errfile[lastfile + 1], and restarts errdemon.
```
# **FILES**

/usr/adm/errfile Default error file

# **SEE ALSO**

errdemon(8) for information on invoking the error-logging daemon errstop(8) for information on stopping errdemon(8)

mvfiles – Manages AIR log files

## **SYNOPSIS**

/usr/air/bin/mvfiles

#### **IMPLEMENTATION**

All Cray Research systems

## **DESCRIPTION**

The mvfiles shell script manages the size of the automated incident reporting (AIR) log files in the /usr/spool/air/logs directory by checking them for errors, moving them into a subdirectory named the current date in the /usr/spool/air/data directory, and then reopening them.

The aird(8) process must be running on the system for mvfiles to execute correctly; mvfiles sends a signal to  $aird(8)$  in order to reopen the log files.

### **NOTES**

The destination directory must be on the same logical disk device as the source because the  $mv(1)$  command does not link across devices and because, in order not to lose data,  $m\nu$ files depends on links when moving the files.

If you want to move log files located in a directory other than /usr/spool/air/logs, or if you wish to move log files into a directory other than /usr/spool/air/data/*date*, you can set the AIRSPOOL and DESTDIR environment variables in mvfiles.sh to different directories.

## **SEE ALSO**

aird(8), airexist(8)

*UNICOS Resource Administration*, Cray Research publication SG– 2302

named – Specifies Internet domain name server

## **SYNOPSIS**

/etc/named [-d [*debuglevel*]] [-p *port*# [/*localport*#]] [-b *bootfile*] [-q] [-r] [-S[t|u] *tos*]

# **IMPLEMENTATION**

All Cray Research systems

# **DESCRIPTION**

The named daemon is the Internet domain name server. See RFCs 1033, 1034, and 1035 for more information on the Internet name-domain system. Without any arguments, named reads the default boot file /etc/named.boot (see named.boot(5)), reads any initial data, and listens for queries.

The named program accepts the following options:

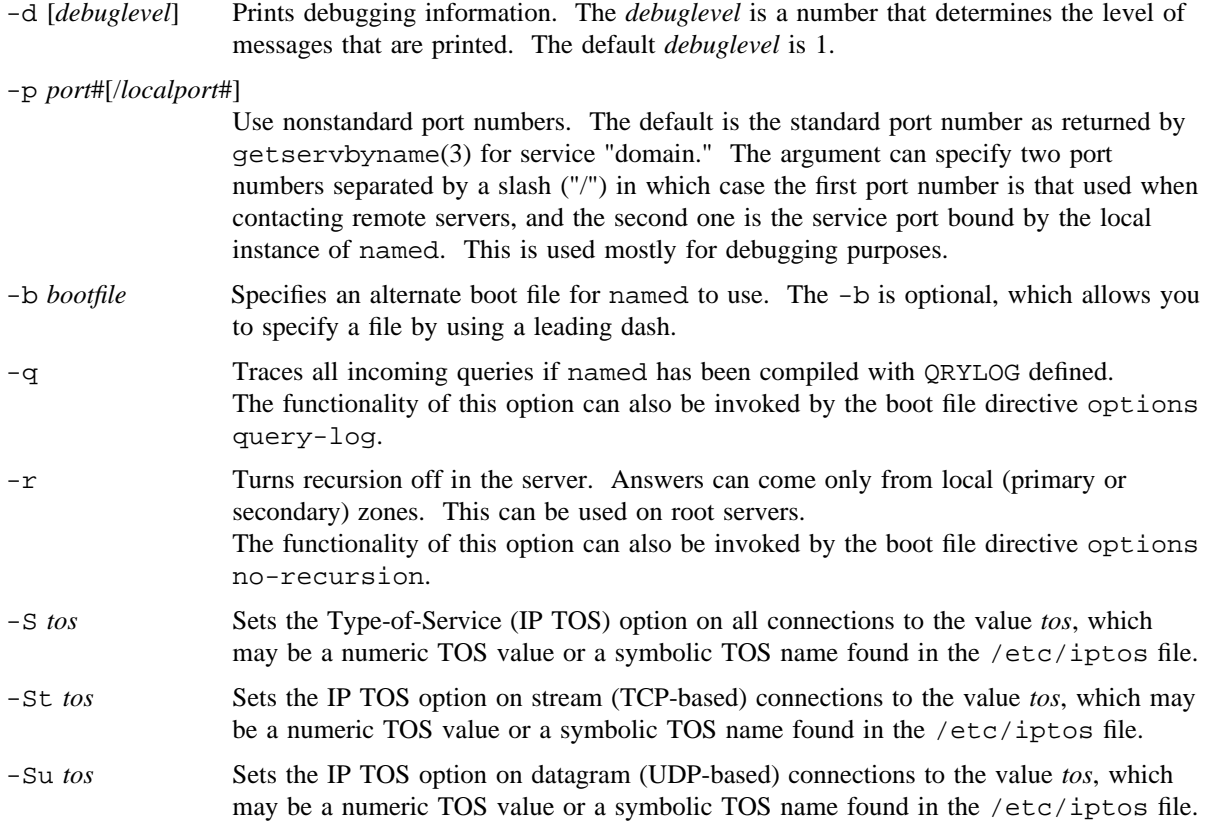

Any additional argument is taken as the name of the boot file. If multiple boot files are specified, only the last is used.

The boot file contains information about where the name server is to get its initial data. Lines in the boot file cannot be continued on subsequent lines. See named.boot(5) for additional information on the named.boot file.

### **NOTES**

The following signals produce the specified results when sent to the server process by using the kill(1) command.

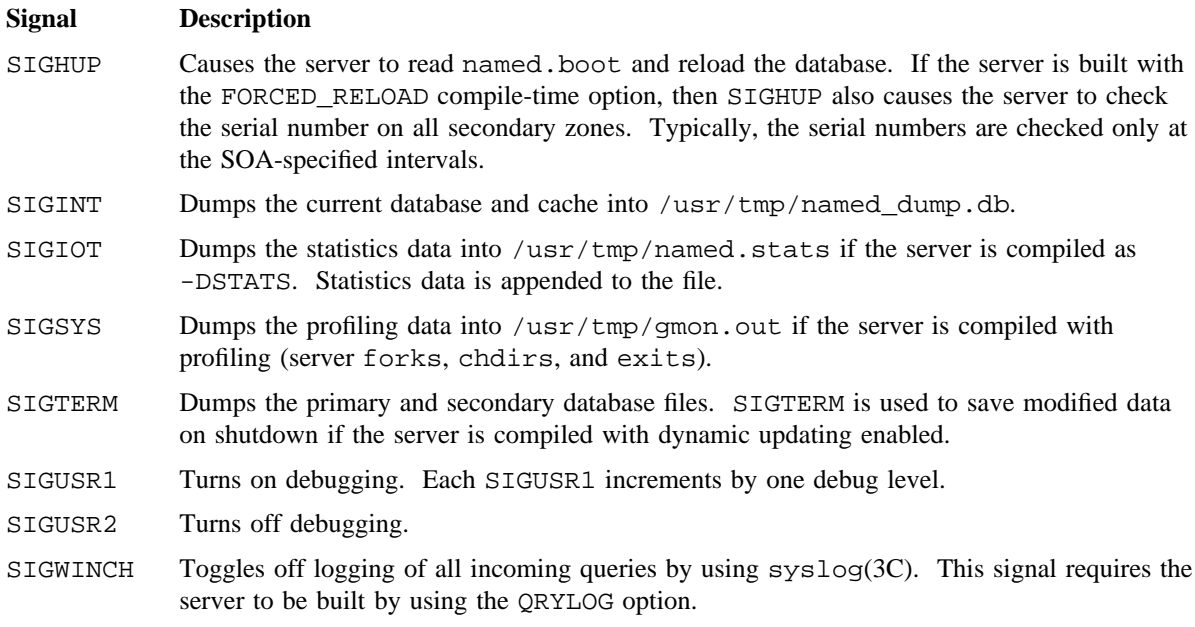

## **FILES**

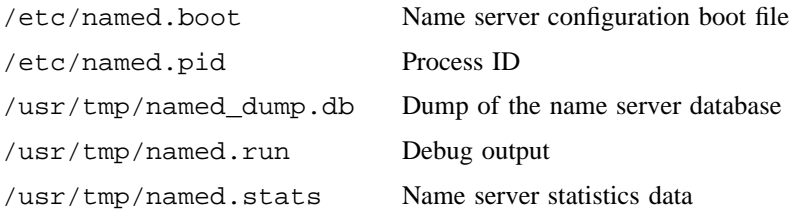

# **SEE ALSO**

named-xfer(8)

hostname(1), kill(1), nslookup(1) in the *UNICOS User Commands Reference Manual*, Cray Research publication SR– 2011

gethost(3C), getservbyname(3C) (see getserv(3C), resolver(3C), signal(3C) in the *UNICOS System Libraries Reference Manual*, Cray Research publication SR– 2080

named.boot(5), masterfile(5), resolv.conf(5) in the *UNICOS File Formats and Special Files Reference Manual*, Cray Research publication SR– 2014

RFCs 882, 883, 974, 1033, 1034, 1035, and 1123

Appendix D, *UNICOS Networking Facilities Administrator's Guide*, Cray Research publication SG– 2304
named-xfer – Performs a domain system zone transfer

## **SYNOPSIS**

/etc/named-xfer -z *zone* -f *db*\_*file* [-s *serial*] [-d *debug*\_*level*] [-l *debug*\_*log*\_*file*] [-t *trace*\_*file*] [-p *port*] [-P *port*] [-q] *servers*

#### **IMPLEMENTATION**

All Cray Research systems

## **DESCRIPTION**

The named-xfer command performs a domain-name zone transfer. named(8) uses this facility.

The named-xfer program accepts the following options:

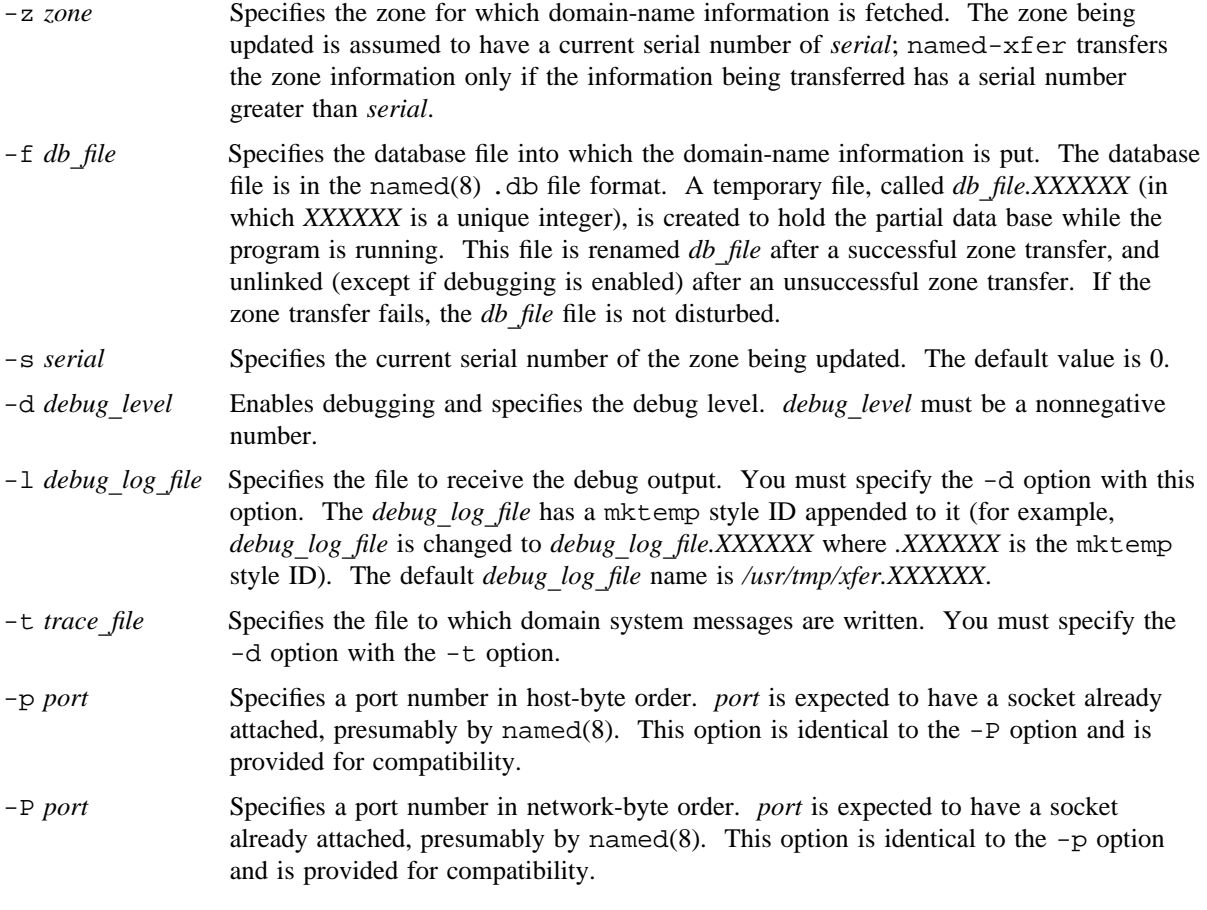

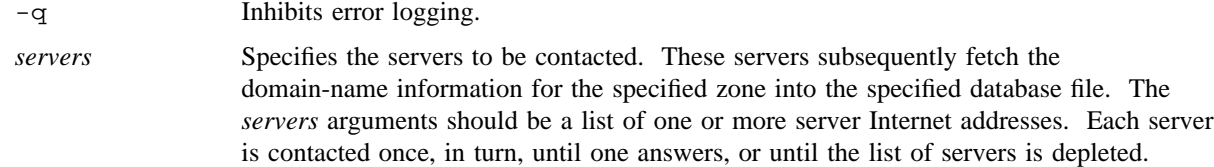

#### **EXIT STATUS**

- 0 The db\_file is already up-to-date.
- 1 The zone transfer completes successfully and db\_file is updated.
- 2 The zone transfer fails because of unreachable servers or transfer time-out.
- 3 Any other error.

#### **EXAMPLES**

Example 1: The following example dumps zone cmu.edu into /usr/named.cmu.db, first querying address 128.251.2.21, then address 128.251.222.173. The temporary file /usr/named/cmu.db.10402 might be used.

named-xfer -z cmu.edu -f /usr/named/cmu.db -s 0128.251.2.21 128.251.222.173

Example 2: The following example performs the same operation, but with debugging enabled and a log file specified.

named-xfer -f/usr/named/cmu.db -l /tmp/xfer.log -d 4 -z cmu.edu -s 0128.251.2.21

#### **FILES**

*db*\_*file.XXXXXX* Temporary file

#### **SEE ALSO**

named(8)

nslookup(1) in the *UNICOS User Commands Reference Manual*, Cray Research publication SR– 2011 RFC 1034, Domain Names–Concepts and Facilities, Mockapetris, November 1987 RFC 1035, Domain Names– Implementation and Specification, Mockapetris, November 1987

nconf – Display information about the IOS model E network driver

#### **SYNOPSIS**

/etc/nconf [-z *device*] [*command*]

#### **IMPLEMENTATION**

Cray PVP systems with I/O subsystem model E

#### **DESCRIPTION**

The nconf utility gets information from the network driver tables, which controls low-speed network input and output in an IOS model E. The information is obtained by using an ioctl request and is displayed on the caller's screen. The nconf utility accepts the following options:

- -z *device* The device special file for nconf to communicate with the np(4) driver. The default is /dev/comm/npctl.
- *command* If a command is specified on the command line, nconf will execute that command and exit. If no command is specified, nconf will enter screen mode and provide a refreshed display. The first display is the help screen. At this point, you can enter display and configuration commands at the prompt. nconf uses the \$TERM environment variable or \$term to set its display characteristics. Your screen or window should be at least 80 columns wide. Keywords are shown in uppercase for commands, but they can be entered in either uppercase or lowercase. Most numbers may be entered in octal, decimal, or hexadecimal; a leading 0 indicates octal, and a leading 0x indicates hexadecimal. You can abbreviate commands if the string entered is unique (for example, DEVICE can be abbreviated as DEV or dev, but not D).

The displays are as follows:

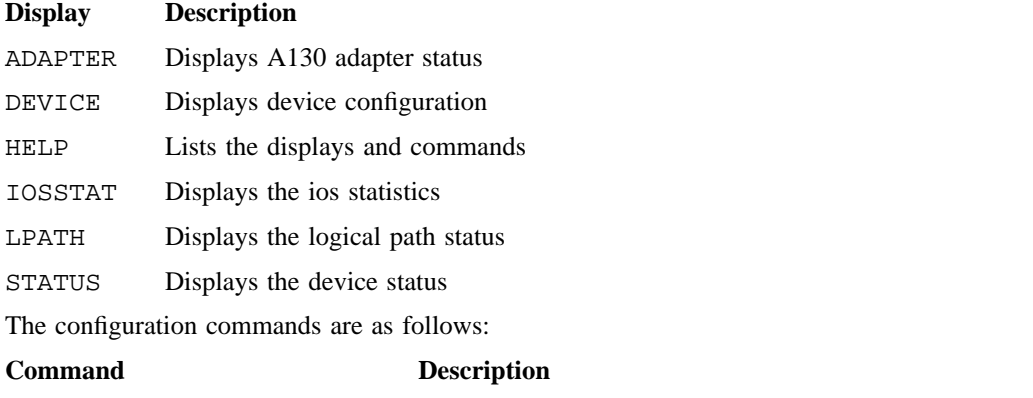

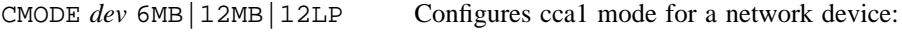

*dev* Device ordinal

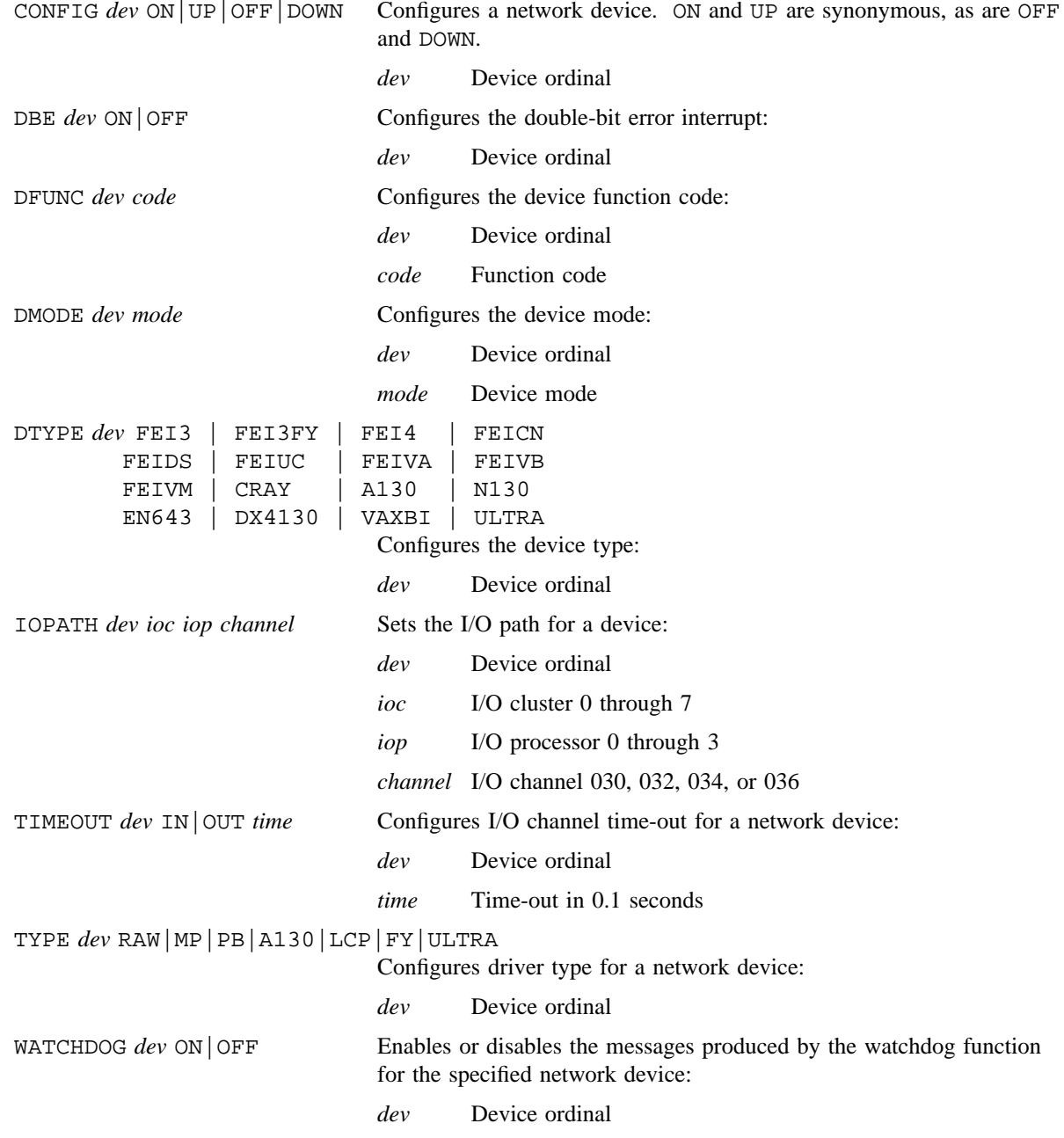

Other commands are as follows:

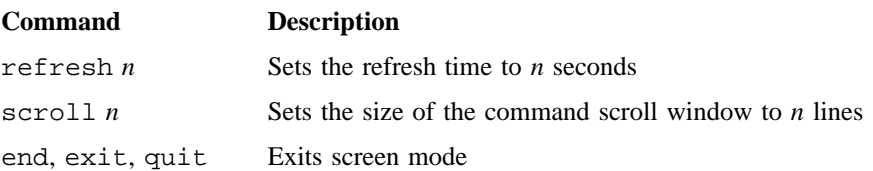

## **NOTES**

In a PAL-only system where this command is installed with a privilege assignment list (PAL), a user who runs this command must have one of the following categories active to open and manipulate the network driver: system, secadm, sysadm. In a PRIV\_SU + PAL or PRIV\_SU-only system, the super user can also open and manipulate the network driver.

#### **SEE ALSO**

iocstat(8)

netperf – Displays X Window System TCP/IP network and UNICOS NFS statistics

## **SYNOPSIS**

/etc/netperf -tcp -nfs [*options*] [*arguments*]

## **IMPLEMENTATION**

All Cray Research systems

## **DESCRIPTION**

The netperf command continuously displays several TCP/IP and/or network file system (NFS) statistics as a set of parallel line graphs. The name of the host is displayed in the upper left-hand corner of the window. The information is scaled so that it fills up the entire window.

The netperf command accepts the following options and arguments:

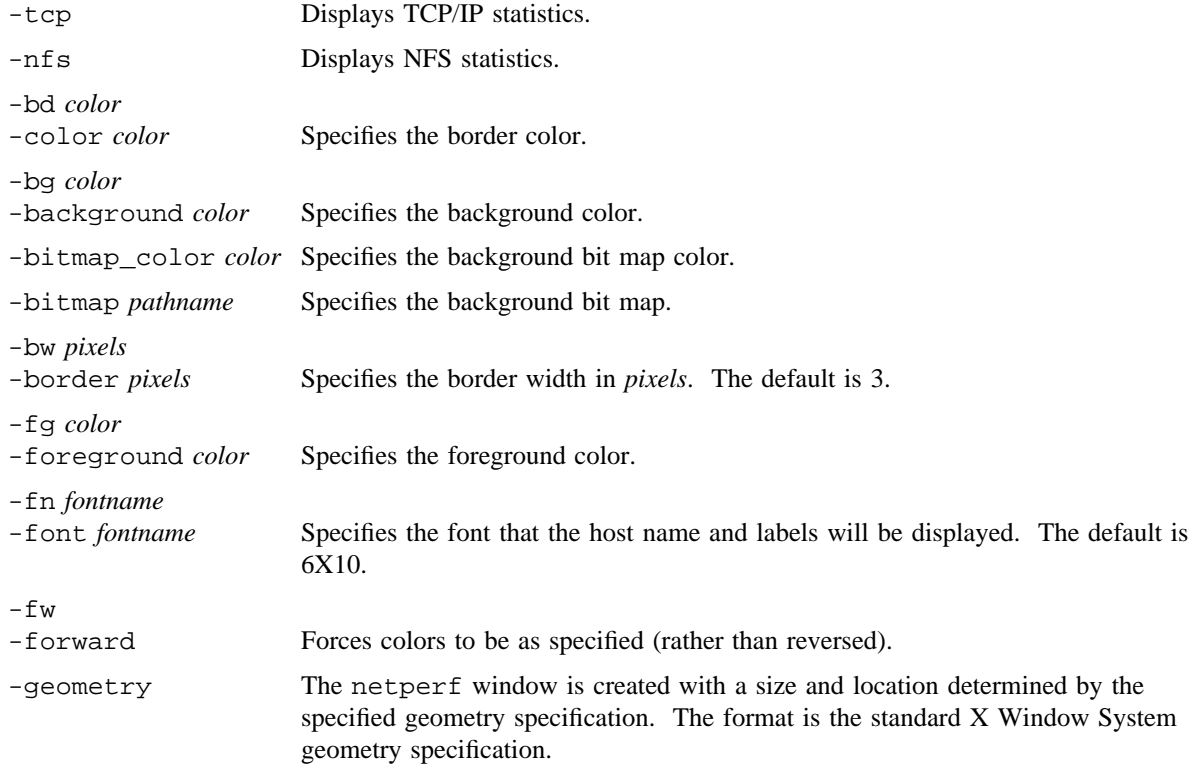

# **NETPERF(8) NETPERF(8)**

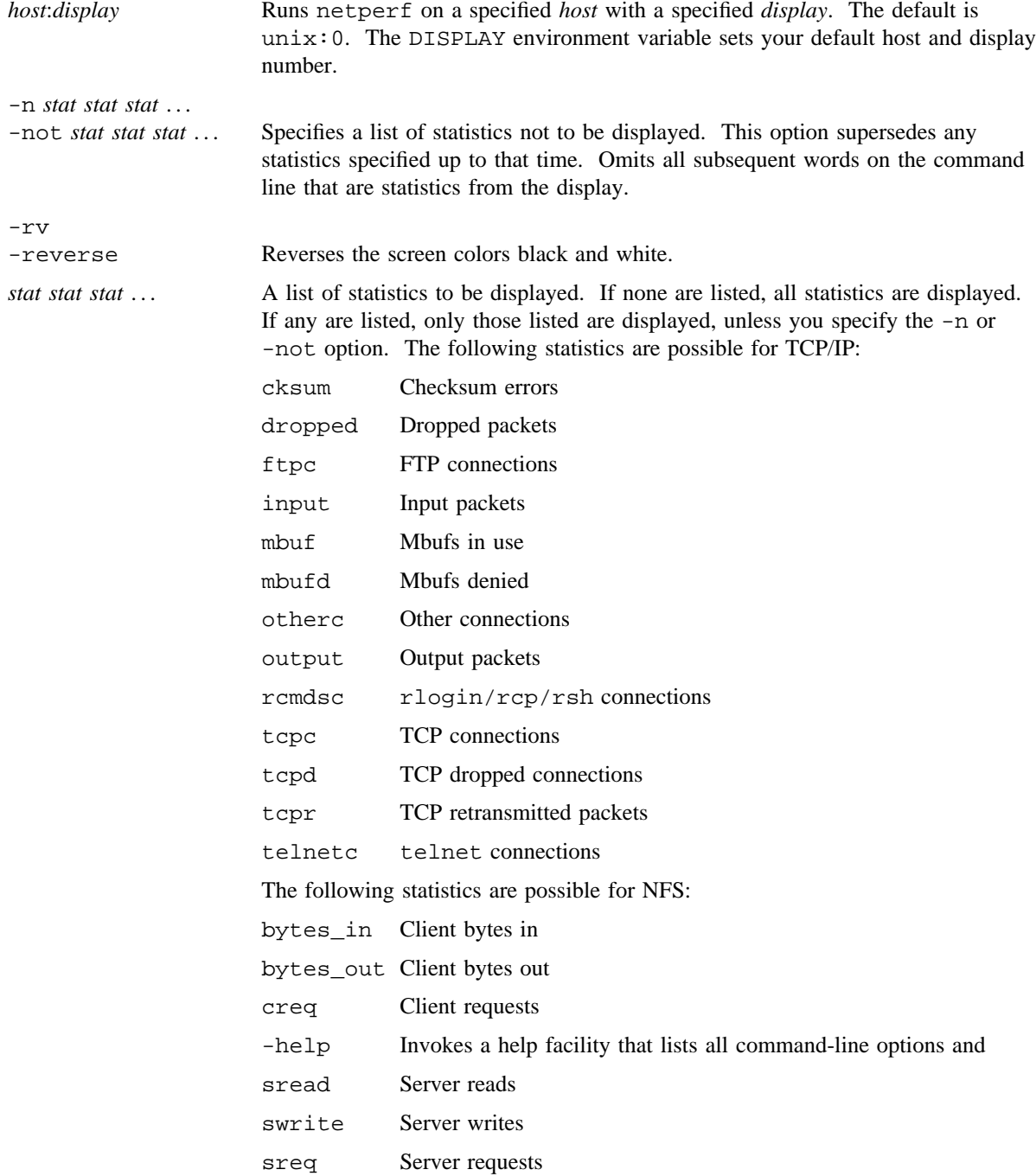

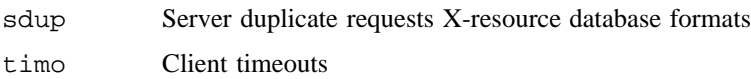

-u *seconds*

-update *seconds* Specifies the update interval for the graph in seconds. The default is 1.

-st *pixels*

-stepsize *pixels* Specifies the step size of the graph. The default is 1 pixel.

While netperf is running, you can perform certain tasks by pressing keys over the window, as follows:

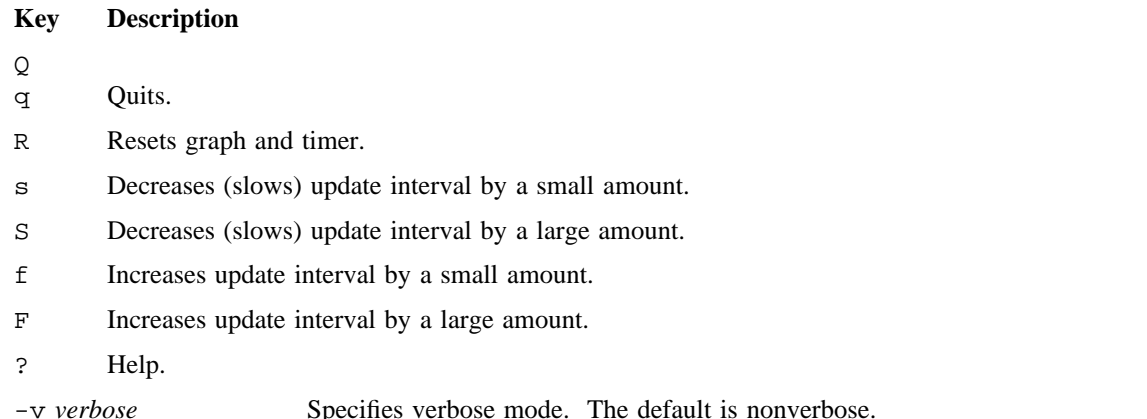

#### **NOTES**

You must not invoke verbose mode to report error messages to the stderr of the parent process, to return exit status returned from the child processes, for the help key to display the help menu to stdout.

See the X Window System documentation for your frontend for more information on using X Window Systems.

#### **BUGS**

Occasionally, when the netperf window size changed too many times in rapid succession, it is not updated correctly.

netstart – Starts networking software

## **SYNOPSIS**

/etc/netstart

#### **IMPLEMENTATION**

All Cray Research systems

#### **DESCRIPTION**

The netstart script is called from the  $rc(8)$  command to initialize the system's networking software. The netstart script should not need any modification, relying instead on configuration files of the commands it calls that start the networking software to accomplish site-specific configuration.

The netstart script performs the following functions:

- Executes the local script /etc/netstart.pre to perform any local initialization configured by the system administrator.
- Executes the /etc/nwmstart script to initialize the underlying network media.
- Executes the /etc/tcpstart script to initialize the TCP/IP software.
- Executes the /etc/unetup script to initialize the UltraNet software.
- Executes the /etc/nfsstart script to initialize the network file system (NFS) software.
- Executes the /etc/ypstart script to initialize the network information service (NIS) software (formerly called yellow pages).
- Executes the local script /etc/netstart.pst to perform any local initialization configured by the system administrator.

In all cases, netstart executes the indicated command or script only if it exists and is executable, allowing the disabling of a specific network feature on startup by removing, or turning off the execution bit for the appropriate start-up command or script.

#### **SEE ALSO**

brc(8), nfsstart(8), nwmstart(8), tcpstart(8), ypstart(8)

*UNICOS Networking Facilities Administrator's Guide*, Cray Research publication SG– 2304

nettest, nettestd – Performs client and server functions for timing data throughput

#### **SYNOPSIS**

/etc/nettest [-c] [-C] [-d] [-f] [-F] [-h] [-b *bufsize*] [-S *tos*] [-n *conns*] [-p tcpudp] [-s*n*] [-m] [-w] [*host* [*count* [*size* [*port*]]]] /etc/nettest [-c] [-C] C-d] [-f] [-h] [-b *bufsize*] -p unix unixd pipe [-n *conns*] [-w] [*count* [*size* [*filename*]]] /etc/nettest [-c] [-C] [-d] [-f] [-h] [-b *bufsize*] -p file *writefile readfile* [*count* [*size*]] /etc/nettest -V  $/etc/nettestd$   $[-d]$   $[-b]$   $[-p$   $-cp$   $|udp|$   $[port]$ /etc/nettestd [-d] [-b] -p unix unixd pipe [*filename*] /etc/nettestd [-d] [-b] -p file *readfile writefile* /etc/nettestd -V

## **IMPLEMENTATION**

All Cray Research systems

#### **DESCRIPTION**

The nettest and nettestd commands invoke client and server programs that are used for timing data throughput of various methods of interprocess communication. For Transmission Control Protocol (TCP) connections, the nettest program establishes a connection with the nettestd program, and then it does *count* writes of *size* bytes, followed by *count* reads of *size* bytes. For user datagram protocol (UDP), the nettest program performs only writes; reads are not performed. The nettestd program, if used with UDP connections, reads the data packets and prints a message for each data packet it receives. The number and size of the reads and writes may not correlate with the number and size of the actual data packets that are transferred; it depends on the protocol that is chosen. If you append an optional k (or K) to the *size*, *count*, or *bufsize* value, the number specified is multiplied by 1024.

The nettest and nettestd commands accept the following options and arguments:

-c Specifies that the data must be checked to verify its accuracy. Because this is done by comparing one character at a time, using the -c option can cause noticeable throughput degradation. The data is verified by filling up the data buffer with a 32-byte repeating pattern of all the lowercase letters and the first six uppercase letters of the alphabet. This option is useful for detecting data that has been corrupted. If there is a problem with lost or duplicated data, this option might generate many error messages.

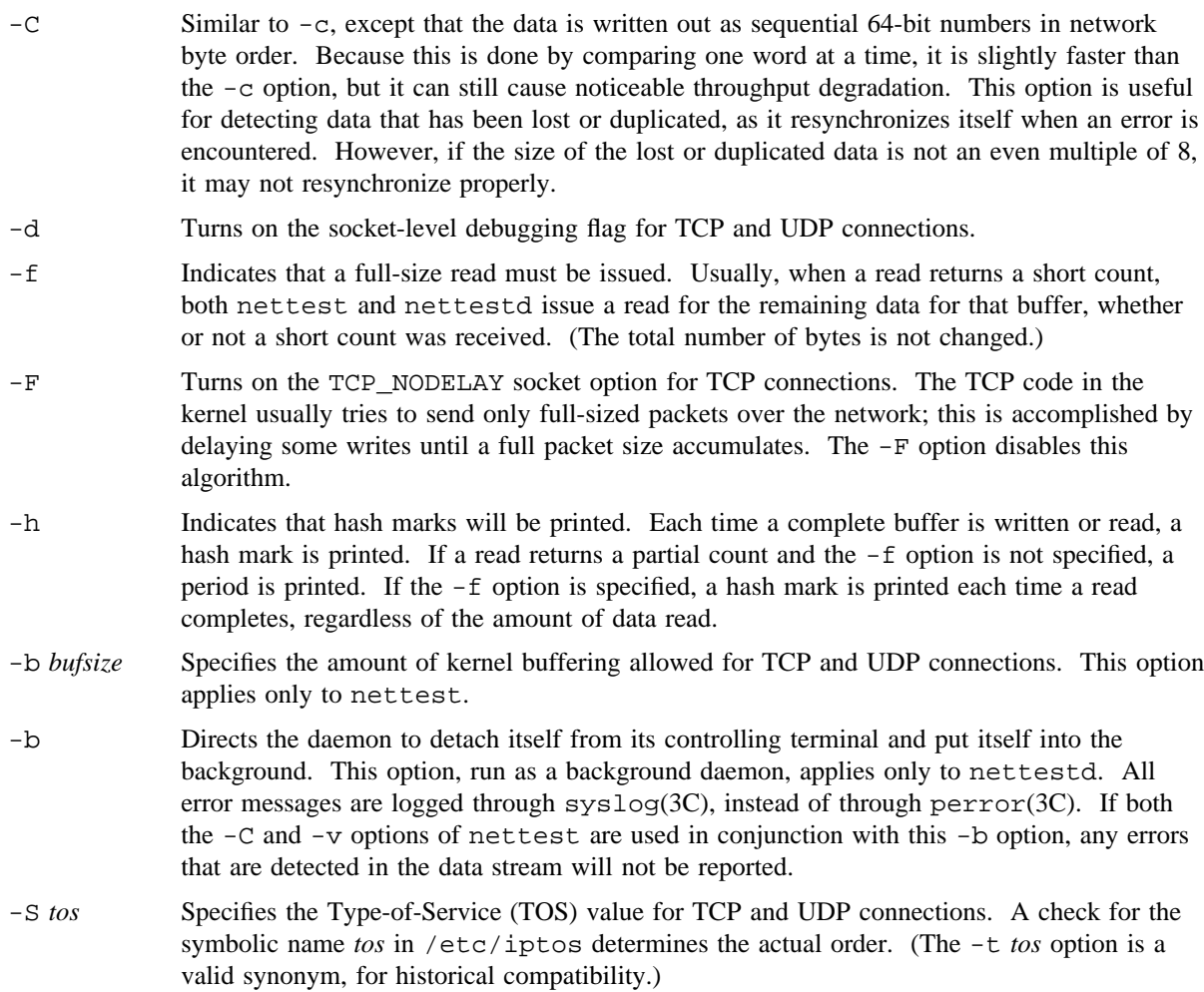

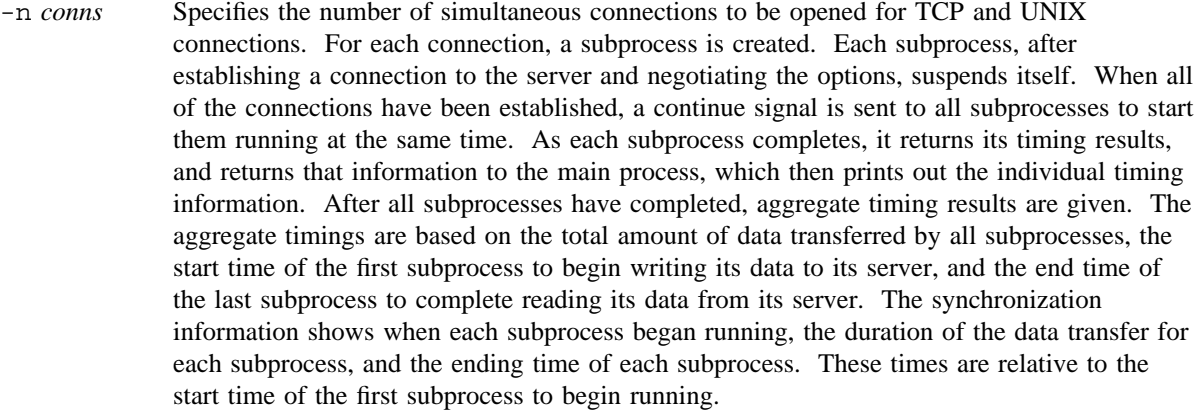

-p *protocol* Specifies the protocol in use. The valid values for *protocol* are tcp, udp, unix, unixd, pipe, and file.

If the -p option is not specified, tcp is the default.

The unix protocol uses UNIX domain stream sockets; *filename* can be specified to override the default file name nt\_socket.

The unixd protocol uses UNIX domain datagram sockets; *filename* can be specified to override the default file name nt\_dsocket.

For pipe protocol connections, two named pipes are created when you specify *filename*, one for reading and one for writing. The nettest program creates the names of these files by appending R and W to *filename*. The default names are nt\_pipeR and nt\_pipeW.

For file protocols, *writefile* is the name of the special file to which information is written; *readfile* is the name of the special file that is read. The order of *writefile* and *readfile* is reversed between nettest and nettestd. This allows the same file names to be specified in the same order for both nettest and nettestd, because the file to which nettest writes is the file from which nettestd reads, and vice versa. The intent of this option is to allow nettest to be run across arbitrary devices that have a character-device interface that can be accessed just by opening up a special character file for reading or writing. It is not intended for reading or writing to a regular file.

- $-sn$  Increases the maximum TCP window by a factor of  $2n$ ;  $1 \le n \le 14$ .
- -m Indicates that for datagram connections (-p udp and -p unixd), nettest should use the sendmsg system call instead of the sendto system call (see send(2)), and that nettestd should use the recvmsg system call instead of the recvfrom system call (see  $r$ ecv(2)). For other protocols, this option is ignored.
- -w Specifies that the MSG\_WAITALL flag must be used when recv(2) is called. This allows the kernel to accumulate incoming data so that the read buffer is filled before it returns control to the application. You do not need the  $-f$  option when you use this option.

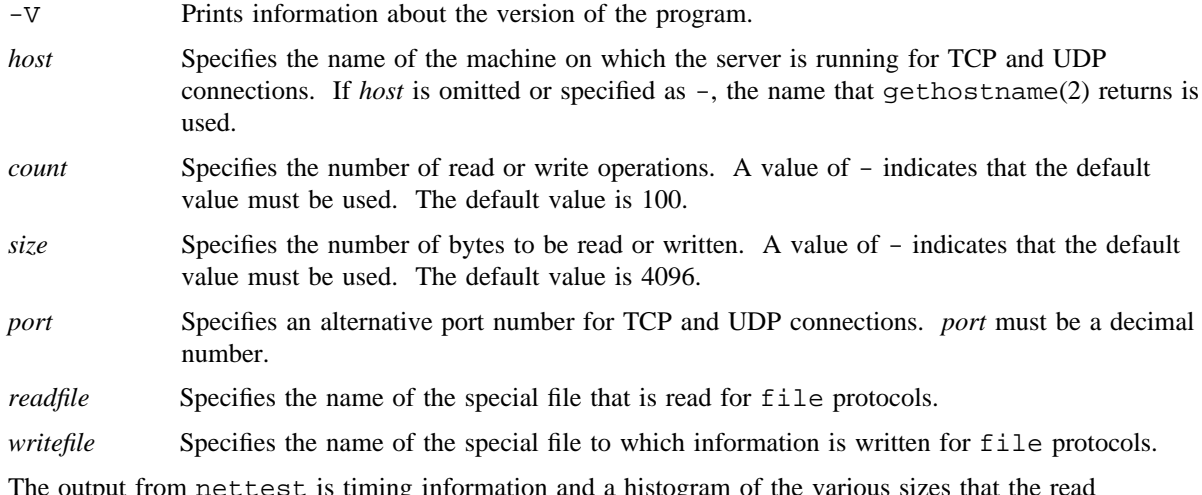

The output from nettest is timing information and a histogram of the various sizes that the read operations returned. System load affects the results because all throughput times are calculated from wall-clock times. The percentages listed for system and user times are percentages of wall-clock time.

The write time is measured from the time at which the application starts its first write until the time it completes its last write. The read time begins when the last write is complete and ends when the last read is complete. Because the kernel may buffer outgoing data, if everything on the network is working correctly, it is typical for the write times to be slightly faster than the read times. This difference in throughput represents the amount of buffering in the kernel and the network round-trip time. The read and write time is measured from the time the first write is started to the time the last read is completed; thus, if the speed of the network is the same in both directions and both machines have the same processing power and load, the read and write times are the most accurate.

The histogram output shows the sizes that the read system calls return. These may not have any correlation to the size and number of packets that are actually sent and received over the network. This is especially true for TCP connections.

#### **BUGS**

The  $-p$  pipe option creates named pipes; the  $-p$  unix and  $-p$  unixed options create UNIX domain sockets. The named pipes and UNIX domain sockets remain after the programs exit.

If -p pipe *filename* is specified and *filename* is either a relative or absolute path name, neither nettest nor nettestd insert the W and R before the final component of the path name; they are always prepended to the entire file name.

## **FILES**

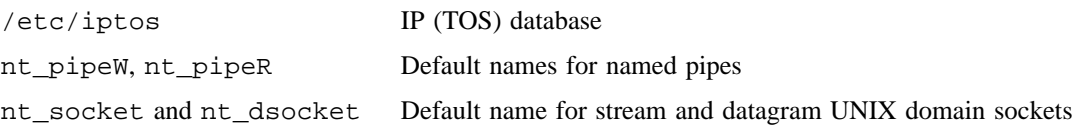

## **SEE ALSO**

gethostname(2), recv(2), send(2) in the *UNICOS System Calls Reference Manual*, Cray Research publication SR– 2012

netvar – Displays and alters network configuration variables

#### **SYNOPSIS**

/etc/netvar [-h] [-i] [-o] [-*flagvalue*]

#### **IMPLEMENTATION**

All Cray Research systems

#### **DESCRIPTION**

The netvar command displays and modifies parameters of the TCP/IP network software. These parameters affect the operation of the network. This command is invoked at system startup by /etc/tcpstart.

Changes that are made take effect immediately, except for sockets that are currently open. Sockets that are opened before the execution of netvar are not affected by the change. Daemons that inetd(8) starts are also unaffected, unless inetd $(8)$  is killed and restarted. Using netvar with no options displays the current values of these parameters. The -i option lets you modify variables in interactive mode. The -*flagvalue* option lets you modify variables on the command line.

Only the super user can change the network configuration variables.

The netvar command accepts the following options:

- -h Displays help information. With the -h option, netvar displays the command-line flags used to set configuration variables on the command line.
- -i Changes variables in interactive mode. netvar prompts with the current value of each variable; press <RETURN> to accept that value, or enter a new value to change the variable.
- -o Displays the values of the variables. This is useful for checking the values that are set when using command-line or interactive mode to change the variables. Usually, a change is made without any further comment.

-*flagvalue*

In addition to interactive configuration mode, netvar has a simple command-line mode of operation for changing configuration variables. The flag and the new value for the variable to be changed are provided on the command line; netvar makes the changes without further prompting. You can check the valid flags by using the -h option.

The valid flags and their meanings are as follows:

-a Turns on or off the administrator maximum transmission unit (mtu) override. The value specified can be on, off, yes, no, 1 (on/yes), or 0 (off/no). The administrator mtu is set by using the route(8) command; if administrator override is on, the administrator mtu overrides a dynamically discovered mtu.

- -f Turns on or off the IP forwarding. The value specified can be on, off, yes, no, 1 (on/yes), or 0 (off/no).
- -k Changes the Transmission Control Protocol (TCP) keepalive delay. The value specified must be an integer.
- -l Changes the default IP time-to-live for TCP sockets. The value specified must be an integer.
- -L Changes the default IP time-to-live for user datagram protocol (UDP) sockets. The value specified must be an integer.
- -m Turns on or off dynamic network mtu discovery. The value specified may be on, off, yes, no, 1 (on/yes), or 0 (off/no).
- -n Limits the number of mbufs allocated as socket structures. There is only one mbuf allocated per socket structure. Once the limit is reached, only processes owned by user root are able to create new sockets. The value specified must be an integer.
- -p Changes the default minimum interval between operator messages of the same type. The value specified must be an integer.
- -r Turns Internet protocol (IP) sending of Internet control message protocol (ICMP) redirects on or off. The value specified may be on, off, yes, no, 1 (on/yes), or 0 (off/no).
- -s If on, yes, or 1, treats subnets as local; if off, no, or 0, treats subnets as not local.
- -S Changes the system-wide maximum send and receive space for socket buffering. This flag indicates the maximum number of bytes that can be set on the SO\_SNDBUF and SO\_RCVBUF socket options. It is the maximum high-water mark for the socket and is enforced on all sockets. The value specified must be an integer.
- -t Changes the default TCP send space for socket output buffering. This flag changes the default high-water mark for individual TCP send windows when SO\_SNDBUF for TCP socket sessions is not used. The value specified must be an integer; units are in bytes.
- -T Changes the default TCP receive space for socket input buffering. This flag changes the default high-water mark for individual TCP receive windows when SO\_RCVBUF for TCP socket sessions is not used. The value specified must be an integer; units are in bytes.
- -u Changes the default UDP send space for socket output buffering. The value specified must be an integer.
- -U Change the default UDP receive space for socket input buffering. The value specified must be an integer.

## **NOTES**

If this command is installed with a privilege assignment list (PAL), a user with one of the following active categories is allowed to perform the actions shown:

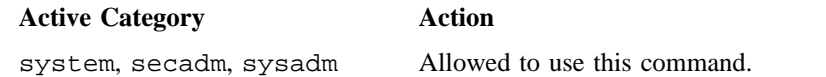

If the PRIV\_SU configuration option is enabled, the super user is allowed to use this command.

For changes made by netvar to affect connections established to daemons that inetd(8) has started, inetd(8) must be killed and restarted. This includes connections for users who use telnet(1B) or  $ftp(1B)$  to access the Cray Research system.

## **EXAMPLES**

The following example, using the netvar command-line mode, turns off IP forwarding and sets the TCP send and receive space to 64 Kbytes:

netvar -f off -t 65536 -T 65536

The following example changes the TCP send and receive socket buffers so that the default is 128 Kbytes (131,072 bytes), and it then displays the values of all netvar variables.

netvar -t 131072 -T 131072 -o

#### **SEE ALSO**

inetd(8), route(8)

ftp(1B), privtext(1), telnet(1B) in the *UNICOS User Commands Reference Manual*, Cray Research publication SR– 2011

*UNICOS Networking Facilities Administrator's Guide*, Cray Research publication SG– 2304

newkey – Creates a new key in the publickey database

## **SYNOPSIS**

/etc/newkey [-h *hostname*] [-u *user*]

#### **IMPLEMENTATION**

All Cray Research systems

## **DESCRIPTION**

The newkey command usually is run by the network administrator on the network information service (NIS) master machine to create public/private key pairs for users and super users on the network. These keys are needed for using secure Remote Procedure Call (RPC).

The newkey command prompts for the login password of the specified user and then creates a new public/secret key pair in /etc/publickey, encrypted with the login password of the specified user.

The newkey command accepts the following options:

- -h *hostname* Creates a new public key for the super user at the specified host. Prompts for the root password of the specified host.
- -u *user* Creates a new public key for the specified user. Prompts for the NIS password of the specified user.

## **SEE ALSO**

keyserv(8)

keylogin(1) in the *UNICOS User Commands Reference Manual*, Cray Research publication SR– 2011 *UNICOS Networking Facilities Administrator's Guide*, Cray Research publication SG– 2304

newmsglog – Saves the latest versions of the message log file

## **SYNOPSIS**

/etc/newmsglog

#### **IMPLEMENTATION**

All Cray Research systems

## **DESCRIPTION**

The newmsglog shell script saves the latest versions of the message log file (/usr/spool/msg/msglog.log), as files msglog.log.0, msglog.log.1, and so on, with msglog.log.0 being the most recent. newmsglog also signals the message daemon to reopen the log file. It should be run with the crontab(1) command.

## **FILES**

/usr/spool/msg/msglog.log Message log file

#### **SEE ALSO**

crontab(1) in the *UNICOS User Commands Reference Manual*, Cray Research publication SR– 2011

newsys – Starts syslogd(8) and renames its log files

## **SYNOPSIS**

/etc/newsys [-s] /etc/newsys [*scriptname*]

#### **IMPLEMENTATION**

All Cray Research systems

## **DESCRIPTION**

The newsys shell script has two modes of operation: in one mode, it starts the syslogd(8) daemon, in the other mode, it renames the log files created by syslogd(8) and executes an optional shell script. This operation is necessary because the syslogd(8) daemon appends the messages it receives onto log files and never truncates those files, even when restarted. If the daemon were restarted without renaming the files, they would eventually grow to fill the file systems on which they reside.

The newsys command accepts the following option:

-s Restarts the syslogd(8) daemon. In this mode, the newsys script starts the syslogd(8) daemon but does not rename the log files.

When executed without the  $-$ s option, the newsys command renames the log files created by syslogd $(8)$ . In this mode, newsys accepts the following argument:

*scriptname* Specifies a script for newsys to execute after renaming the log files. This argument is ignored if the -s option is used.

When renaming files, newsys saves the last 20 copies of the daylog and debug log files, renaming them by appending a unique number to the original name of the log file (for example,  $daylog 1$ ,  $daylog 2$ , daylog.3, and so on). The newsys command also saves the last 30 days of the kern and auth log files, renaming them by prepending the month and day plus a unique number to the file's original name. For example, a copy of the file kern being moved on March 21 would become 03-21.0.kern. If you executed newsys once more on March 21, the next name would be 03-21.1.kern.

#### **NOTES**

If this command is installed with a privilege assignment list (PAL), a user with one of the following active categories is allowed to perform the actions shown:

If the PRIV\_SU configuration option is enabled, the user must be the super user to use this command.

## **SEE ALSO**

syslogd(8)

logger(1) in the *UNICOS User Commands Reference Manual*, Cray Research publication SR– 2011

airlog(3C), syslog(3C) in the *UNICOS System Libraries Reference Manual*, Cray Research publication SR– 2080

log(4) in the *UNICOS File Formats and Special Files Reference Manual*, Cray Research publication SR– 2014

nfsaddhost – Adds host addresses to ID mapping domains

#### **SYNOPSIS**

nfsaddhost [-d *map*\_*name* -c [-s] [-A] [-C]] -l *addr* [-u *addr*] [-m *mask* ] nfsaddhost [-d *map*\_*name* -c [-s] [-A] [-C]] -u *addr* [-l *addr*] [-m *mask* ] nfsaddhost [-d *map*\_*name* -c [-s] [-M] [-C]] -l *addr* [-u *addr*] [-m *mask* ] nfsaddhost [-d *map*\_*name* -c [-s] [-M] [-C]] -u *addr* [-l *addr*] [-m *mask* ] nfsaddhost [-d *map*\_*name* -s [-c] [-A] [-C]] -l *addr* [-u *addr*] [-m *mask* ] nfsaddhost [-d *map*\_*name* -s [-c] [-A] [-C]] -u *addr* [-l *addr*] [-m *mask* ] nfsaddhost [-d *map*\_*name* -s [-c] [-M] [-C]] -l *addr* [-u *addr*] [-m *mask* ] nfsaddhost [-d *map*\_*name* -s [-c] [-M] [-C]] -u *addr* [-l *addr*] [-m *mask* ]

## **IMPLEMENTATION**

All Cray Research systems

#### **DESCRIPTION**

The nfsaddhost command initializes an ID mapping domain. It accepts the name of a previously defined ID map and a network address specification. You also may specify a range of network addresses. The range of addresses may be further refined by the specification of a mask to use against the network addresses. You must specify at least one map name and one address on the command line.

For client-side mapping, any outgoing request to an address in the ID mapping domains uses the ID maps associated with that address to map the user and group IDs attached to that request.

For server-side mapping, any incoming request from an address in the ID mapping domains uses the ID maps associated with that address to map the user and group IDs attached to that request.

If ID mapping is being used, network file system (NFS) accepts only requests from network addresses that are contained by NFS ID mapping domains that have been to the kernel through the use of the nfsaddhost command. This can be used to control NFS access to and from the local system. Any NFS request with a network address not defined in the ID mapping domains fails with an authentication error.

IDs may pass through the ID mapping code without modification. This is called *mapping through* or *a MAPTHRU domain*. If you do not specify a map name by using the -d option, IDs are mapped through on both client and server sides.

You must specify the  $-1$  or  $-u$  option. If you specify the  $-d$  option, either the  $-c$  or  $-s$  option also must be specified. nfsaddhost accepts the following options:

-d *map*\_*name*

Associates this ID mapping domain with the specified ID maps. The specified map should have been previously added to the system through use of the nfsaddmap(8) command. If you omit this option, this ID mapping domain defaults to MAPTHRU for both the client and server sides.

- -c Specifies that the user and group ID maps specified with the -d option will be used on the client side of NFS. If you omit this option, this ID mapping domain defaults to MAPTHRU for the client side.
- -s Specifies that the user and group ID maps specified with the -d option will be used on the server side of NFS. If you omit this option, this ID mapping domain defaults to MAPTHRU for the server side.
- $-A$  Indicates that if an ID is not found in a map, it is mapped to "nobody"  $(-2)$ . By default, it is mapped to "baduid"  $(-1)$ .
- -C Indicates that the remote machine or machines are Cray Research systems capable of NFS ID mapping. This information is used internally to handle NFS access checking and the mapping of file attributes more correctly.
- -M Indicates that if an ID is not found in a map, it is mapped through. The default is to map the ID to "baduid"  $(-1)$ .
- -l *addr* Specifies a lower-bound network address that is associated with the specified map names. If you omit this option, it defaults to the upper-bound address specified with the -u option, which must be present if you omit the -l option.
- -u *addr* Specifies an upper-bound network address that is associated with the specified map names. If you omit this option, it defaults to the lower-bound address specified with the -l option, which must be present if you omit the -u option.
- -m *mask* Specifies a byte-ordered ASCII representation of a bit mask that is used in conjunction with the range of addresses specified on the command line to distinguish further the valid network addresses for this ID mapping domain. The default mask is derived from the class of Internet address that is being used by either the  $-1$  or  $-u$  option previously described. For a description of the classes of Internet addresses, see inet(3C).

A map name is an arbitrary ASCII name, significant to 8 characters, that is used to define a user or group map to the system through the nfsaddmap(8) command.

A network address is a host name or host alias from the /etc/hosts file (hosts(5)), a network name or network alias from the /etc/networks file (networks(5)), or a byte-ordered ASCII representation of a network address as described in inet(3C).

#### **NOTES**

If this command is installed with a privilege assignment list (PAL), a user with one of the following active categories is allowed to perform the actions shown:

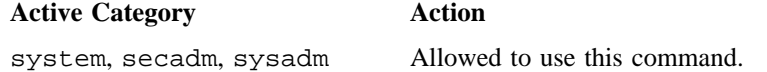

If the PRIV\_SU configuration option is enabled, the super user is allowed to use this command.

#### **EXAMPLES**

Example 1: The following command line specifies server-side ID mapping using previously defined group and user ID maps named Cray-Z for the network address associated with the host name Cray-Z-inet. Client-side requests to that network address are defined to be mapped through; that is, no ID mapping occurs on outgoing requests from the local system.

nfsaddhost -d Cray-Z -s -l Cray-Z-inet

Example 2: The following command line specifies mapping through (leaving unchanged) all IDs for both client and server side operations to and from all even numbered network addresses from the range aaa-inet to zzz-inet:

nfsaddhost -l aaa-inet -u zzz-inet -m 0xfffffffe

## **FILES**

/etc/uidmaps/Set.domains An administrative shell script that initializes the ID maps and ID mapping domains for the system

## **SEE ALSO**

nfsaddmap(8), nfsadduser(8), nfsckhash(8), nfsclear(8), nfsgid(8), nfsidmap(8), nfsidmem(8), nfslist(8), nfsmerge(8), nfsrmhost(8), nfsrmmap(8), nfsrmuser(8), nfsuid(8)

privtext(1) in the *UNICOS User Commands Reference Manual*, Cray Research publication SR– 2011

inet(3C) in the *UNICOS System Libraries Reference Manual*, Cray Research publication SR– 2080

hosts(5), intro(4), networks(5) in the *UNICOS File Formats and Special Files Reference Manual*, Cray Research publication SR– 2014

*UNICOS Networking Facilities Administrator's Guide*, Cray Research publication SG– 2304

nfsaddmap – Defines a user ID and/or group ID map for use with NFS

#### **SYNOPSIS**

nfsaddmap [-v] [-r] [-u *map*\_*file* ] -g *map*\_*file map*\_*name* nfsaddmap [-v] [-r] -M *map*\_*file*

#### **IMPLEMENTATION**

All Cray Research systems

#### **DESCRIPTION**

The nfsaddmap command reads a user ID map file and/or a group ID map file previously created by using the nfsmerge(8) command, and it defines in the kernel a user ID map and a group ID map, respectively. The kernel user ID map and/or the kernel group ID map that is defined is assigned the name *map*\_*name*. The map name is significant to 8 characters; that is, the first 8 characters must be unique among the names of the currently defined kernel maps. Generally, the maps are named for the remote administrative domain for which the map will be used.

The nfsaddmap command always creates a kernel user ID map and a group ID map. If the user map file is not specified on the command line, an empty kernel user map is created. The nf sadduser(8) command can then be used to add user entries to the user map.

The nfsaddmap command accepts the following options:

- -v Prints information on command-line options and on each user entry added to the user map.
- $-r$  Replaces the kernel ID map if it already exists; otherwise, it creates the kernel ID map(s).
- -u *map*\_*file* Reads the user ID map in *map*\_*file* and defines the kernel user ID map with the information contained in *map*\_*file*.
- -g *map*\_*file* Reads the group ID map in *map*\_*file* and defines the kernel group ID map with the information contained in *map*\_*file*. You must specify this option.
- -M *map*\_*file* Reads the user ID map in *map*\_*file* and defines the special mapthru kernel map. This special mapthru map uses the reserved map name MAP\_THRU. When defined, all mapthru ID mapping domains use this map. This special map is required for Kerberos validation. It is also required with Internet Protocol Security Options (IPSO) protocol for security label and compartment information. It can be used to obtain disk accounting information. See the *UNICOS Networking Facilities Administrator's Guide*, Cray Research publication SG– 2304, for more information on this special mapthru map.

*map*\_*name* Specifies the kernel ID maps that are being defined.

#### **NOTES**

If this command is installed with a privilege assignment list (PAL), a user with one of the following active categories is allowed to perform the actions shown:

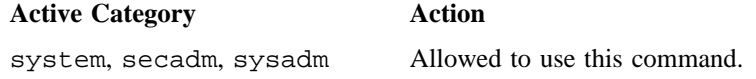

If the PRIV SU configuration option is enabled, the super user is allowed to use this command.

## **EXAMPLES**

The following command line defines both a group ID map and a user ID map for the kernel. It expects the user ID map to be contained within the file  $u$ .  $local$ . remote and the group ID map to be contained within the file g.local.remote. It is expected that the nfsaddhost(8) command will use these maps subsequently to describe an ID mapping domain between the local system and the remote system.

nfsaddmap -u u.local.remote -g g.local.remote remote

#### **FILES**

/etc/uidmaps/nfsaddmap Defines a user or group ID map in the kernel

#### **SEE ALSO**

nfsaddhost(8), nfsadduser(8), nfsckhash(8), nfsclear(8), nfsidmap(8), nfsidmem(8), nfslist(8), nfsmerge(8), nfsrmhost(8), nfsrmmap(8), nfsrmuser(8), nfsuid(8), udbgen(8)

privtext(1), setucat(1) in the *UNICOS User Commands Reference Manual*, Cray Research publication SR– 2011

*UNICOS Networking Facilities Administrator's Guide*, Cray Research publication SG– 2304

nfsadduser – Adds entry from user ID map file to kernel user ID map

## **SYNOPSIS**

nfsadduser [-v] [-r] *user*\_*mapfile map*\_*name user1* [*user2 user3* . . .] nfsadduser -a [-v] [-r] *user*\_*mapfile map*\_*name*

#### **IMPLEMENTATION**

All Cray Research systems

#### **DESCRIPTION**

The nfsadduser command reads a user ID map file (previously created by using the nfsmerge(8) command), finds the entries for the specified users, and adds them to the kernel user ID map named *map* name. The kernel user ID map must have been previously created by using the nfsaddmap(8) command.

The nfsadduser command accepts the following options and operands:

- -v Prints the contents of the user ID map entry before adding it to the kernel (verbose option).
- $-r$  Replaces the entries for the users specified on the command line in the kernel ID map if they already exist; otherwise, adds them to the kernel ID map.
- -a Adds all entries from the user map file to the specified kernel map.

#### *user*\_*mapfile*

Specifies user ID map file to search for the user map entries.

*map*\_*name*

Specifies kernel map to which the entries will be added.

*user1* [*user2 user3* . . .]

Identifies users whose entries from the map file will be added to the specified kernel map. If the -a option is used, a list of users is ignored.

#### **NOTES**

If this command is installed with a privilege assignment list (PAL), a user with one of the following active categories is allowed to perform the actions shown:

#### **Active Category Action**

system, secadm, sysadm Allowed to use this command.

If the PRIV SU configuration option is enabled, the super user is allowed to use this command.

## **EXAMPLES**

Example 1: The following command searches the user map file u.local.remote for entries that belong to users on the local Cray Research system whose login names are local user1 and local user2. Each time it finds an entry, it adds the entry to the kernel map named remote.

nfsadduser u.local.remote remote local\_user1 local\_user2

Example 2: The following command adds all user entries from the map file  $u$ . local. remote to the kernel map named remote.

nfsadduser -a u.local.remote remote

## **FILES**

/etc/uidmaps/nfsadduser File that adds users to the kernel user ID map

#### **SEE ALSO**

```
nfsaddhost(8), nfsaddmap(8), nfsckhash(8), nfsclear(8), nfsgid(8), nfsidmap(8),
nfsidmem(8), nfslist(8), nfsmerge(8), nfsrmhost(8), nfsrmmap(8), nfsrmuser(8), nfsuid(8),
udbgen(8)
```
privtext(1), setucat(1) in the *UNICOS User Commands Reference Manual*, Cray Research publication SR– 2011

*UNICOS Networking Facilities Administrator's Guide*, Cray Research publication SG– 2304

nfsckhash – Checks consistency of NFS ID mapping hash tables in a kernel or a kernel dump

#### **SYNOPSIS**

/etc/uidmaps/nfsckhash [-g] [-u] [-v] [-h] [-d *dump*] [-s *system*] [*list*\_*of*\_*map*\_*names*]

#### **IMPLEMENTATION**

All Cray Research systems

#### **DESCRIPTION**

The nfsckhash command is primarily an administrator diagnostic or debugging tool. It examines each network file system (NFS) ID map and its hash table to ensure that each entry is hashed properly for both local and remote IDs. It also checks to ensure that the information in the map header is consistent with the actual map entries.

If any map names are listed on the command line, this command checks only the specified maps. If no map names are specified, this command checks all maps defined in the kernel.

The nfsckhash command accepts the following options:

- -g Checks the consistency of the kernel group ID maps.
- -u Checks the consistency of the kernel user ID maps.
- -v (Verbose) Prints information about each entry in a kernel ID map it finds.
- -h Prints only kernel ID map header information. This option effectively negates the -v option, because no entries are examined.
- -d *dump* Reads the kernel dump file *dump* instead of /dev/kmem.
- -s *system* Uses the UNICOS kernel binary file *system* instead of /unicos to obtain symbol information.

*list*\_*of*\_*map*\_*names*

If any map names are listed on the command line, nfsckhash checks only the specified maps. If no map names are specified, this command checks all maps defined in the kernel.

If neither the  $-q$  nor the  $-u$  option is specified, the consistency of both the user ID maps and group ID maps in the kernel are checked.

To obtain a list of all currently defined kernel ID maps and to check their consistency, use the following command:

nfsckhash -v

This command also effectively reports the names of all group ID maps because for every user ID map there is a group ID map of the same name, and for every group ID map there is a user ID map of the same name.

#### **NOTES**

If this command is installed with a privilege assignment list (PAL), a user with one of the following active categories is allowed to perform the actions shown:

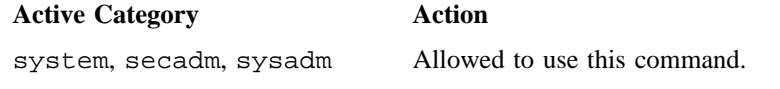

If the PRIV\_SU configuration option is enabled, the super user is allowed to use this command.

## **SEE ALSO**

nfsaddhost(8), nfsaddmap(8), nfsadduser(8), nfsclear(8), nfsidmap(8), nfsidmem(8), nfslist(8), nfsmerge(8), nfsrmhost(8), nfsrmmap(8), nfsrmuser(8), nfssid(8), nfsuid(8) privtext(1) in the *UNICOS User Commands Reference Manual*, Cray Research publication SR– 2011 *UNICOS Networking Facilities Administrator's Guide*, Cray Research publication SG– 2304

nfsclear – Removes user and group mapping tables and ID mapping domains from the kernel

#### **SYNOPSIS**

nfsclear [-F]

#### **IMPLEMENTATION**

All Cray Research systems

#### **DESCRIPTION**

The nfsclear command removes from the kernel all user and group map tables that had been defined by using the nfsaddmap(8) command, as well as all ID mapping domains that had been defined by using the nfsaddhost(8) command. It releases any memory space allocated to these tables and domains. This command is typically the first of a set of commands used to initialize (or reinitialize) the user and group mapping tables and ID mapping domains.

This command accepts the following option:

-F Forces clearing of all kernel ID maps even if Kerberos-validated addresses are associated with any of the user ID maps. This option wipes out all Kerberos-validated addresses for all users that had them. This process requires remote users to revalidate with this network file system (NFS) server after ID maps have been readded to the kernel.

## **NOTES**

If this command is installed with a privilege assignment list (PAL), a user with one of the following active categories is allowed to perform the actions shown:

**Active Category Action** system, secadm, sysadm Allowed to use this command.

If the PRIV SU configuration option is enabled, the super user is allowed to use this command.

#### **FILES**

/etc/uidmaps/nfsclear Removes mapping tables and ID mapping domains from the kernel

## **SEE ALSO**

nfsaddhost(8), nfsaddmap(8), nfsadduser(8), nfsckhash(8), nfsgid(8), nfsidmap(8) nfsidmem(8), nfslist(8), nfsmerge(8), nfsrmmap(8), nfsrmhost(8), nfsrmuser(8), nfsuid(8), udbgen(8)

privtext(1), setucat(1) in the *UNICOS User Commands Reference Manual*, Cray Research publication SR– 2011

*UNICOS Networking Facilities Administrator's Guide*, Cray Research publication SG– 2304

nfsd, biod, cnfsd, pcnfsd – Starts NFS daemons and services requests

#### **SYNOPSIS**

/etc/nfsd [*nservers*] /etc/biod [*ndaemons*] /etc/cnfsd [*nservers*] /etc/pcnfsd [-m *ID mapname* -u *user ID map file*]

## **IMPLEMENTATION**

All Cray Research systems

#### **DESCRIPTION**

The nfsd command starts the network file system (NFS) server daemons that handle client file system requests. The *nservers* operand is the number of file system request daemons to start. This number should be based on the load expected on this server.

The biod command starts NFS client asynchronous block I/O daemons. The *ndaemons* operand is the number of daemons to start.

The cnfsd command starts NFS server daemons that use a modified NFS protocol that reduces system overhead. The *nservers* operand is the number of daemons to start. This modified protocol is valid only between cooperating UNICOS systems. See the mountd(8) for more information.

The pcnfsd command runs continuously on a server system, servicing PC-NFS requests for user authentication and print spooling. pcnfsd accepts the following options:

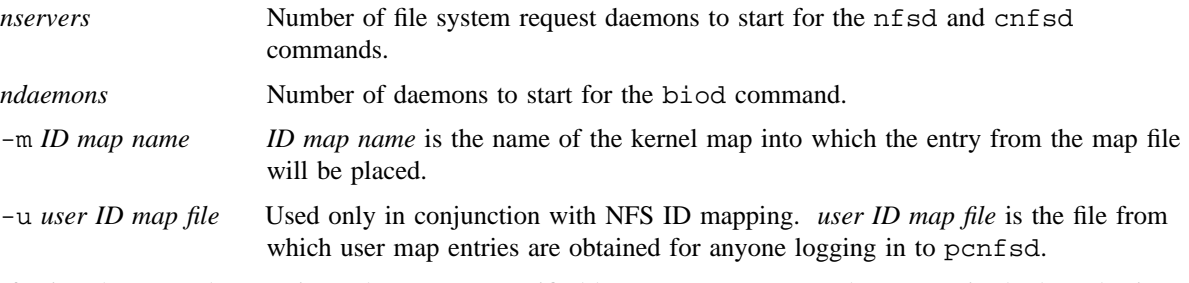

If using the -u and -m options, the ID map specified by *ID map name* must be present in the kernel prior to a reference to pcnfsd by a PC user. The *user ID map file* must be present prior to starting pcnfsd. See the *UNICOS Networking Facilities Administrator's Guide*, Cray Research publication SG– 2304, for more details.

The nfsd, cnfsd, and pcnfsd daemons catch the SIGHUP signal and reregister themselves with portmap(8) when they receive the signal. This enables these commands to continue running properly when portmap(8) must be restarted.

## **NOTES**

If your system is licensed for ONC+ $^{TM}$ , nfsd() will also register for version 3 of the nfs/mount protocol. This protocol is necessary for mounting NFS version 3 file systems.

If this command is installed with a privilege assignment list (PAL), a user with one of the following active categories is allowed to perform the actions shown:

## **Active Category Action**

system, secadm, sysadm Allowed to use this command.

If the PRIV\_SU configuration option is enabled, the super user is allowed to use this command.

## **SEE ALSO**

mountd(8), portmap(8)

privtext(1) in the *UNICOS User Commands Reference Manual*, Cray Research publication SR– 2011

exports(5) in the *UNICOS File Formats and Special Files Reference Manual*, Cray Research publication SR– 2014

*UNICOS Networking Facilities Administrator's Guide*, Cray Research publication SG– 2304